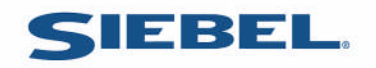

# **Siebel RTD**

# Siebel Decision Studio Reference Guide

# **Copyright**

Copyright © 2005 Sigma Dynamics All Rights Reserved.

# **Restricted Rights Legend**

This software and documentation is subject to and made available only pursuant to the terms of the Sigma Dynamics License Agreement and may be used or copied only in accordance with the terms of that agreement. It is against the law to copy the software except as specifically allowed in the agreement. This document may not, in whole or in part, be copied, photocopied, reproduced, translated, or reduced to any electronic medium or machine readable form without prior consent, in writing, from Sigma Dynamics.

Information in this document is subject to change without notice and does not represent a commitment on the part of Sigma Dynamics. THE SOFTWARE AND DOCUMENTATION ARE PROVIDED AS IS WITHOUT WARRANTY OF ANY KIND INCLUDING WITHOUT LIMITATION, ANY WARRANTY OF MERCHANTABILITY OR FITNESS FOR A PARTICULAR PURPOSE. FURTHER, Sigma Dynamics DOES NOT WARRANT, GUARANTEE, OR MAKE ANY REPRESENTATIONS REGARDING THE USE, OR THE RESULTS OF THE USE, OF THE SOFTWARE OR WRITTEN MATERIAL IN TERMS OF CORRECTNESS, ACCURACY, RELIABILITY, OR OTHERWISE.

## **Siebel Decision Studio Reference Guide**

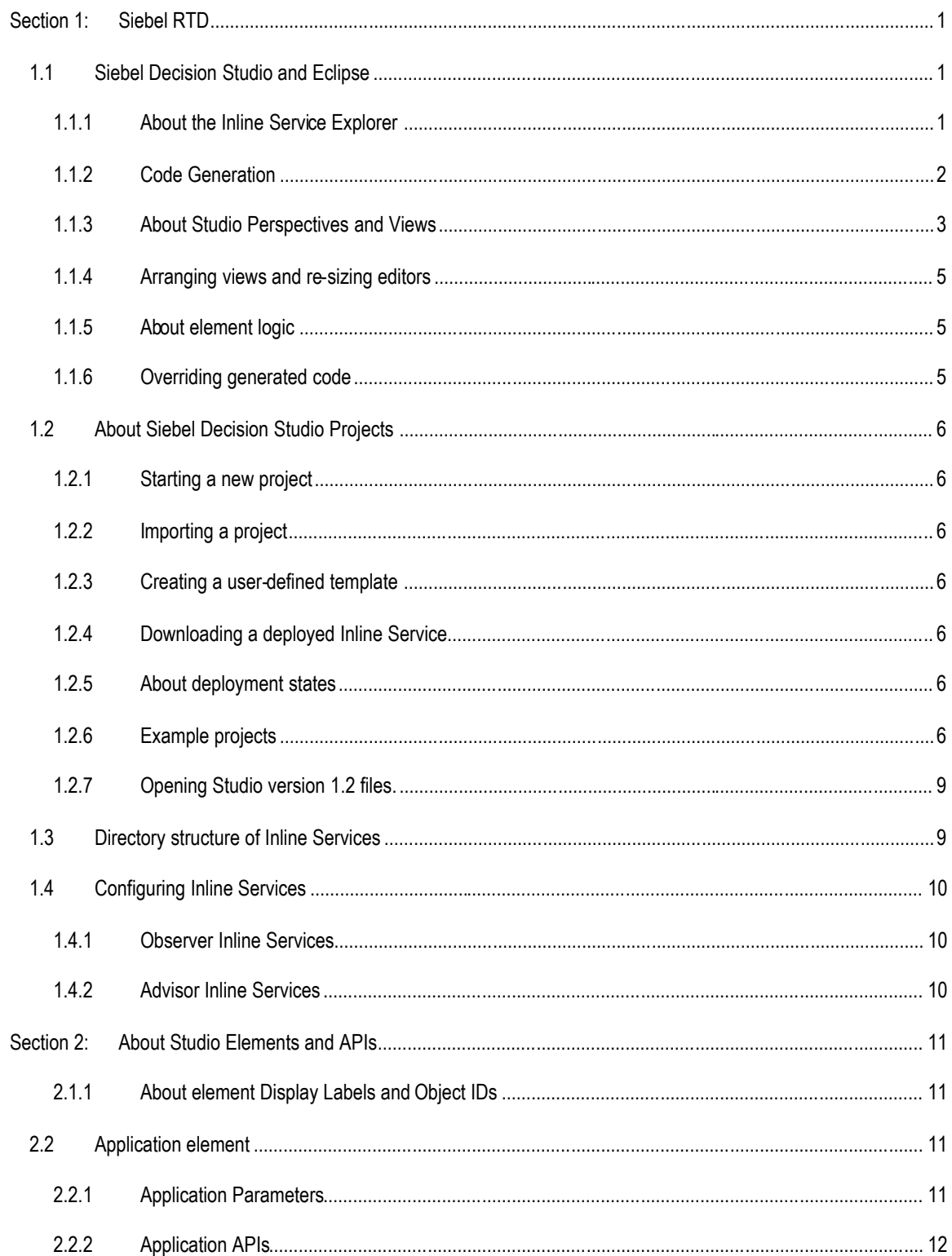

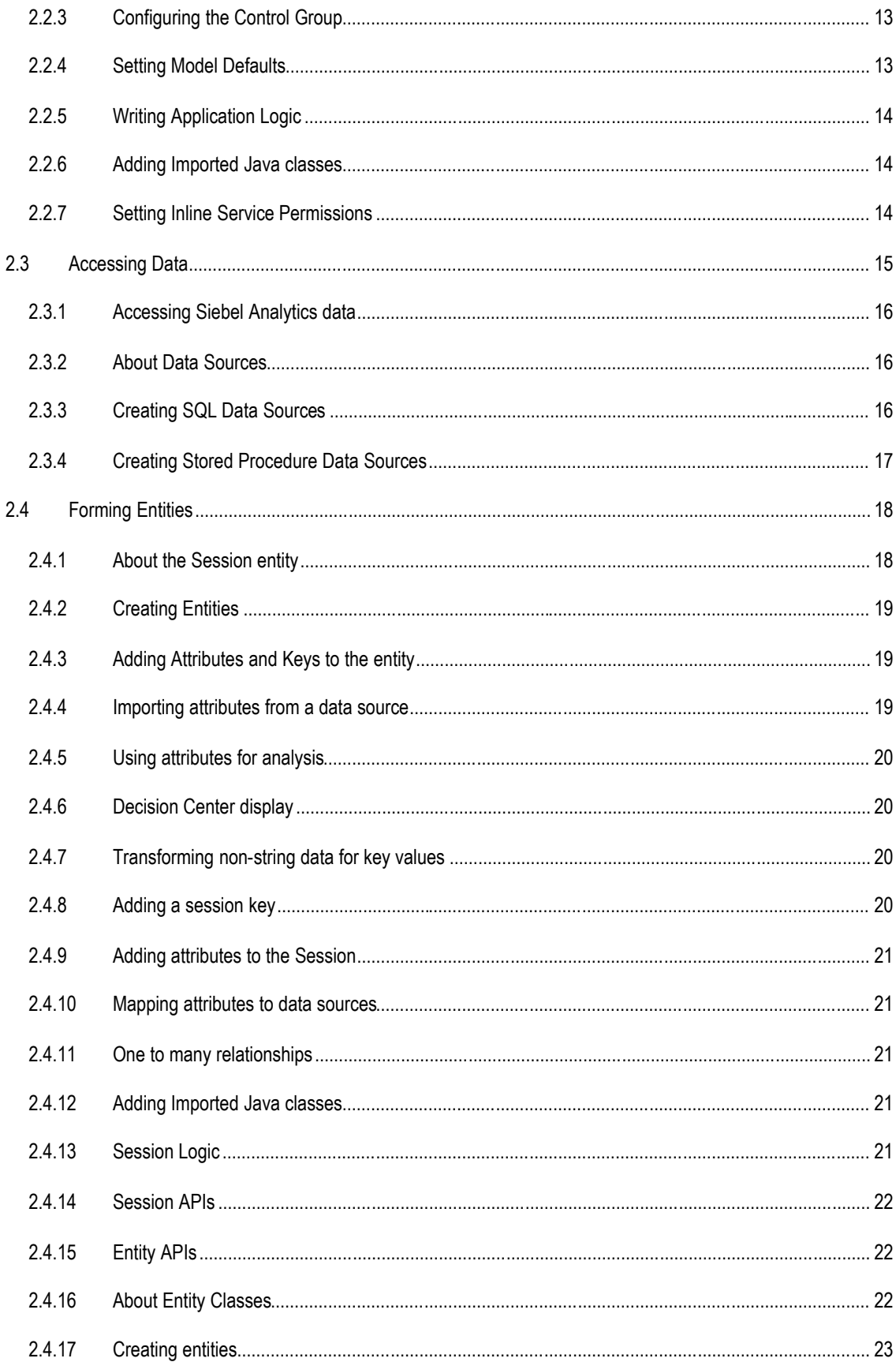

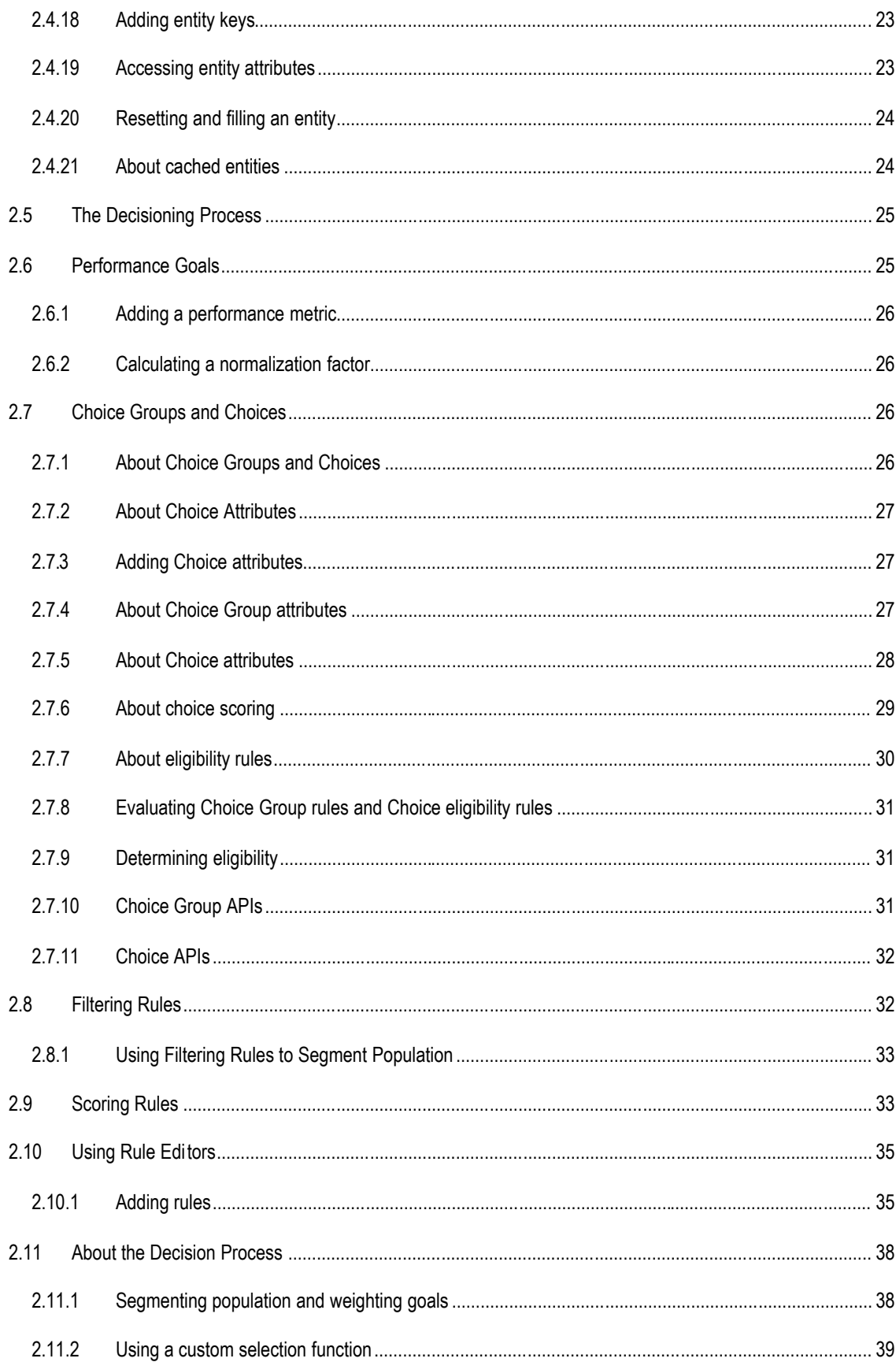

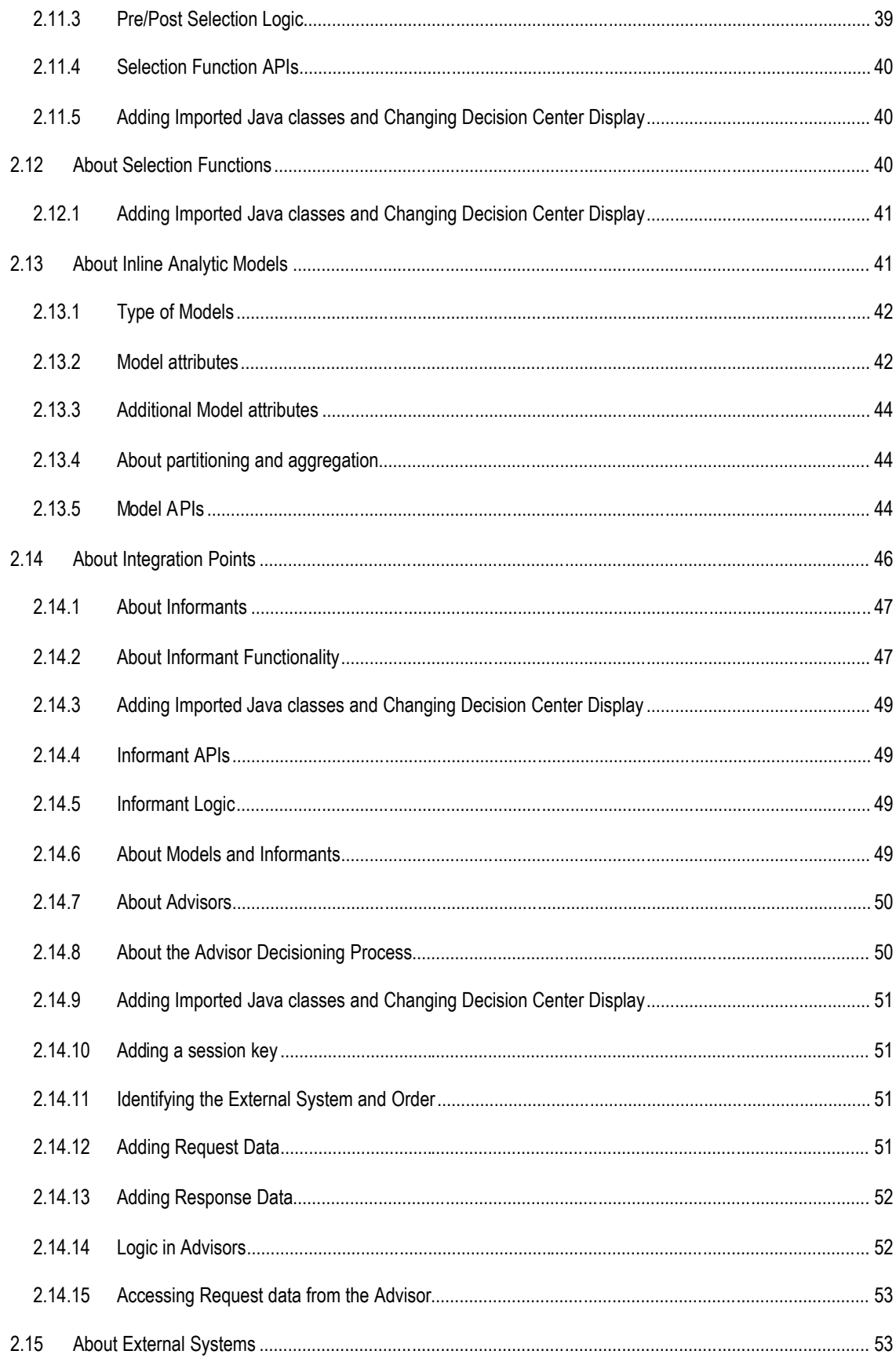

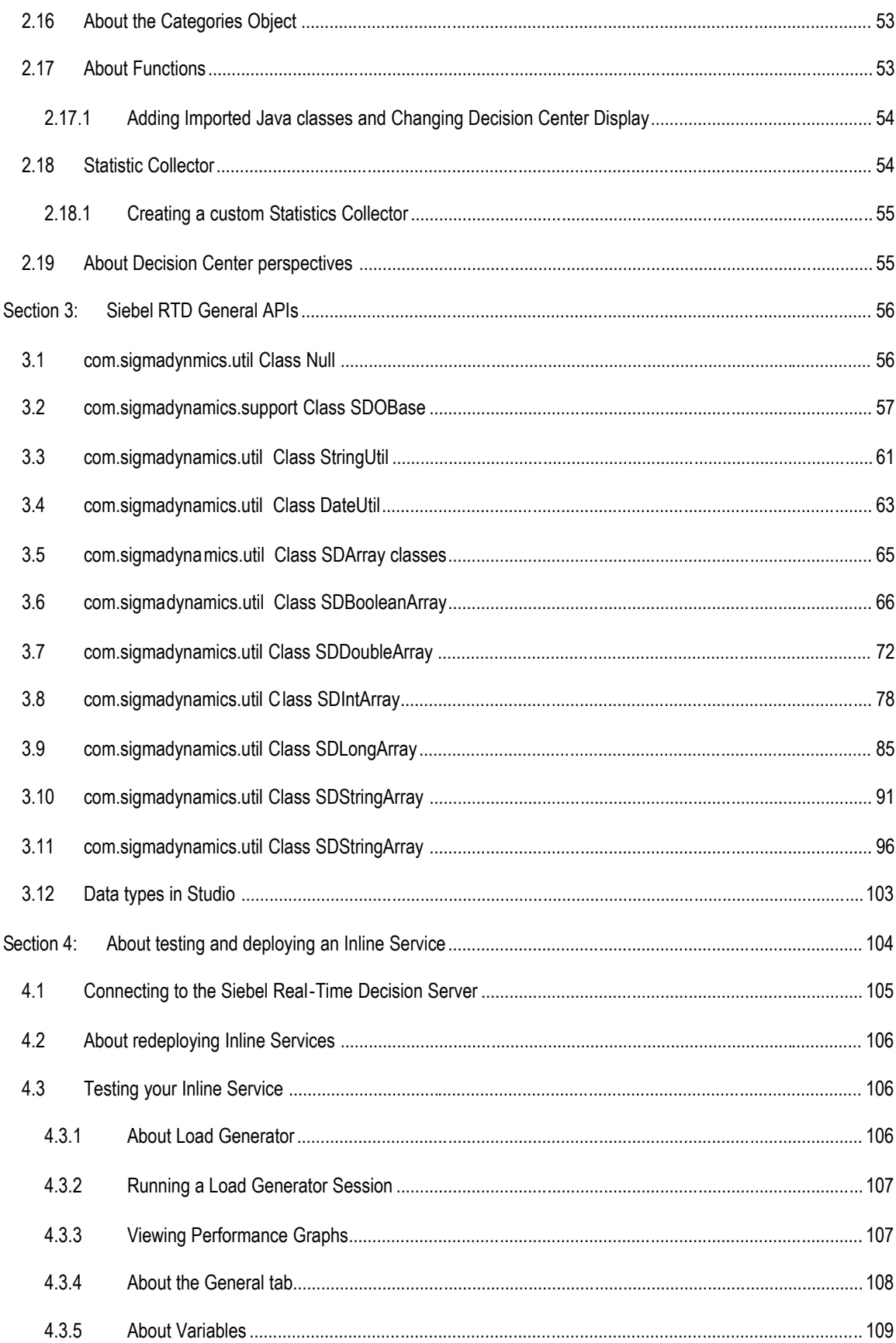

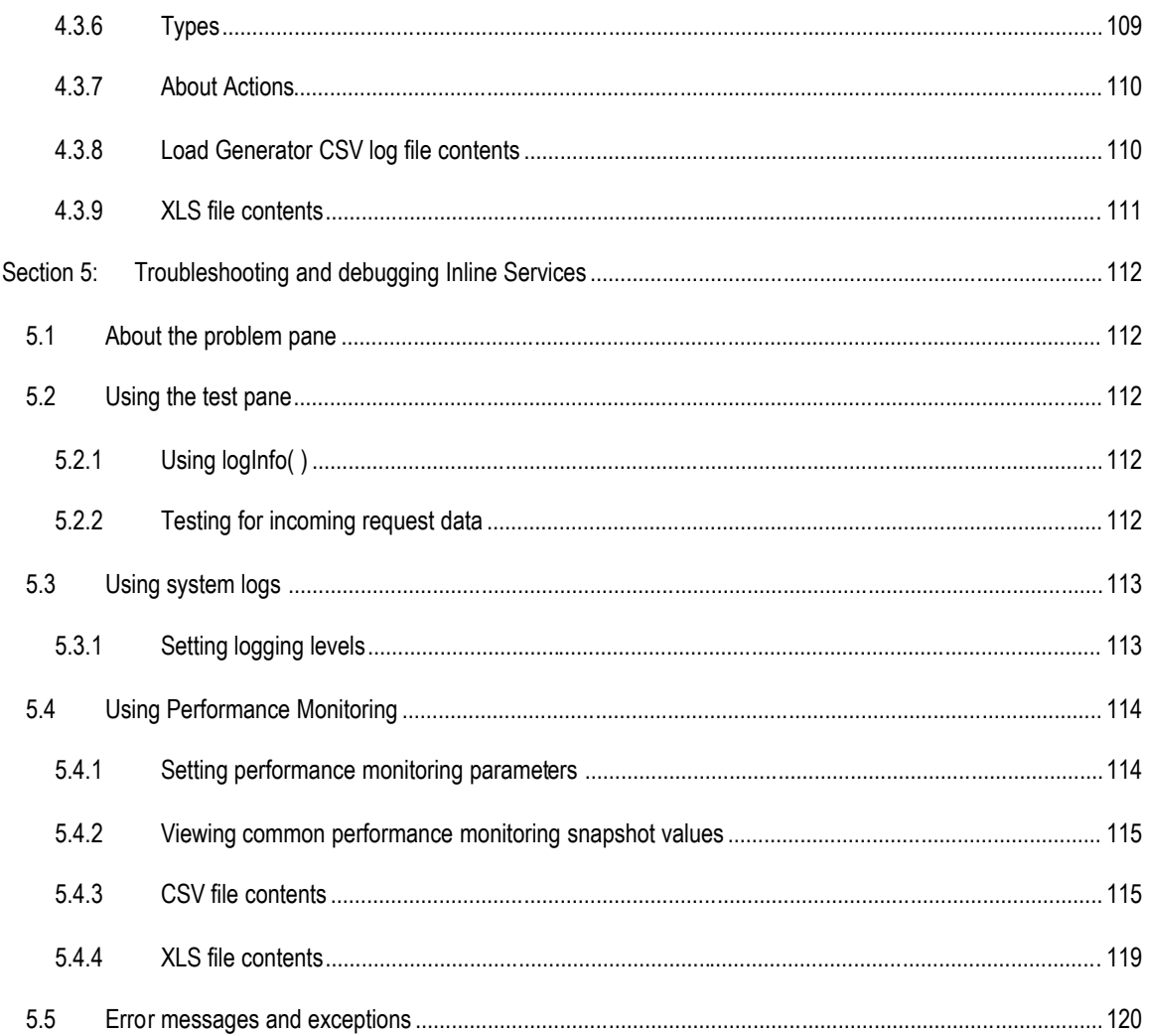

## **Preface**

Siebel Decision Studio is a tool used to define and manage Inline Services. All aspects of Inline Services are exposed in Studio. The target user of Studio is an IT professional having a basic knowledge of Java and a general understanding of application development and lifecycle issues. For more information on using Studio, see *Getting Started with Siebel RTD*.

Studio is a rich client application that follows an integrated development environment (IDE) paradigm. Studio makes use of an Inline Service Explorer view on the left, and an editor view on the right. The navigator view displays a predefined Inline Service folder structure. Items within each folder are Inline Service metadata elements. Using Studio, metadata elements may be added, edited, and deleted. When a metadata element is double-clicked, the element's details are shown in the object editor. Each metadata element type has its own editor. The elements of Studio are first represented as XML metadata, and later Java class are generated from which the running Inline Service is compiled.

Studio is based on the Eclipse IDE. It combines features that are specific to managing Inline Services with the features of the Eclipse IDE, which include general purpose Java development tools, integration with Software Configuration Management (SCM) systems, etc.

This guide gives an in depth look at the concepts, components and APIs needed to use Studio to develop Inline Services.

#### **About this document**

This document acts as a reference to Siebel Decision Studio. It identifies each of the elements used to configure Inline Services including the properties of each and the available APIs.

#### **Intended Audience**

This document is designed to act as a reference for technical users configuring Inline Services using Siebel Decision Studio. Users should have a basic knowledge of Java and the software development lifecycle.

#### **How to use this guide**

This document is divided into the following sections: **Section 1: Siebel RTD** gives an overview of the platform; **Section 2: About Siebel Decision Studio Elements and APIs** details each element and the callable APIs of the system; **Section 3: Siebel RTD General APIs** serves as a reference for the general APIs of Siebel RTD; **Section 4: About testing and deploying an Inline Service** outlines testing functionality and deploying and redeploying to the Siebel Real-Time Decision Server; and **Section 5: Troubleshooting and debugging** gives tips for debugging your Inline Service.

#### **Document conventions**

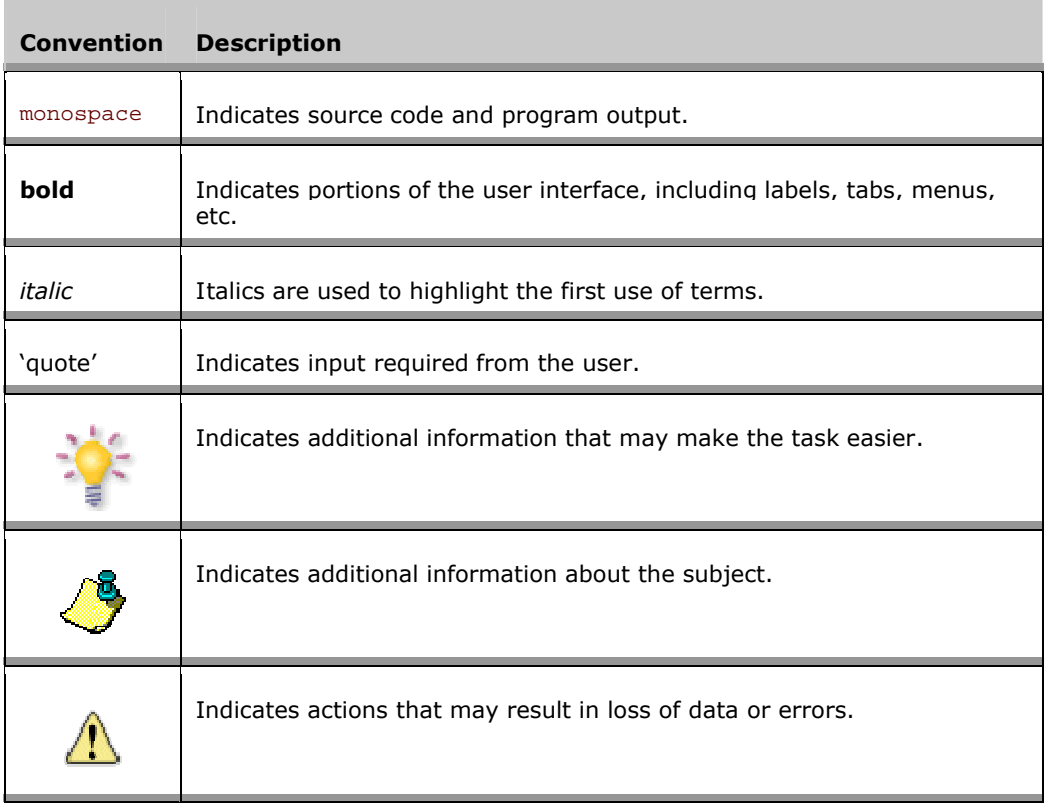

# <span id="page-10-0"></span>**Section 1: Siebel RTD**

An Inline Service is a deployable application that monitors and advises business processes at key points across the enterprise on a real-time and continuous basis. Inline Services do not follow business processes from end-to-end, but rather focus on specific and identified points within the process. Inline Services are configured and deployed using Siebel Decision Studio and analyzed and tuned using Decision Center. Inline Services run on Siebel Real-Time Decision Server. Together these components comprise Siebel RTD.

## <span id="page-10-1"></span>**1.1 Siebel Decision Studio and Eclipse**

Siebel Decision Studio is based on Eclipse, an open source Java IDE produced by the Eclipse Foundation. Siebel Decision Studio exists as a standard plug-in to the Eclipse environment. If you are using Eclipse, you have the advantage of using the environment for additional development and advanced features. If you aren't familiar with Eclipse, it is completely transparent to using Studio.

#### <span id="page-10-2"></span>**1.1.1 About the Inline Service Explorer**

The Inline Service Explorer gives you access to all aspects of your Inline Service projects. A typical Inline service project is shown below.

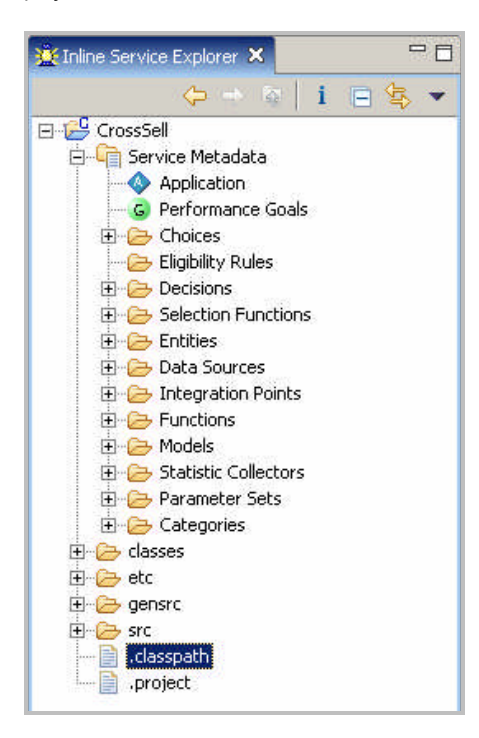

The folders contain the following:

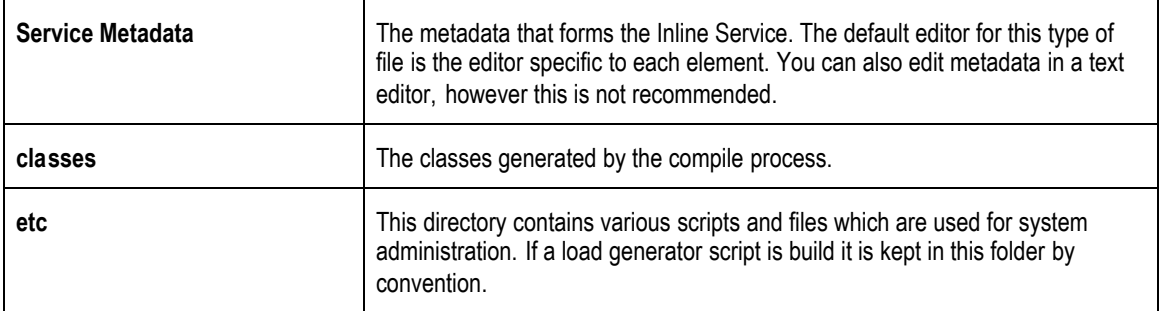

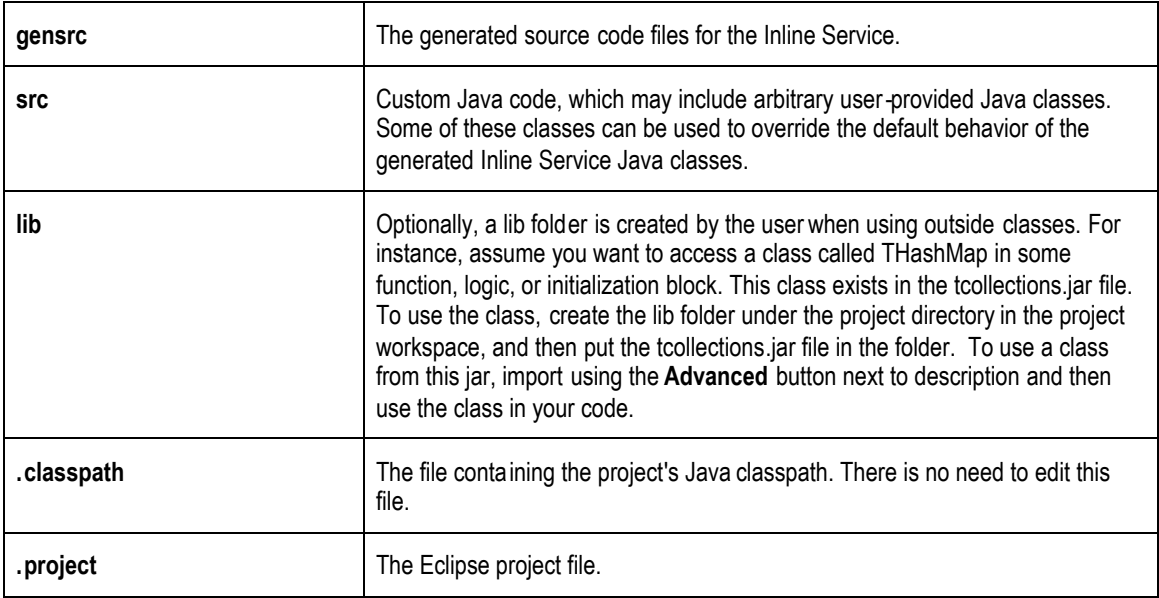

#### <span id="page-11-0"></span>**1.1.2 Code Generation**

In general, as elements are configured for an Inline Service, four files are produced:

- An .sda file that stores the configuration as metadata.
- A .java file that is generated from the metadata and is compiled into a class file.
- A .java file that extends the original generated file and can be used in unusual circumstances to override the actions of the generated file.
- The class file that is first compiled from the generated file and subsequently compiled from any overrides.

The files are named in the following fashion:

- Metadata: <Object ID>.sda
- Generated: GEN<Object ID>.java
- Override: <ObjectID>.java
- Class: <ObjectID>.class
- Generated Class: GEN<ObjectID>.class

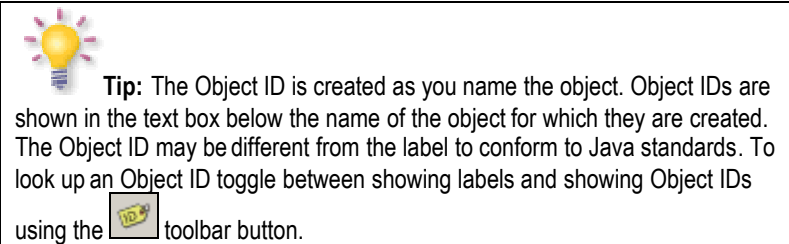

For instance, consider an element named **Customer account**. An Object ID is formed, **CustomerAccount** that conforms to Java naming standards.

The files created are:

- CustomerAccount.sda
- GENCustomerAccount.java
- CustomerAccount.java
- CustomerAccount.class
- GENCustomerAccount.class

#### <span id="page-12-0"></span>**1.1.3 About Studio Perspectives and Views**

Studio allows you to work with an Inline Service from several Perspectives. A perspective defines the initial set and layout of *views* and *editors* for the perspective. Each perspective provides a set of functionality aimed at accomplishing a specific type of task or works with specific types of resources. Perspectives control what appears in certain menus and toolbars.

The default Inline Service perspective contains four views:

- Inline Service Explorer view: shows the project and elements in tree form; by default on the left hand side of the screen.
- Problem view: shows and errors and exceptions with your project; by default at the bottom of the screen.
- Test view: provides an area for testing your Inline Service; by default at the bottom of the screen.
- Cheat Sheets view: provides step by step instructions for common tasks; by default on the right hand side of the screen.

The center area of the Inline Service Perspective is the *editor area,* and shows an editor that is specific to the node on the project tree you have selected. To change to a new editor, double-click on the element you desire to edit.

To edit a Java file, change to the Java Perspective and double-click the Java file you wish to edit.

The Inline Service Perspective is the default Perspective and the main work area for configuring and deploying Inline Services. Siebel RTD has a number of features for working with Inline Service metadata. These are documented below. If there is a feature you do not see here, it is part of the core Eclipse platform, and information can be found in the Eclipse online help document *Workbench User Guide.*

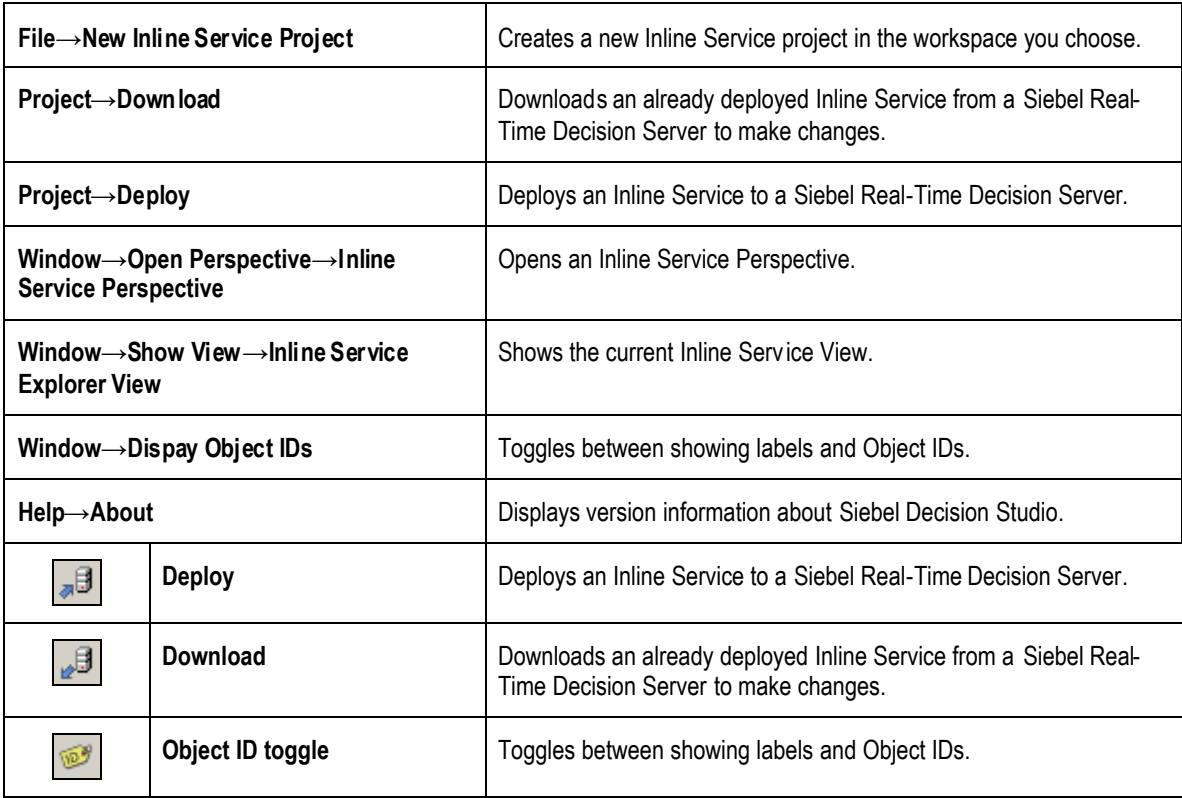

The Inline Service Perspective has the following menu and toolbar items.

The Inline Service Explorer View has the following toolbar items.

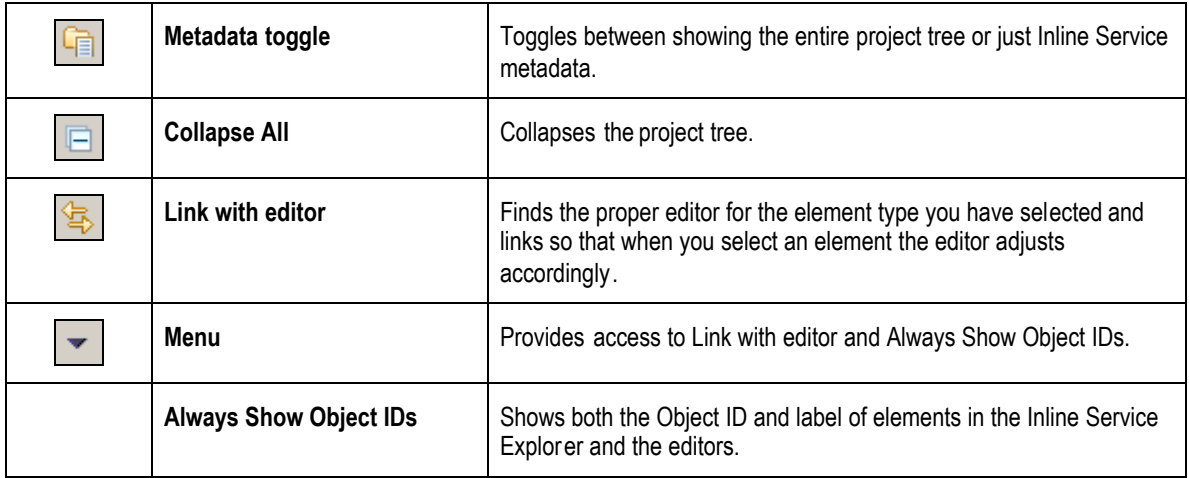

The Java perspective combines views that you would commonly use while editing Java source files, while the Debug perspective contains the views that you would use while debugging Java programs.

To work directly with the generated Java code, use the Java Perspective. To Debug an Inline Service at the Java code level use the Debug Perspective.

#### <span id="page-14-0"></span>**1.1.4 Arranging views and re-sizing editors**

Tabs in the editor area indicate the names of resources that are currently open for editing. An asterisk (\*) indicates that an editor has unsaved changes. Tabs on views indicate the name of the View and have a toolbar that provides functionality specific to that View.

You may drag and drop the views and editors of a perspective to any space on the screen. Views and editors will resize themselves to fit the area in which they are placed. Occasionally portions of an editor (where you do your main work) or view will become covered by other views or resized to an area that is not convenient to use. To resize the editor or view, either close some other open views and the remaining will automatically resize, or maximize the editor or view.

Both Editors and Views can be toggled between Maximize and Minimize by **double-clicking** on the tab or by using the right click menu item. For more information on perspectives, editors and views see the online documentation provided in the *Workbench User Guide* contained in the Eclipse online help*.*

#### <span id="page-14-1"></span>**1.1.5 About element logic**

Java code is added to the logic panels of elements within Studio. This code is then inserted into the proper methods of the GEN<ObjectID>.java file. To add logic to an element, or to update it, select the element, and use the editor to change the code in the logic panel.

Sometimes it is more convenient to insert larger code fragments directly within the generated code. You may edit these files directly through the Java Perspective of Studio. It is very important to note that the generated code can only be manually edited in specific places.

Any method that can be edited via the Java Perspective in Studio is clearly marked with a Start and End marker. For instance, the Application object has a method to initialize the Inline Service,  $init()$ .

Code for this method can be added through the Studio interface via the **Initialization Logic** panel on the **Logic** tab of the Application element.

If you choose, instead, to add your initialization code directly into the Application class using Eclipse, add it only to the method marked as such:

```
public void init() {
    // SDCUSTOMCODESTART.Application.InitBody.java.0
    // SDCUSTOMCODEEND.Application.InitBody.java.0
  }
```
Your code must fall between the start and end comments of the method. Any code that falls outside of the commented areas risks being overwritten. The code added directly to a generated Java file will be lost when the file is regenerated. To preserve the code it has to be copied back to the corresponding metadata element.

#### <span id="page-14-2"></span>**1.1.6 Overriding generated code**

The generated class <ObjectID>.java extends the class GEN<ObjectID>.java. If for any reason you need to override the code contained in GEN<ObjectID>.java, add your overriding code to the file <ObjectID>.java. This file should be moved from the /gensrc directory to the /src directory.

## <span id="page-15-0"></span>**1.2 About Siebel Decision Studio Projects**

Studio Inline Services are built as *Projects* within Siebel Decision Studio*.*

#### <span id="page-15-1"></span>**1.2.1 Starting a new project**

To start a new Inline Service, use the **File→New Inline Service Project** menu to start your project. Choose a template from the list, name your project and click **Finish** to create a project.

The list of templates contains templates supplied by the Siebel RTD installation, as well as any user-defined templates.

#### <span id="page-15-2"></span>**1.2.2 Importing a project**

If you are opening an existing project, use the **File→Import** menu to import the project. If the metadata needs to be updated from a previous version, you will be prompted to upgrade.

#### <span id="page-15-3"></span>**1.2.3 Creating a user-defined template**

To create a template from an Inline Service, use **File→Export** to export the project to a template. Choose the export type **Inline Service Template**. Templates are stored in the location defined by Inline Services Preferences. To access preferences, use **Window→Preferences** and choose **Inline Services**. The directory entered is where your templates are stored on the file system.

#### <span id="page-15-4"></span>**1.2.4 Downloading a deployed Inline Service**

To download a deployed Inline Service, use **Project→Download.** You can also download it from a Siebel Real-Time Decision Server using the download icon on the toolbar. If you are going to make changes to a deployed Inline Service, it is important to follow these practices in order to preserve both your changes and the potential changes that have been made by business users. Use the following method:

- 1. Make sure that no business users are editing the deployed Inline Service.
- 2. You should always lock an Inline Service when you download, so that additional changes cannot be made by business users while you are enhancing it.
- 3. Make enhancements in Studio.
- 4. Re-deploy the Inline Service releasing the locks.

During the period that you have the Inline Service locked business users will be able to view, but not edit, the deployed Inline Service.

#### <span id="page-15-5"></span>**1.2.5 About deployment states**

When an Inline Service is deployed from Studio, you chose a deployment state from the deploy dialog. Three deployment states are packaged with Siebel Decision Studio: Development, QA, and Deployment. Your system administrator may add additional deployment states through JMX Administration.

When you test your Inline Service through the test view, the last deployment state is tested.

#### <span id="page-15-6"></span>**1.2.6 Example projects**

A sample project is available to Import in the \$INSTALLDIR\examples directory. This directory includes the Cross Sell Inline Service that is used as an example in *Integration with Siebel RTD.*

The Cross Sell Inline Service simulates a simple implementation for a credit card contact center. As calls come into the center, information about the customer and the channel of the contact is captured.

Based on what we know of this customer, a cross selling offer is made that is presented to the customer. The success or failure of that offer is tracked and sent back to the server so that the underlying decision model has the feedback that helps to refine its ability to make a better cross selling recommendation.

The Cross Sell Inline Service highlights many features of Siebel RTD, including: driving the decisioning process through Key Performance Indicators (KPIs); optimizing competing KPIs, such as reducing cost and increasing revenue; using graphical rules-based scoring for making the right decision; and using analytical self-learning models to predict the best decision.

It should be noted that some features displayed in the Cross Sell Project are for simulation purposes only. These are clearly marked in the example and should not be used for production Inline Services.

The Cross Sell example can be viewed by importing the project. The project is located at \$INSTALLDIR\examples\CrossSell.

After importing the project you can view the following features by double clicking on each of the elements and viewing the editor for that element.

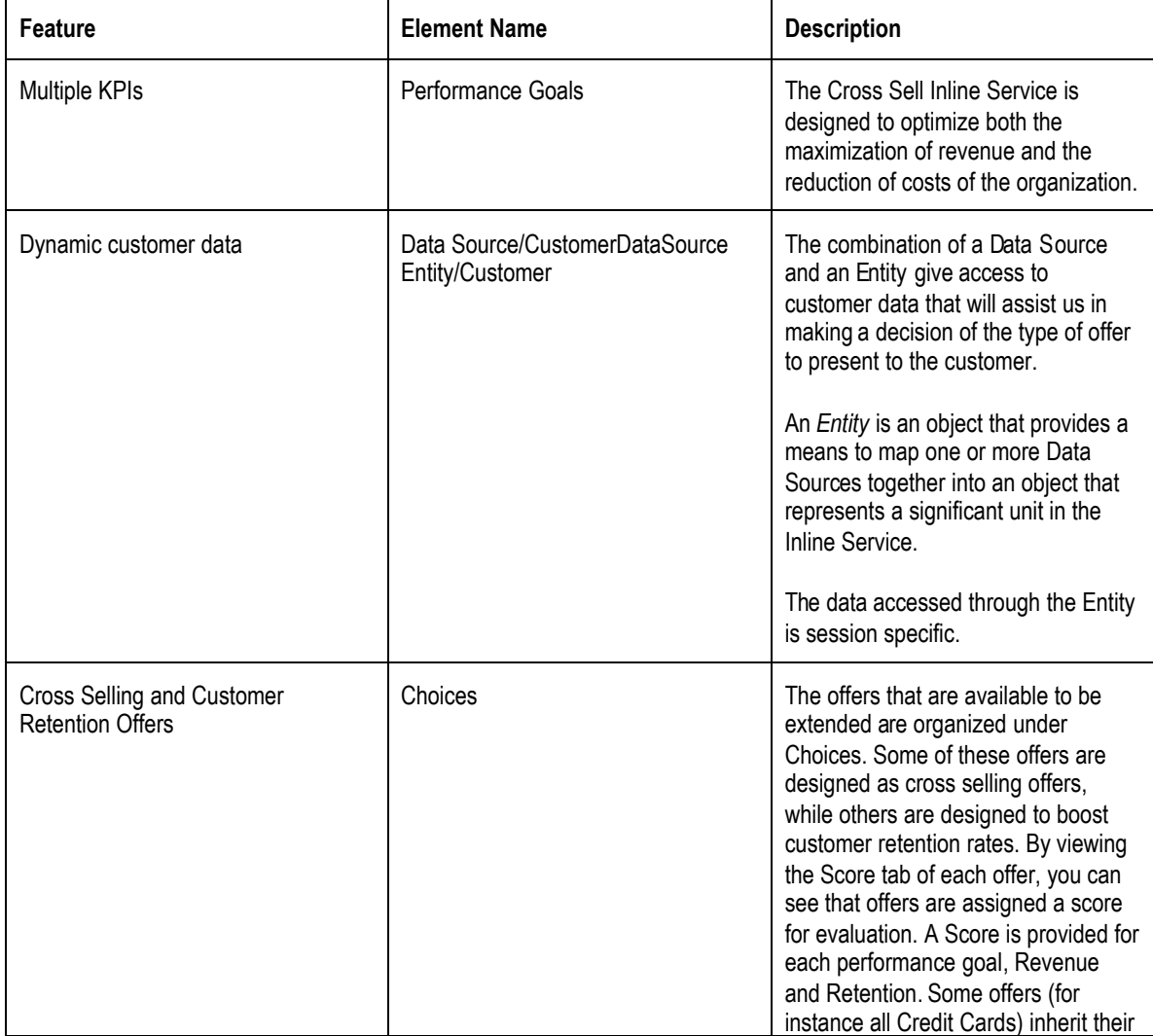

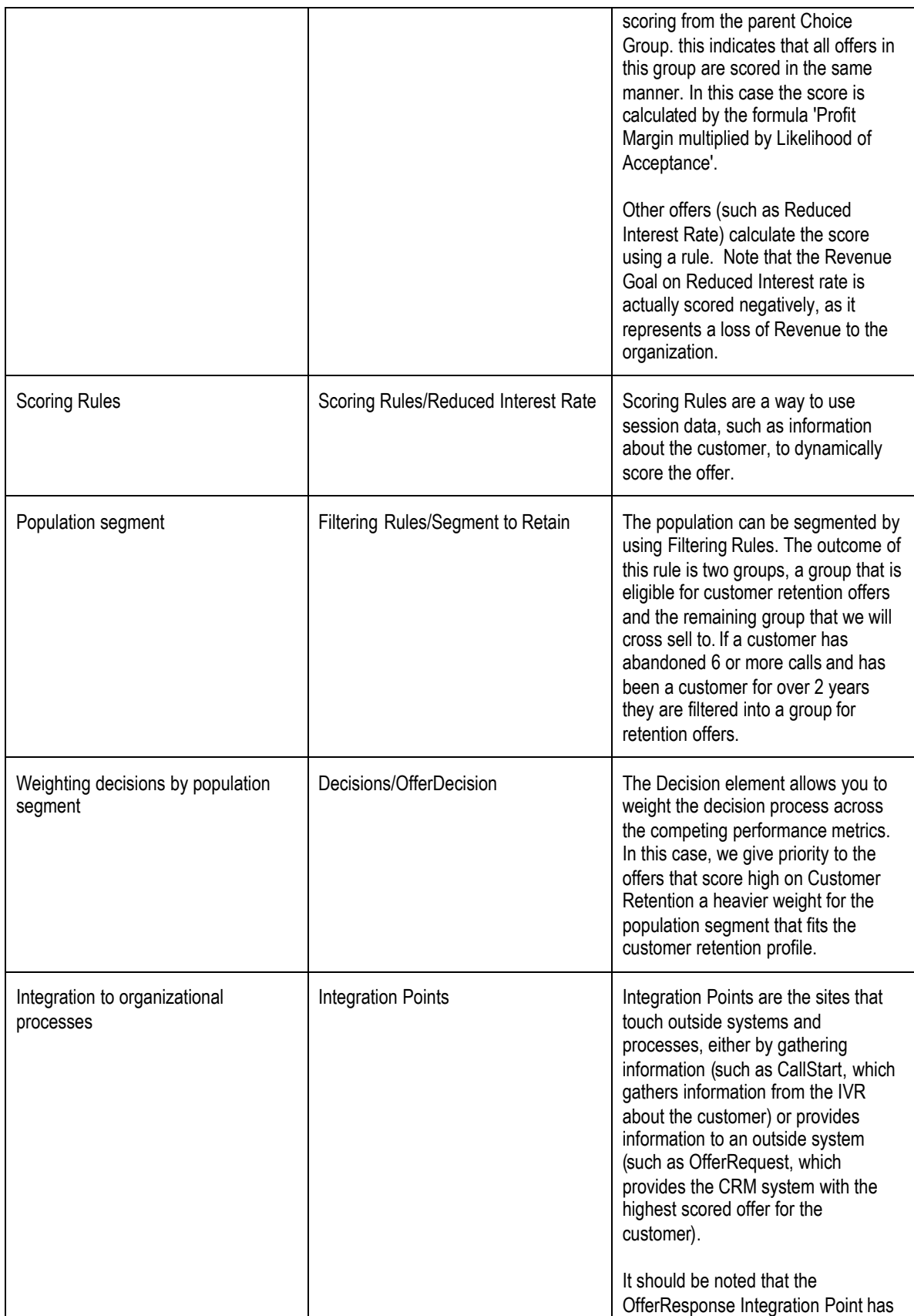

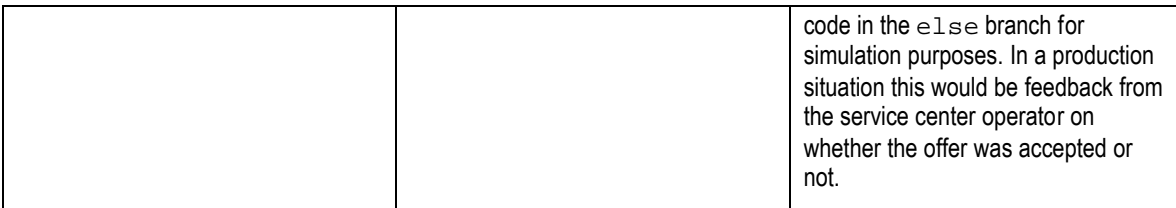

 $\langle \mathbf{r} \rangle$ **Warning!** In order to simulate the passage of time when the Inline Service load generation script is run, the method currentTimeMillis has been overridden in Application.java. If you plan on using CrossSell as a basis for a production Inline Service, you need to remove the override file \CrossSell\src\com\sigmadynamics\sdo\Application.java.

For more about overriding generated code, see *1.3.5 Overriding generated code* above.

The Cross Sell Inline Service is ready to be deployed and loaded with data. After you deploy the Inline Service, use **Start→Programs→Siebel Analytics→RTD→Load Generator** to run the script /CrossSell/etc/LoadGen.xml.

This script takes simulated customer data and runs the Inline Service. The data and correlations found can then be viewed in Decision Center.

#### <span id="page-18-0"></span>**1.2.7 Opening Studio version 1.2 files.**

If you are opening an Inline Service from a previous version of Studio, it was not created as a project. To open it as a project, start a **New Inline Service Project** and then use **Create project at external location** to locate the files on your file system.

This will convert the previous version Inline Service to a Studio 2.0 project.

## <span id="page-18-1"></span>**1.3 Directory structure of Inline Services**

When you create your Inline Service, you are can create your project anywhere on your file system. It is recommended that you keep all of your projects in one directory for ease of use. The default workspace is \Documents and Settings\<User name>\Siebel Decision Studio\.

When saving an Inline Service, the directory name is the same as your Inline Service name. The following directory structure is created for your Inline Service.

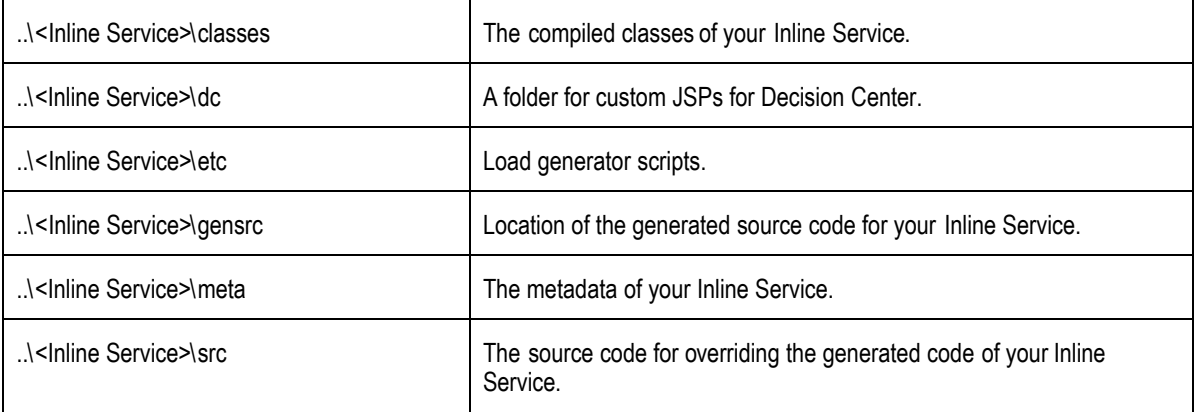

## <span id="page-19-0"></span>**1.4 Configuring Inline Services**

Inline Services are configured and deployed using Siebel Decision Studio. Elements are added to a project and Java scriptlets with functional logic are added to certain elements. When the Inline Service is saved, XML metadata is created to Java code is generated and deployed to the Siebel Real-Time Decision Server, where the Inline Services runs. For more detailed information about configuring Inline Services, see *Getting Started with Siebel RTD.*

#### <span id="page-19-1"></span>**1.4.1 Observer Inline Services**

In monitoring, Inline Services focus on collection points; points where data about the business can be gathered. Insights and discoveries of trends and correlations in this data are made by a self learning model that predicts future behavior and anticipates the consequences of change. This type of Inline Service is known as an Observer.

These discoveries are published to a thin client, Decision Center, where business users use these insights to make decisions. Business users also manage and optimize the Inline Service through Decision Center.

#### <span id="page-19-2"></span>**1.4.2 Advisor Inline Services**

In advising a business process, Inline Services connect at key decision points as well as collection points. Decision points are places in the overall business process where key business decisions are made, for example product recommendations or retention offers. Data is first gathered at collection points, discoveries are made through the self learning model and then choices are scored according to performance metrics the organization wants to achieve. The highest scored choice is presented by the Inline Service at the decision point in the business process. As the success level of these choices is returned to the Inline Service via feedback, the model increases its capability of providing better and better choices. Inline Services of this type are Advisors.

## <span id="page-20-0"></span>**Section 2: About Studio Elements and APIs**

Siebel Decision Studio elements are configured graphically within Studio and the logic is added in the form of Java scriptlets. The following section details each element is described below with the following information:

- 1. The properties of the element.
- <span id="page-20-1"></span>2. Any Java scriptlets the element may contain and examples of such.

#### **2.1.1 About element Display Labels and Object IDs**

As you create elements, you enter a Display Label for the element. An Object ID is automatically generated as you type the Display Label. Object IDs are automatically made to conform to Java naming conventions: variables are mixed case with a lowercase first letter; classes are mixed case with an uppercase first letter. If you have spaces in your label name, they will be removed when forming the object ID. If you choose to manually enter an Object ID, you can overwrite the Object ID that was created for you.

You can use the icon on the Inline Explorer task bar to toggle between the Display Label of the object and it's Object ID.

### <span id="page-20-2"></span>**2.2 Application element**

When a new project is started in Studio, an Application object is created. Properties of the Application object are defined with the following characteristics:

- Application Parameters
- Control Group
- Model Defaults
- Logic
- **Permissions**

All of these values are defined through the Studio interface.

#### <span id="page-20-3"></span>**2.2.1 Application Parameters**

#### **Using Debugging Options**

If you are testing a deployed Inline Service against a production database, and you do not want to contaminate the model data, you can use the debugging options to keep data from being written. Debugging options are:

- Disable learning: this option maintains the model's current state so that testing does not introduce additional learnings.
- Disable database writes: this option keeps data from being written to the database.

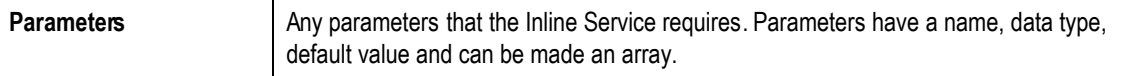

#### **Adding Application Parameters**

Application parameters are global level parameters that can be defined and stored across all sessions. A session is defined by the session key you specify in the Application object. For instance, if you specify the CustomerId as the

session key, whenever a new Customorld is identified a new session is created. Sessions are closed either explicitly by an Integration Point or when the session times out.

Use the **Add** button on the **Application Parameter** tab to add a parameter. When adding parameters you supply the following: Name, Type, Array and Default Value.

Use the **Remove** button to remove parameters.

#### <span id="page-21-0"></span>**2.2.2 Application APIs**

```
public String getSDOLabel();
public String getSDOId();
```
Returns the Object label and Id respectively.

#### **Application Parameter methods**

When global parameters are set, getters and setters are generated in the code. To access the application parameter, for instance myApplicationParameter of type string, use the following:

String param = Application.getApp().getMyApplicationParameter();

Conversely, to set an application parameter:

```
Application.getApp().setMyApplicationParameter("my parameter");
```
#### <span id="page-22-0"></span>**2.2.3 Configuring the Control Group**

The Control Group acts as a baseline so that the business user can compare the results of the predictive model against the pre-existing business process. It is important to define correctly the Control Group decision to truly reflect the decision as it would have been made if Siebel RTD was not installed. For example, in a cross-selling Inline Service for a call center, if no cross selling was being done before Siebel RTD was introduced, then the Control Group Decision should return no choices.

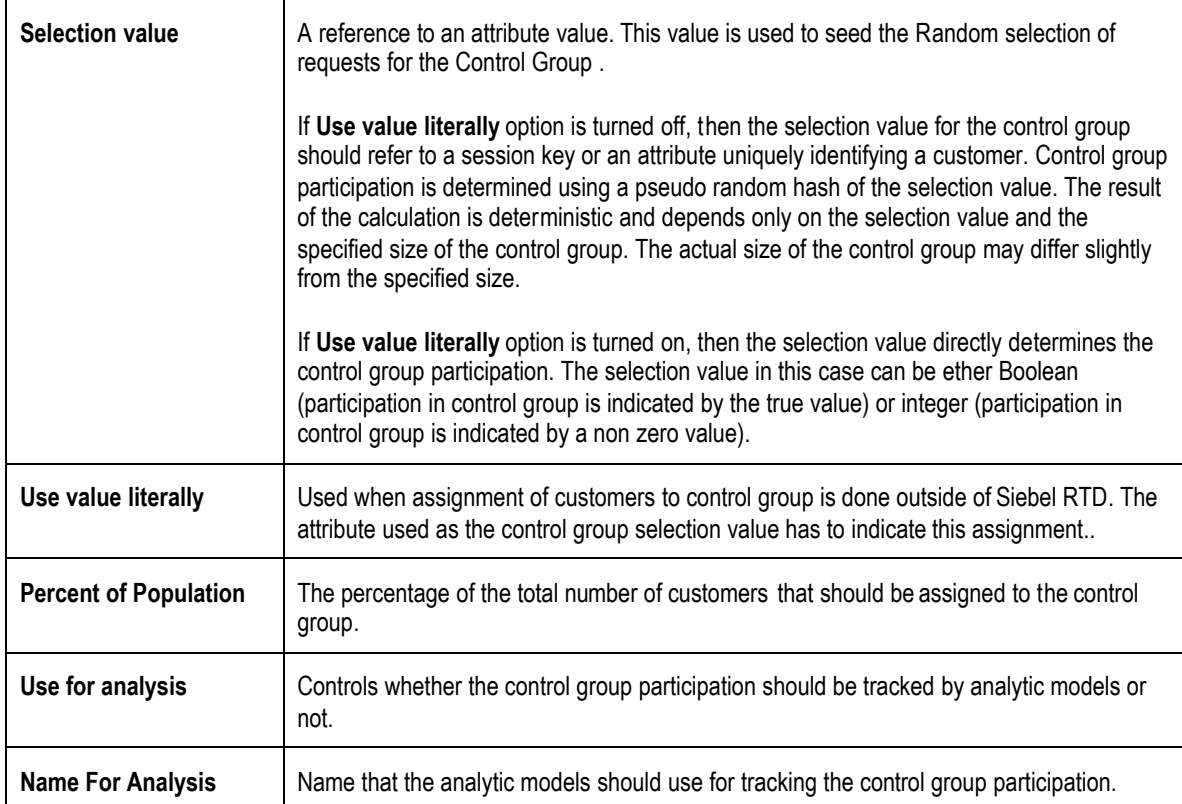

#### <span id="page-22-1"></span>**2.2.4 Setting Model Defaults**

Model Defaults control which model is used and how the model is setup. Most model defaults should not be changed unless you are advised to do so by Siebel Systems technical support.

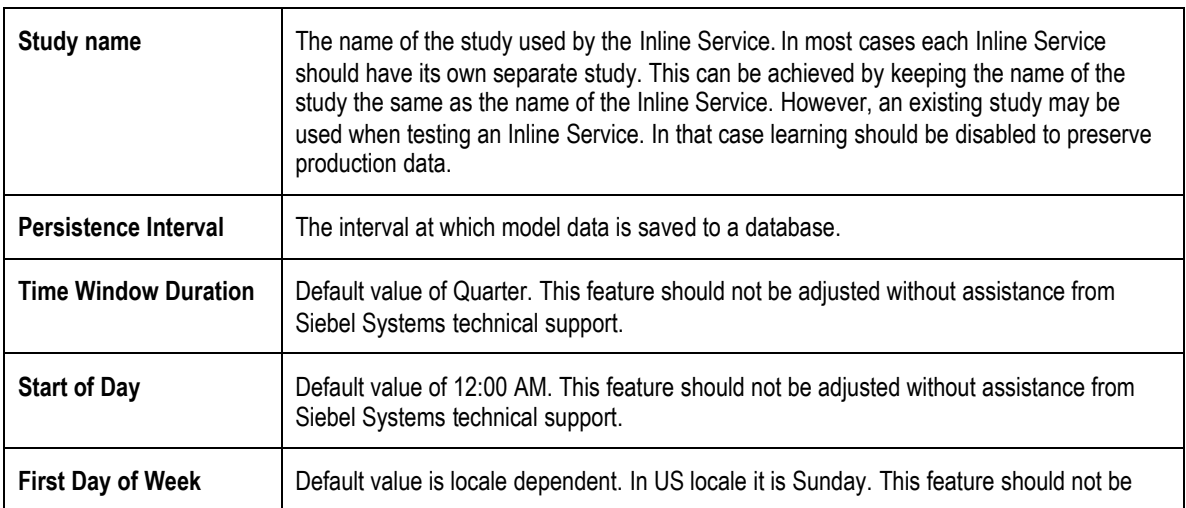

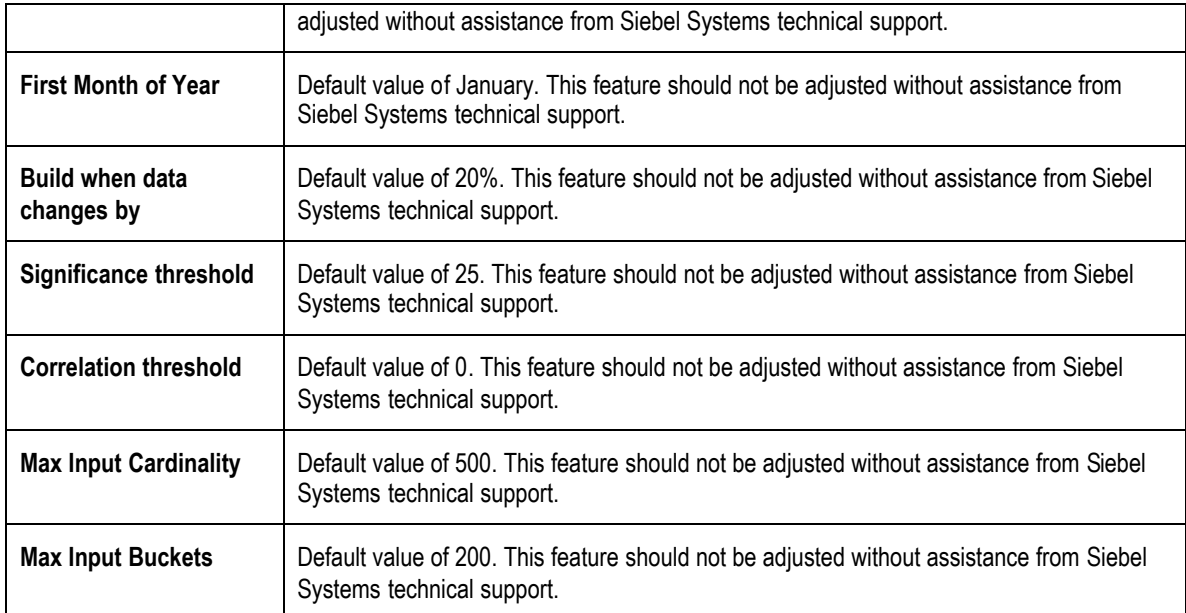

#### <span id="page-23-0"></span>**2.2.5 Writing Application Logic**

Scriptlets to initialize and cleanup an Inline Service are added through the Studio interface via the **Initialization Logic** and**Cleanup Logic** panels on the **Logic** tab of the application element.

These scriptlets are inserted into the init and cleanUp methods of the Application class. The init method is called when the Inline Service is being loaded. The method cleanUp is called when the Inline Service is unloaded. An active copy of the Inline Service is unloaded and the service undeployed or re-deployed.. If the application is redeployed, init will be called again.

#### <span id="page-23-1"></span>**2.2.6 Adding Imported Java classes**

If init or cleanUp method refers to user provided Java classes, these classes may have to be imported. To add additional import statements, use the **Advanced** button adjacent to the description.

#### <span id="page-23-2"></span>**2.2.7 Setting Inline Service Permissions**

Inline Service permissions are set for users and groups who will be working with the Inline Service during its lifecycle. The following permissions are available for each Inline Service and are appropriate for Inline Service developers and Decision Center business users.

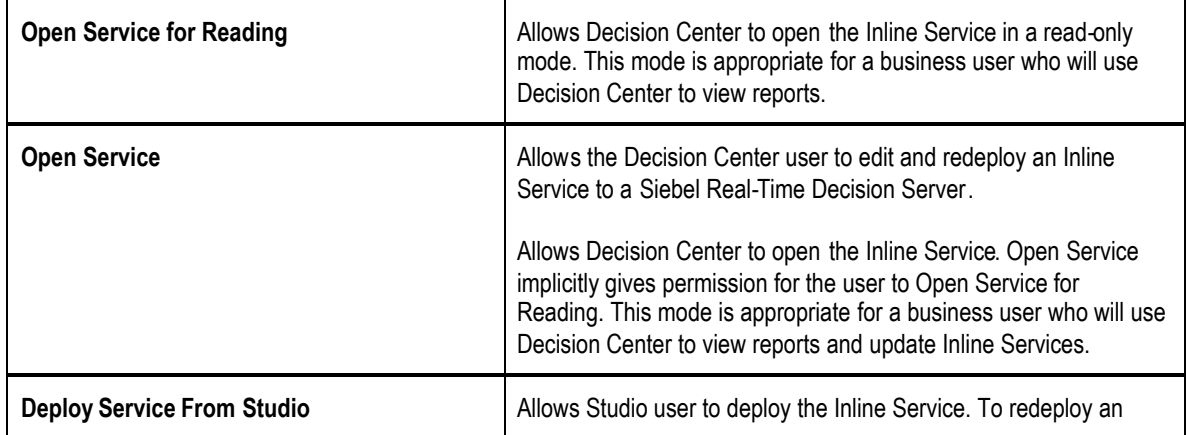

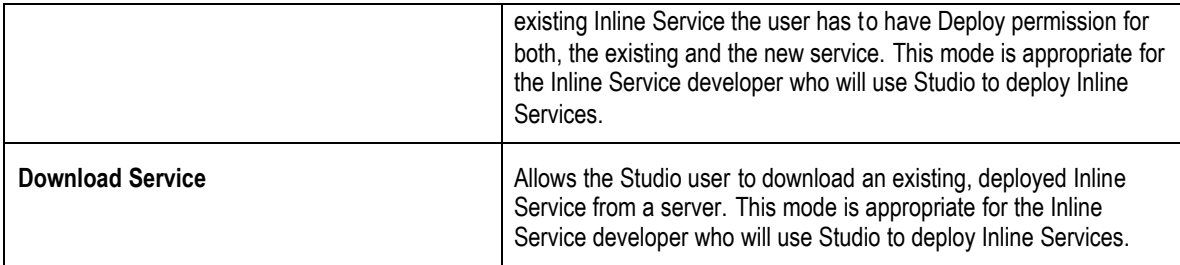

Inline Service permissions work in conjunction with server-side Cluster Permissions to secure the Inline Service from being changed or re-deployed by an unauthorized user. For more information on setting Cluster Permissions, see the *Installation and Administration of Siebel RTD.*

Use the **Permissions** tab of the Application element to set Inline Service permissions. Use **Add** to add Users or Groups to the Inline Service. To get Users and groups from the server, use the **Get Names** button. This will retrieve Groups from the server. To see all the users, check the **Show Users** box.

You can choose the User or Group from the list or enter the name in the **User or Group** text box. Once you have added Users or Groups, check the permissions you would like to apply under **Granted.**

To remove Users or Groups from the Inline Service, highlight the User or Group and use **Remove.**

## <span id="page-24-0"></span>**2.3 Accessing Data**

To access data within your Inline Service use the *Entity, Data Source* and *Session* elements.

Entities provide an abstract way to bring together data from multiple sources to form an object that is of use to the overall Inline Service. Entities are comprised of a number of *attributes* that describe the contents of the Entity. Entities also provide methods to access their attributes.

An Entity, such as a Customer, may combine incoming data fromdifferent sources, such as an account number entered via an IVR and customer history retrieved from a corporate database. One of the Entity's attributes may be a *key,* or unique identifier.

Data sources act as *Suppliers* of data. They provide a way to manage the connection to relational database tables and stored procedures. Data sources identify columns in a database table or result sets from stored procedures as attributes. These attributes are mapped to Entity attributes.

The Session object is a specialized Entity that identifies which attributes are available in memory to the Inline Service. Those attributes can be comprised of a Entity, such as Customer described above, as well as attributes that are set by some other source, such as calculation. A session object is used to store information for a user session. Attributes stored in Session are available throughout the Inline Service and are destroyed when the session is closed.

To access data in general you will follow these steps:

- 1. Create a Data Source based on a SQL table or stored procedure.
- 2. Create an Entity with attributes from one or more data sources.
- 3. Add a key value to the Entity.
- 4. Add the Entity to the Session as an attribute and assign a session key.
- 5. Map the Entity attributes to data source columns or output values.
- 6. Map the Entity key to a session key or function.

#### <span id="page-25-0"></span>**2.3.1 Accessing Siebel Analytics data**

Siebel Analytics Server exposes ODBC client interface for accessing data stored in OLTP and OLAP databases. Siebel RTD Decision Service uses the JDBC-ODBC bridge included in Java Runtime Environment (JRE) to connect to ODBC driver provided by Siebel Analytics Server.

From the Siebel RTD Decision Service point of view Siebel Analytics Server is an SQL data source similar to a regular database. Subject areas in Siebel Analytics Server are treated as database tables by the inline service. Column names are compound, combining together two levels of the presentation object hierarchy.

For details on adding a JDBC data source that can be accessed by a Siebel Decision Studio data source, see *Configuring JDBC Data Source for Siebel Analytics* in *Installation and Administration of Siebel RTD.*

#### <span id="page-25-1"></span>**2.3.2 About Data Sources**

Data is accessed within Inline Services using the elements *Data Source* and E*ntity*. A *Data Source* is an abstract provider of data. Data sources act as *Suppliers* of data to the Inline Service.

Data sources are created entirely within Studio. There is no need to access data sources via the Java API. There are two types of data sources: SQL Data Source and Stored Procedure Data Source.

#### <span id="page-25-2"></span>**2.3.3 Creating SQL Data Sources**

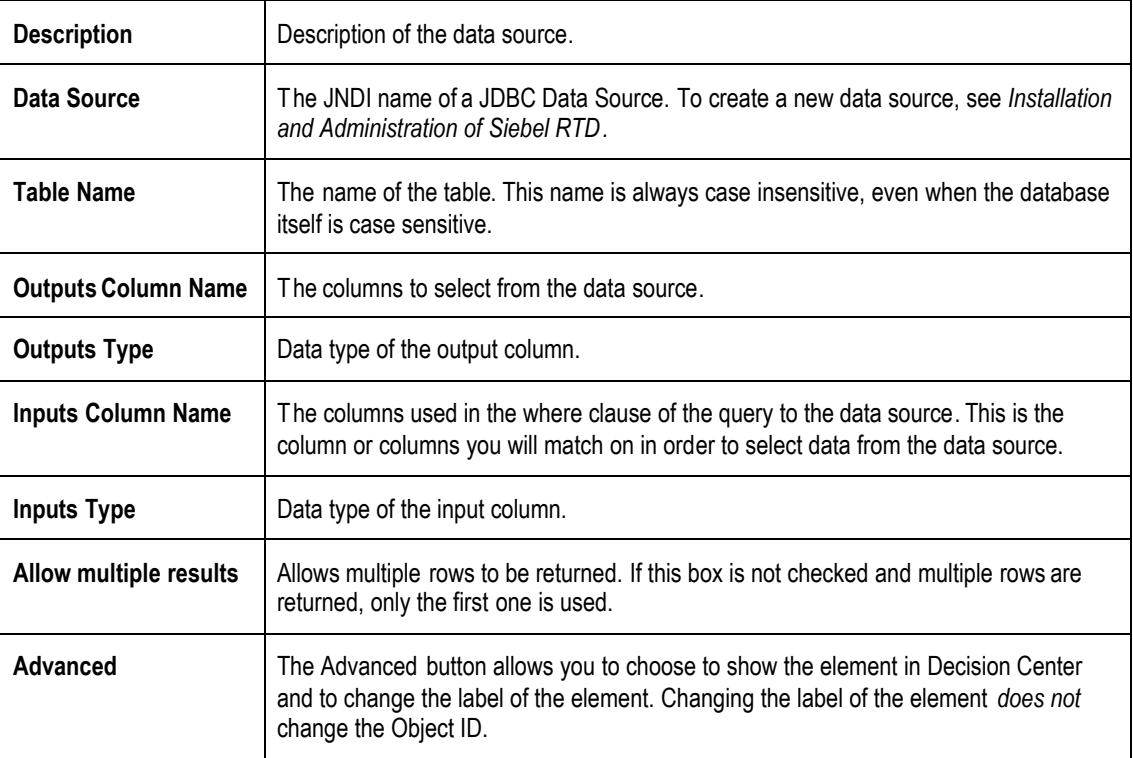

SQL Data Sources are defined with the following characteristics:

#### **Adding Columns to the Data Source**

Use the **Add** or **Remove** buttons to add or remove columns to the data source. If you expect more than one row, check the **Allow Multiple Results** box. If you do not check this and multiple rows are returned, only the first will be used.

#### **Importing database column names**

Use the **Import** button to connect directly to the data source. All of the database tables for the specified data source will be shown. If no data source is specified, the default data source SDDS is used.

Choose the table you wish to import and the column names and data types of those columns are imported. If there are columns you do not need, use **Remove** to remove them.

#### **Setting the input column**

The **Input column** is the column you will match on the database table to retrieve the row(s) needed for the session. Most likely this will be a value of the primary key or a unique index column to return a single record. Otherwise, If you have need of larger result sets, it may be a non unique indexed column. Choose the attribute that you want to match on using **Add.**

#### <span id="page-26-0"></span>**2.3.4 Creating Stored Procedure Data Sources**

Stored Procedure Data Sources are defined with the following characteristics:

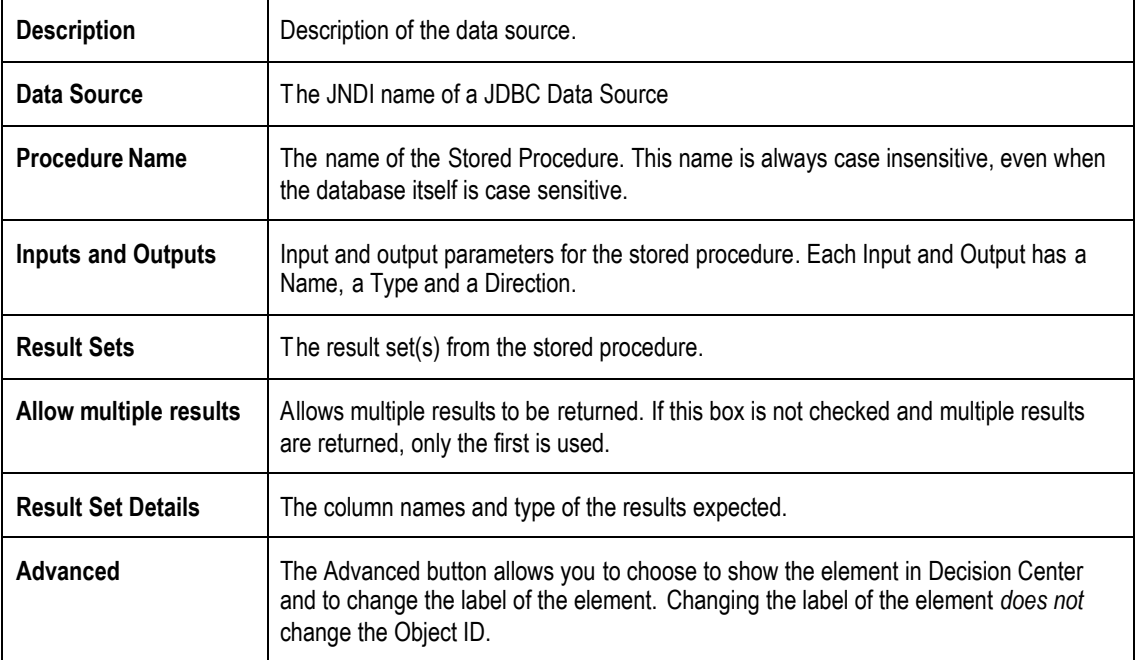

#### **Adding Attributes to the Data Source**

Use the **Add** or **Remove** buttons to add or remove attributes to the data source. If you expect more than one result, check the **Allow Multiple Results** box. Choose whether the attribute is an Input, Output, or Input/Output.

Attributes must be ordered. Use the **Up** or **Down** buttons to order the attributes.

#### **Adding Result Sets to the Data Source**

If the Stored Procedure has a result set, use the Result Set **Add** button to add a result set. Use the Result Set Detail **Add** button to add the column names and types of the result set. The result set columns have to be defined in the same order they are returned by the stored procedure.

## <span id="page-27-0"></span>**2.4 Forming Entities**

An Entity is a set of named attributes and methods to access those attributes. One attribute is usually designated as the entity's key. By way of example, a simple customer entity might look as follows:

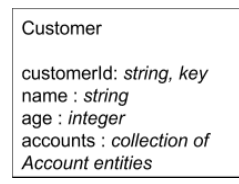

In the above entity, the *customerId* is the key of the entity, *name* and a*ge* are simple attributes and a*ccounts* is a collection of Account entities.

#### <span id="page-27-1"></span>**2.4.1 About the Session entity**

One specific kind of Entity is the Session entity.

As an example of using sessions, consider a client application which is a web application, where each request supplies the web application's HTTP session-ID as the session key. When the first request arrives with a new HTTP session ID, the Siebel Real-Time Decision Server will notice that this session key is new and will consequently create a new Session object and make it available to the integration point as it executes with the request. Any subsequent requests using the same HTTP session ID will access the same Session object.

The Session entity is automatically created for every Inline Service.

#### **About session keys**

A session key is a field passed in the request that identifies an instance of a Siebel Real-Time Decision Server serverresident Session object that will be available to the Integration Point. The Integration Point's execution may implicitly or explicitly save information in the session so that it will be available to subsequently invoked integration points.

#### <span id="page-28-0"></span>**2.4.2 Creating Entities**

Entities are defined using Studio. Entity names should begin with an uppercase letter. Entities are defined with the following characteristics:

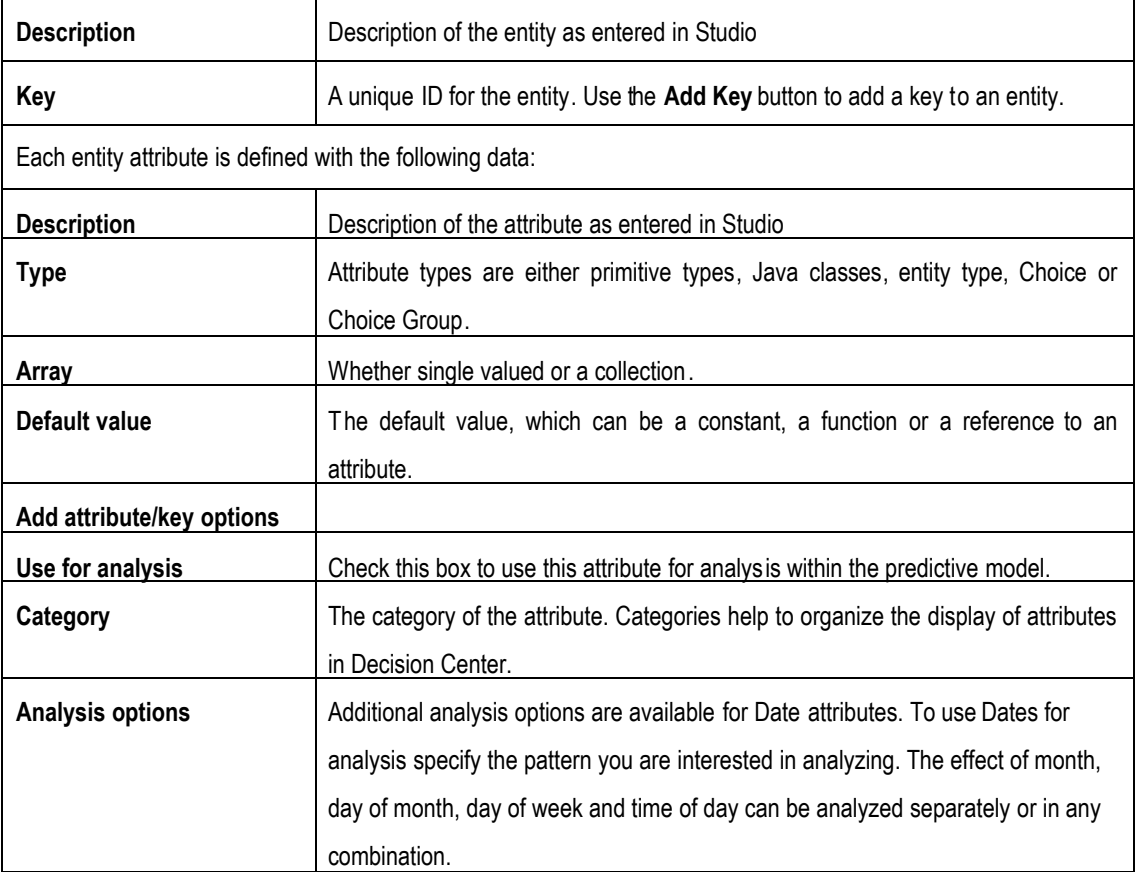

#### <span id="page-28-1"></span>**2.4.3 Adding Attributes and Keys to the entity**

Use the **Add Attribute** or **Add Key** buttons to add attributes to the entity. Attribute names should begin with a lower case letter. For instance,  $anExampleAttributeName$ . If the attribute is a collection, check the column marked **Array.**

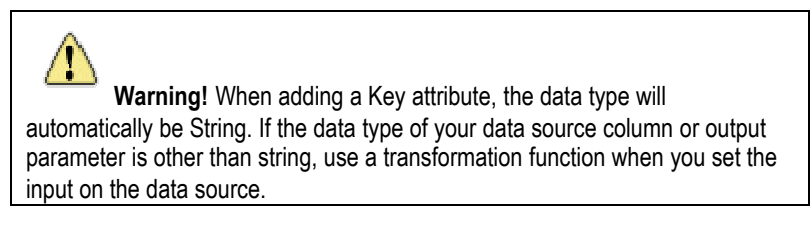

#### <span id="page-28-2"></span>**2.4.4 Importing attributes from a data source**

To automatically add all of the attributes of a Data Source, use **Import.** Choose a data source to Import from. If you would like to import from more than one data source, you can repeat the procedure. Use **Remove** to remove any unwanted attributes.

When using Import, check **Build data mappings for selected data source** to automatically map the attributes to the data source. If the Entity is nested (for example, in a one-to-many relationship) and the attributes are mapped indirectly, uncheck this option.

#### <span id="page-29-0"></span>**2.4.5 Using attributes for analysis**

Check **Use for Analysis** to have the attribute added to the analytical model.

#### <span id="page-29-1"></span>**2.4.6 Decision Center display**

**Show in Decision Center** is checked by default. Uncheck the box if you want the attribute to be hidden from Decision Center users. Choose a **Category t**o control the display of the attribute in Decision Center.

#### <span id="page-29-2"></span>**2.4.7 Transforming non-string data for key values**

If the attribute to be mapped to the key value of the Entity is not of type String, you must write a transformation function to transform the value. Follow these steps to make the key value a string.

- **1** Create a new **Function.** The input type is the type of your existing data; the output type is String.
- **2** Write the function body to convert the data to string. For instance, if your data was originally an integer:

```
int i;
String str = Integer.toString(i);
return str;
```
- **3** At the Integration Point where you get your session key value, for the incoming parameter that is your session key, click in the **session attribute** column to get the **interest of conditional** your attribute from the list and use **Transform Data** to choose the transformation function that was written.
- **4** In **Assignment** use the **Transformation Function** menu to locate our transformation function.

#### <span id="page-29-3"></span>**2.4.8 Adding a session key**

If the session key value that you choose to use is an attribute of an Entity, first add the Entity to the Session. To do this, use **Add attribute** to add a new attribute.

For instance, assume you want to make the session key the 'customerID' attribute from the Customer entity. Use **Add Attribute** to add an attribute to the Session called 'customer'. The type of this attribute is an entity type, namely 'Customer'.

To access the entity types use the pull down menu on the **Type** column and choose **Others.** The **Type** window will appear. Choose the **Entity Type** for this attribute.

To add the session key use the **Select** button from **Session Keys from Dependent Entities.** All keys values from Entities that are attributes of the Session are available to be chosen as a key value for the Session. Choose the key that you would like to base the session on, in this instance 'customerID'.

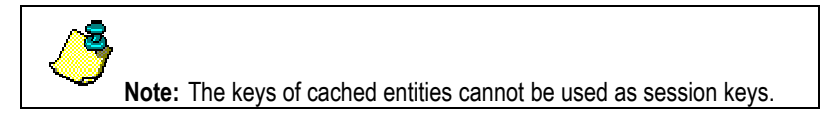

To add a session key that is not from a dependent entity, use **Add Key**. Once you have added the key, click in **Default value** to map the key to a attribute, constant or function call.

#### <span id="page-30-0"></span>**2.4.9 Adding attributes to the Session**

Use **Add Attribute** to add an attribute that you would like to make available for the entire session. Session attributes have getters and setters generated for them, just as do other entity attributes.

#### <span id="page-30-1"></span>**2.4.10 Mapping attributes to data sources**

After creating an Entity using Studio, you map the Entities attributes to values that are either constant, calculated, a reference to an attribute of a data source or to the session key.

Mapping is done via the Mapping tab of the Entity object. To map the attributes of an entity to a data source use the **Source** column to choose the path to the data source column or output parameter that will supply the attribute with data.

To map the Key value use the **Input Value** from **Data Source Input Values.** Your key value will appear here when you map the attributes to data source values. You may map the key to an Session key attribute, to another Entity key value or to a function. The Input type must be of type String. If it is not, use a function to transform the non-string value.

#### <span id="page-30-2"></span>**2.4.11 One to many relationships**

To access data in an Entity in a one to many foreign key relationship you make the related entity an attribute of the first Entity. For example, take the following relationship:

The Customers table has a key, CustomerID. Customers have many Orders, which are identified by OrderID and a foreign key CustomerID.

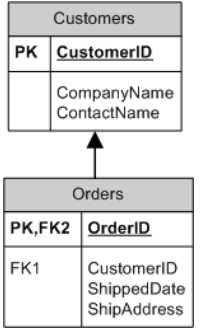

- **1** In Studio, define a data source for each of these tables.
- **2** Create an Entity for Customers and Orders.
- **3** Add Customer to the Session, as that is the key to retrieving the next level of data.
- **4** Choose 'CustomerID' as the session key.
- **5** To associate the one-to-many relationship between Orders and Customers, add an attribute to Customer called Orders, of entity type "Orders". Since there are many Orders for one Customer, make it an array.
- <span id="page-30-3"></span>**6** You can map all of the attribute values through the Customer entity mapping tab.

#### **2.4.12 Adding Imported Java classes**

To add imported Java classes to your Inline Service, use the **Advanced** button adjacent to description.

#### <span id="page-30-4"></span>**2.4.13 Session Logic**

The Session element can accept scriptlets that are executed on initialization and exit of the session. The cleanup scriptlet is executed either when the session is forced closed or when it times out.

#### <span id="page-31-0"></span>**2.4.14 Session APIs**

```
public String getSDOLabel();
```

```
public String getSDOId();
```
Returns the Object label and ID respectively.

You can use  $s$ ession() to access the other entities of the Inline Service. For example,

session().getCustomer().getCustomerId();

where Customer is an entity and customerId is an attribute of that entity.

Use  $s$ ession () to access the instance of the application session. Session has the following APIs available:

public boolean isTemporary();

If no session keys have been passed in, the session is considered temporary.

public IntegrationPointRequestInterface getRequest();

Used to access an Integration Point request outside of the Integration Point. Returns the current request.

boolean isClosed();

Returns whether the current instance of the session has been closed.

Set getKeys();

Returns any known session keys. This may or may not be the complete set depending on where it is called.

public void close();

Close the current session instance.

public ApplicationInterface getApp();

Gets the application object of the current session.

#### <span id="page-31-1"></span>**2.4.15 Entity APIs**

```
public String getSDOLabel();
```

```
public String getSDOId();
```
Returns the Object label and Id respectively.

#### <span id="page-31-2"></span>**2.4.16 About Entity Classes**

In addition to the normal the classes generated, an array class is also generated for each entity created. The generated classes have a property, getter, and setter, for each attribute. Hence, the definition of entities such as Customer, Account, and Call will result in classes with these names as well as another class, representing a collection of that class.

For instance, take the Account entity. The following two classes are generated:

Account

SDAccountArray

The latter represents a collection of Accounts. So, when our Customer entity has an attribute named accounts of type Account (with multiplicity set to multiple), then the following gets generated for Customer:

```
Customer {
 SDAccountArray getAccounts() {
   }
void setAccounts(SDAccountArray accounts) {
   }
void addToAccounts(Account account) {
   }
 }
```
#### <span id="page-32-0"></span>**2.4.17 Creating entities**

Because a class is generated for each entity type, you create an entity with the *new* operator as you would any Java object. For example:

```
Customer cust = new Customer();
```
Optionally, if the entity is the child of another entity, pass in the parent entity's name. Session can be a parent entity of any of the other entities.

<span id="page-32-1"></span>Customer cust = new Customer(entityParent);

#### **2.4.18 Adding entity keys**

Most entities aren't very useful without having a value for the key attribute. The key attribute, as with any attribute, is set using a generated setter:

```
Customer cust = new Customer();
cust.setCustomerId(newKey);
```
#### <span id="page-32-2"></span>**2.4.19 Accessing entity attributes**

As mentioned already, getters are generated for each attribute. The form of the getter depends on whether the attribute has one value or more than one value. Our sample Customer entity would have the following getters:

```
String id = cust.getCustomerId();
String name = \text{cust.getName}();
double age = \text{cust.getAge}();
Collection accounts = cust.getAccounts();
```
Corresponding setters are also generated. We've already seen the setter for  $\c{c}$ ustome $r1d$  but here are the others for our Customer example:

cust.setName("Fred Johnson"); cust.setAge(42);

cust.setAccounts(newCollection);

and, because Accounts is an attribute that has multiple values, you can also add to the collection:

cust.addToAccounts(anotherAccountObject);

an array can be added using

<span id="page-33-0"></span>cust.addAllAccounts(anotherAccountArray);

#### **2.4.20 Resetting and filling an entity**

Three special methods are provided to reset and to fill an entity.

cust.reset();

Resets all keys except session keys and all attributes.

cust.reset();

Resets all attributes, but doesn't reset keys.

cust.fill();

Fill recursively fills the values of the attributes according to the entity mapping, forcing it to refresh the data through the data source, calculated or constant value. Any attributes of entity type are also filled.

Reset and fill should not be called on cached entities.

#### <span id="page-33-1"></span>**2.4.21 About cached entities**

Entities can be cached on the server so that they are easily accessible. To cache entities, use the **Cache** tab of the entity.

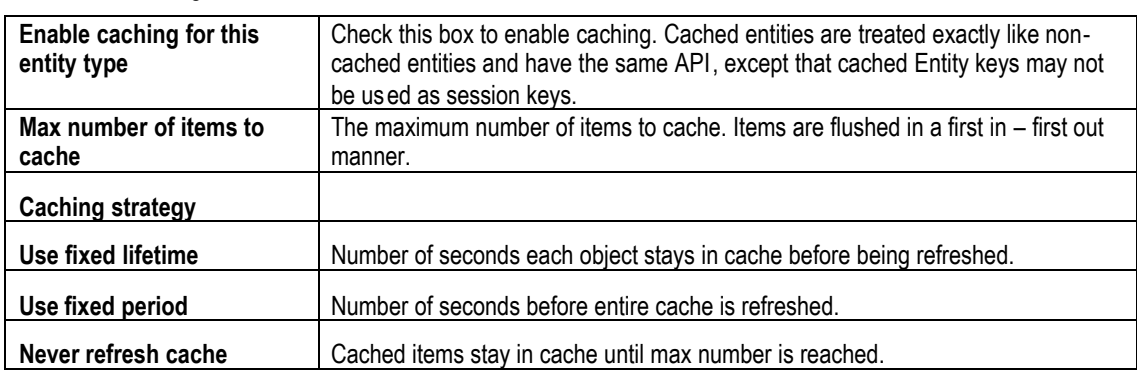

Cache has the following characteristics:

If an entity is marked for caching, use the following to set the attributes. Once you create the entity set the key values and then get the attribute values from the cache. Cached entity attributes (other than the key) do not have setters. This keeps the entity in sync with the cached version.

Customer cust = new Customer();

```
cust.setCustomerId(newKey);
cust.getCustomerId();
cust.getName();
cust.getAge();
cust.getAccounts();
```
## <span id="page-34-0"></span>**2.5 The Decisioning Process**

The decisioning process is based on a framework that takes into account the overall performance goals that an organization is concerned with, the performance metrics that measure those goals, the action required to score each of the available choices and a weighting of that score based on segments of the population.

The following elements are part of this framework:

- 1. Performance Goal
- 2. Decisions
- 3. Choice Groups
- 4. Choices
- 5. Filtering Rules
- 6. Scoring Rules
- <span id="page-34-1"></span>7. Predictive Models

#### **2.6 Performance Goals**

In designing a decision process for an organization, first consider the overall Performance Goals of the organization. Performance Goals are comprised of the specific metrics with which the organization has chosen to measure their success. Some common performance metrics are:

- **•** Revenue
- Costs
- Number of products per customer
- Customer satisfaction

The performance metrics are configured with an optimization direction (maximize or minimize) and a normalization quotient.

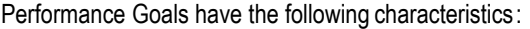

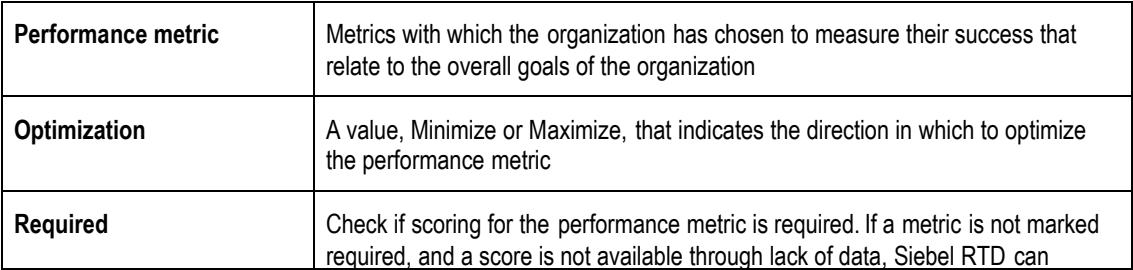

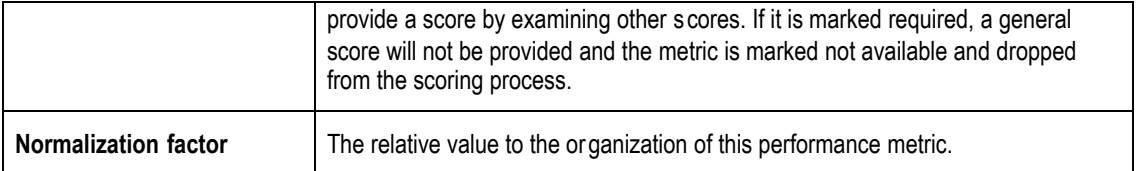

#### <span id="page-35-0"></span>**2.6.1 Adding a performance metric**

Use the **Add** button to add performance metrics. Add a metric (for example, revenue), an optimization direction (maximize) and whether the metric is required to have scores available for a decision to be made.

Once you have added all of your metrics, you must decide on the Normalization Factor.

#### <span id="page-35-1"></span>**2.6.2 Calculating a normalization factor**

The normalization factor represents the relative value to the organization. Many times the the performance metrics are not measured on the same scale. For instance, churn is measured by number of customers who turnover, while revenue is measured in dollars. If a churn metric and revenue metric were part of the same performance goal, you must find some leveling factor for them. If, for example, you know that the loss of one customer costs your organization \$500, the you would use 500 as a normalization factor and mark the the churn metric as 'Minimize'.

## <span id="page-35-2"></span>**2.7 Choice Groups and Choices**

Choice Groups and Choices are elements that allow the selection of one or more choices among a number of possible choices. The Choice is either returned to a Decision, so that it can be return by an Advisor, or it is registered with a Model by an Informant. The process of selecting choices is divided into the following computations:

- 1. Eligibility: Eligibility is a set of rules that determines whether or not a choice is available to be selected for the decision.
- 2. Scoring: Scoring is the computation of a score along each Key Performance Indicator (KPI) as defined by the performance metrics. A score assigns a numerical value to the expected effect a choice will have for a given performance metric if selected.
- 3. Normalization: Normalization brings the scores along the different performance metrics to a common scale that enables the comparison of scores.
- 4. Totaling: Totaling produces a single number for each Choice. This number can be used to compare the relative benefit of each Choice.
- 5. Selection: Selection determines which Choices are to be used. Selection usually applies to the totals computed in "totaling."

#### <span id="page-35-3"></span>**2.7.1 About Choice Groups and Choices**

Choices and Choice Groups have the following:

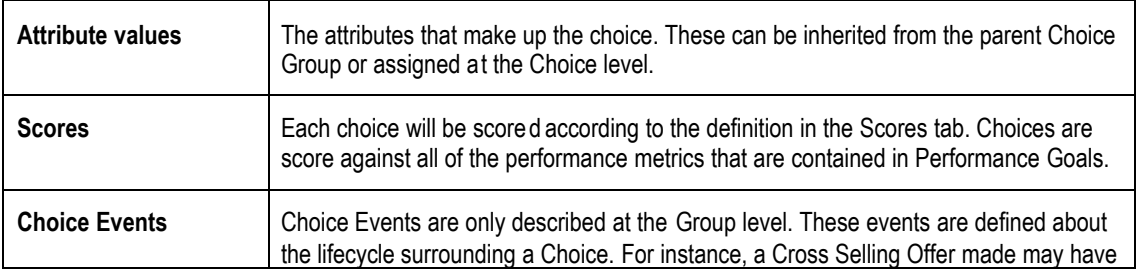
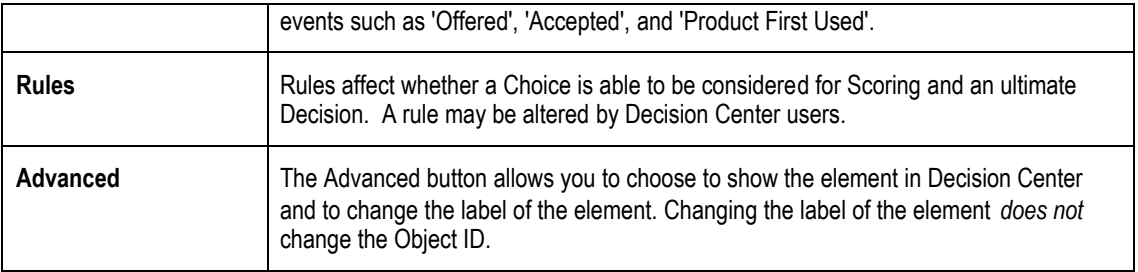

# **2.7.2 About Choice Attributes**

Choice attributes have the following characteristics:

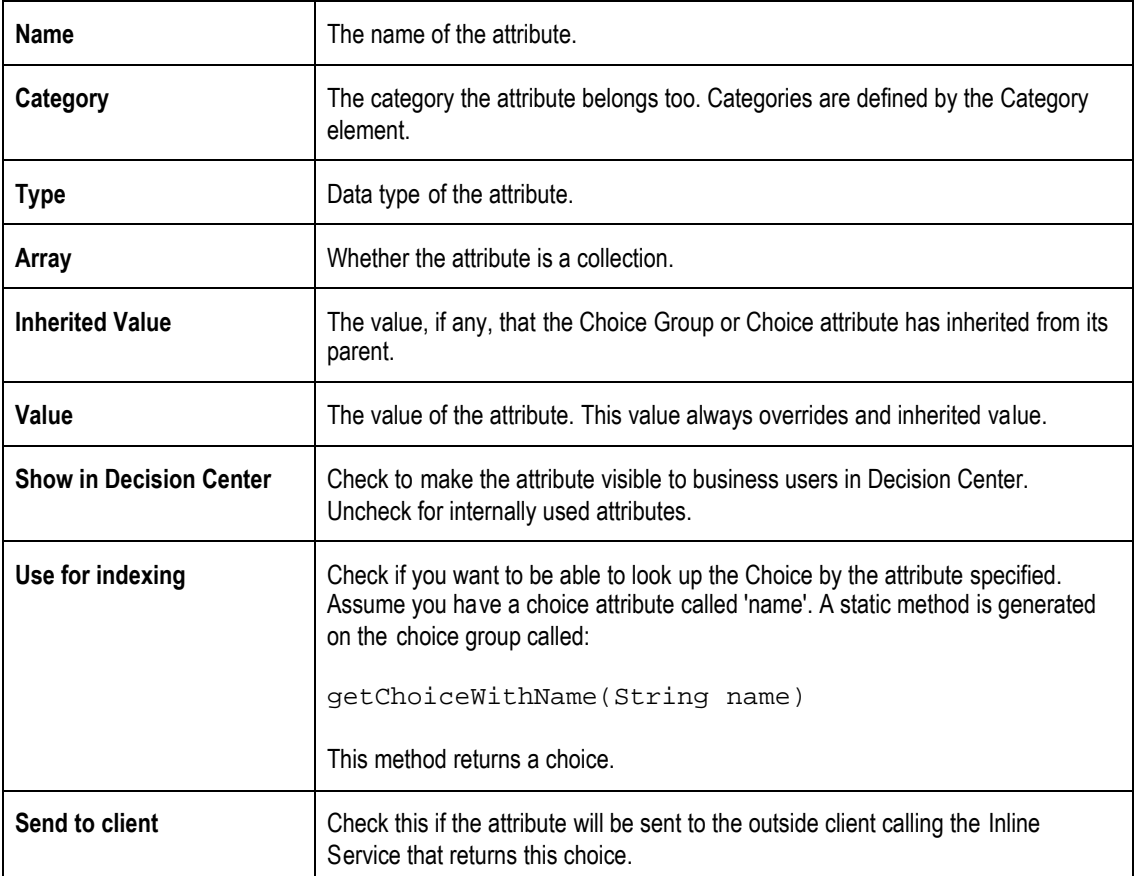

# **2.7.3 Adding Choice attributes**

To add or remove Choice attributes, use the **Add** and **Remove** buttons. To edit a Choice attribute right-click on the attribute and use **Properties**. You can only edit Choice attributes at the highest level that they are defined.

## **2.7.4 About Choice Group attributes**

Choice Group attributes are used to allow flexible group level rules. Group Attributes apply only at the Choice Group level and so are not assignable for individual Choices.

# **2.7.5 About Choice attributes**

Choice attributes define the choice. Choice attributes are set at the Choice group level so that each choice in a group has the same set of attributes, and then they are individually defined at the choice level. Choice attributes may have default values that can be set and overridden at lower levels.

Choice Groups and Choices are defined hierarchically. The hierarchy should follow the logical taxonomy of the choices. At the top level it is necessary to consider the definition of Choice Attributes that make sense for a whole subtree. At lower levels the shape of the hierarchy is more typically determined by organizational issues.

Choice Attributes are defined typically at the higher levels of the hierarchy. Some attributes have a default value that may be marked as non-overrideable, which means that the value provided by default is the value that will be used. This is typically done when computations are involved. This is useful when you do not want a business user to update the attribute after deployment.

Choice values can be constant, attribute or variable, a function call or predictive. A predictive attribute is calculated by the model at run time and used as a scoring device to select the proper Choice by the Decision or other logic. Predictive attributes have no default value.

As an example, examine this choice group:

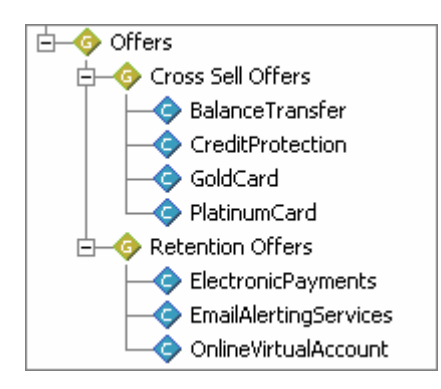

The Choice attributes set at the Offers level are:

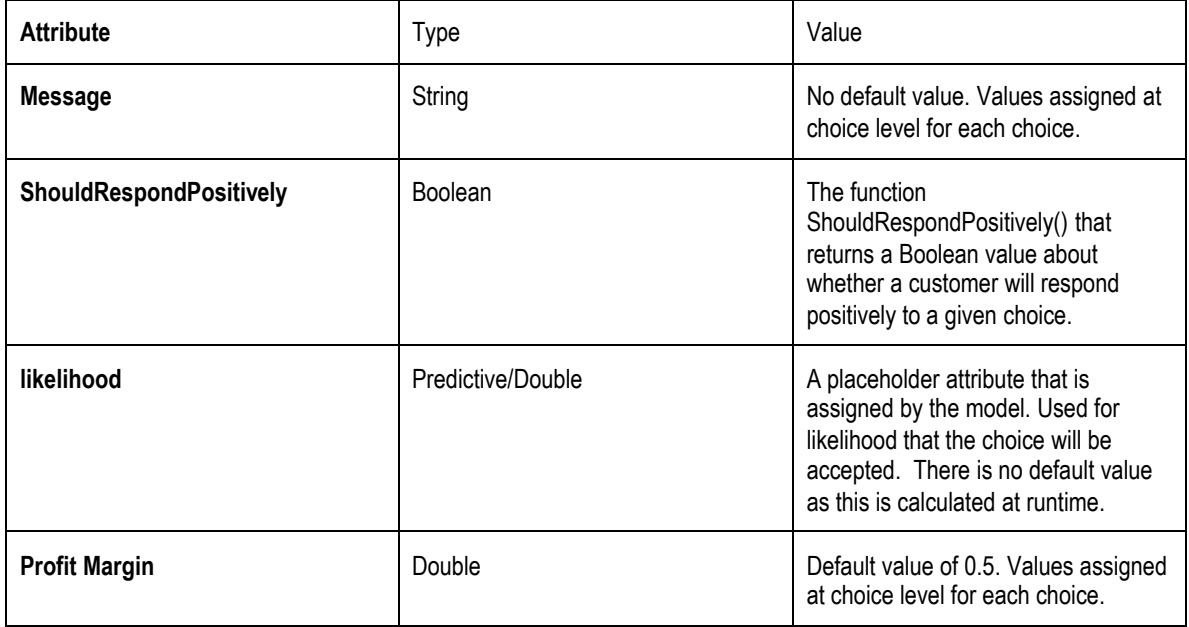

Each Choice overrides the Profit Margin and Message values with a value that is indicative of that Choice. However, the default value will be available at runtime in case the server cannot respond in an effective time period.

No choices override the ShouldRespondPositively attribute as they all use the same function to determine that value. The likelihood is calculated by the model for each choice at runtime.

There is another attribute at the group level. It is a Group Attribute.

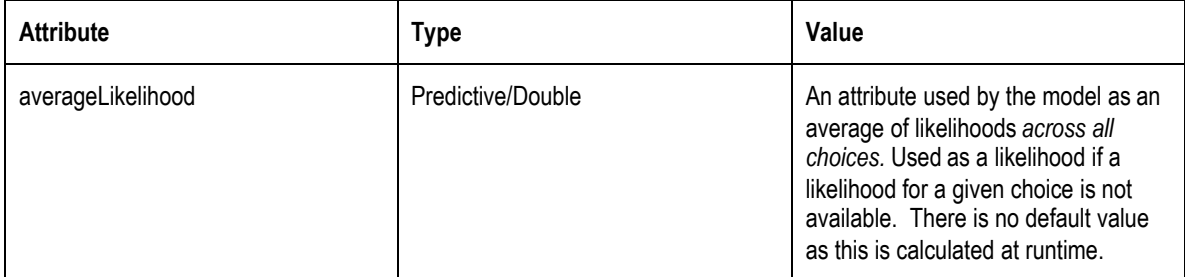

## **2.7.6 About choice scoring**

Choice Groups and Choices inherit scoring from their parents. In scoring the Choice or Choice Group, you identify the performance metric(s) that apply to that choice and then apply a scoring method to it. Scoring Methods can be a Scoring Rule, Function, Constant or the likelihood of an event occurring on a Choice Event Model.

So for instance, assume a Choice Group structure described above, some of the Choices may have scoring similar to:

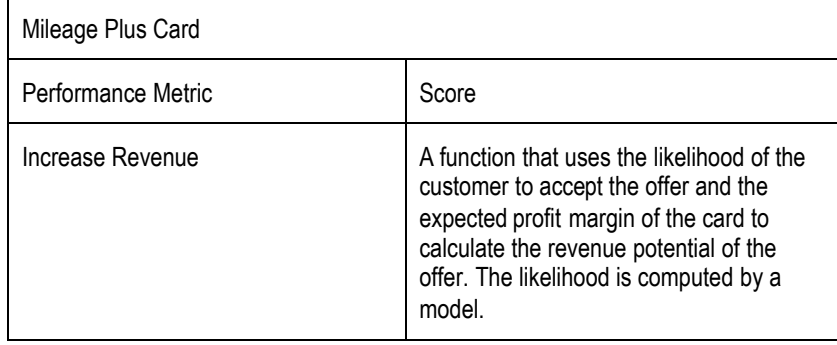

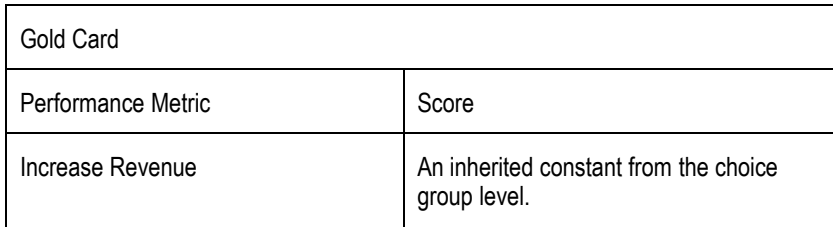

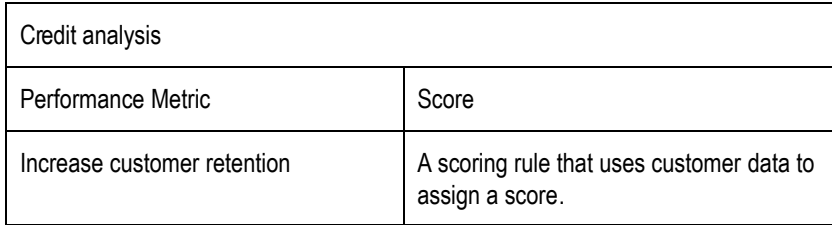

Scoring must return a double data type, but more importantly must conceptually match the normalization rate given to the performance metric in the performance goal. For example if that leveling factor was between dollars and dollars, the functions must return a value representing dollars.

# <span id="page-39-0"></span>**2.7.7 About eligibility rules**

Choices and Choice Groups have Rules that determine their eligibility to participate in the decision. The rule determines whether the choice is eligible to participate in the Selection Function or Rule of the Decision or logic that makes the Choice selection. The group level rules are found on the **Choice Eligibility** and **Group Eligibility** tabs of the Choice Group editor. Choice level rules are found on the **Eligibility Rule** tab of the Choice editor.

The rule determines whether the sub-tree headed by a Choice Group or a Choice is eligible for a decision. Note that even if Choices themselves are eligible, they will not be eligible unless all their ancestors are eligible.

For directions on [how to use the editors for these rules, see](#page-43-0) *[2.10](#page-43-0)*

*Using Rule Editors*.

## **2.7.8 Evaluating Choice Group rules and Choice eligibility rules**

Choice Group rules and Choice rules are inherited and additive. That is, if there are rules at the Choice Group (Group and Choice rule) and rules at the Choice level, it is as if there is a logical AND extending the rules. The inherited rules are shown in an expandable section at the top of the rule labeled **Inherited eligibility conditions**. Use the buttons

 $\blacksquare$  and  $\blacksquare$  to expand and collapse the sections.

Take the following instance:

Group<sub>1</sub> has rules GroupRule<sub>1</sub> and ChoiceRule<sub>1</sub>

Group<sub>2</sub> is a child of Group<sub>1</sub> and has rules GroupRule<sub>2</sub> and ChoiceRule<sub>2</sub>

Group<sub>2</sub> has a Choice, Choice<sub>1</sub>, and it has a rule, Rule<sub>1</sub>

In evaluating the rules for Choice1, the following rules will be invoked:

GroupRule<sub>1</sub> AND GroupRule<sub>2</sub> AND ChoiceRule<sub>1</sub> AND ChoiceRule<sub>2</sub> AND Rule<sub>1</sub>

#### **2.7.9 Determining eligibility**

When determining eligibility for a choice, the choice rule is first tested on the Choice. Then, if the Choice is eligible, the parent rules are tested using super.isEligible(). It is important to note that we do not test with this.getParent().isEligible() because that would test the parent for eligibility, not the Choice.

Eligibility for the following Choice:

Group<sub>1</sub> has rule GroupRule<sub>1</sub>

Group<sup>2</sup> is a child ofGroup<sup>1</sup> and has rule GroupRule<sup>2</sup>

Group<sub>2</sub> has a Choice, Choice<sub>1</sub>, and it has a rule, Rule<sub>1</sub>

would be determined in the following manner:

If Choice1 is eligible with Rule1 test with GroupRule2

if eligible test with GroupRule $_1$ 

#### **2.7.10 Choice Group APIs**

```
public String getSDOLabel();
```

```
public String getSDOId();
```
Returns the Object label and Id respectively.

public Choice getChoice(String internalNameOfChoice);

Returns a Choice object from the Choice Group.

public Choice getChoiceWithAttributeID(AttributeType val);

When a choice attribute is marked for indexing, this method is used to return the choice as referenced by the indexed attribute.

## **2.7.11 Choice APIs**

```
public String getSDOLabel();
public String getSDOId();
```
Returns the Object label and Id respectively.

To get the Choice Group that the Choice is contained in, use:

```
public ChoiceGroup getGroup();
```
Choice event tracking API consists of two methods defined on choices:

void recordEvent(String eventName);

void recordEvent(String eventName, String channel);

Typical code for an Integration Point recording a choice event would be:

```
String choiceName = request.getChoiceName();
String choiceOutcome = request.getChoiceOutcome();
```
ChoiceGroup.getChoice(choiceName).recordEvent(choiceOutcome);

Tracking of extended and accepted offers is required by many Inline Services for eligibility rules that depend on previous offers extended to or accepted by the same customer in the past.

Two kinds of questions, both related to a particular customer, can be answered by the choice event history:

- How long ago was an offer extended or accepted?
- How many times was an offer extended or accepted during a given recent time period?

The answers to these questions are provided by API methods defined on choices and choice groups:

```
int daysSinceLastEvent(String eventName);
int daysSinceLastEvent(String eventName, String channel);
int numberOfEventsDuringLastNDays(String eventName, int numberOfDays);
int numberOfEventsDuringLastNDays(String eventName, int numberOfDays,
String channel);
```
# **2.8 Filtering Rules**

Filtering rules are available as stand alone rules; they are identical in usage to Eligibility Rules that are associated with Choices or Choice Groups. Their main function is to segment the population for which Decisions are being made. For more about Eligibility Rules, see section *[2.7.7](#page-39-0) About [eligibility](#page-39-0)* rules.

For informationo[n editing rules, see](#page-43-0) *[2.10](#page-43-0)*

*Using Rule Editors.*

# **2.8.1 Using Filtering Rules to Segment Population**

Filtering rules are used to segment the population. This in turn is used by the Decision to apply performance metrics to different segments of the population. A typical rule used to segment population may be as shown below:

```
People to sell to
All of the following
1. customer / Age \geq =
                      182. customer / CreditLineAmount >=
                                     8000
```
This rule targets customers over the age of 18 with a credit line amount over \$8000. Filtering rules are used by Decisions.

# **2.9 Scoring Rules**

Scoring rules are available as stand-lone rules to be used by a Choice to assign a Score. Scoring Rules are very similar in function to Eligibility Rules on Choices. For more [on using the Rule editor,](#page-43-0) see *[2.10:](#page-43-0)*

## *Using Rule Editors* .

In addition to the functionality that Filtering Rules have, Scoring Rules evaluate to a numeric score, in the form of a double. Scoring Rules have a default value if none of the rule segments evaluate to true.

To add a value, click under **Then** or **The value is** in the **Value** column. **Edit Value** appears and then on the ellipsis . edit the value as you would any other rule value.

For instance, the Scoring Rule below assigns scores based on a customer's credit line amount. If they fit into none of the credit line range categories, the score defaults to 3.

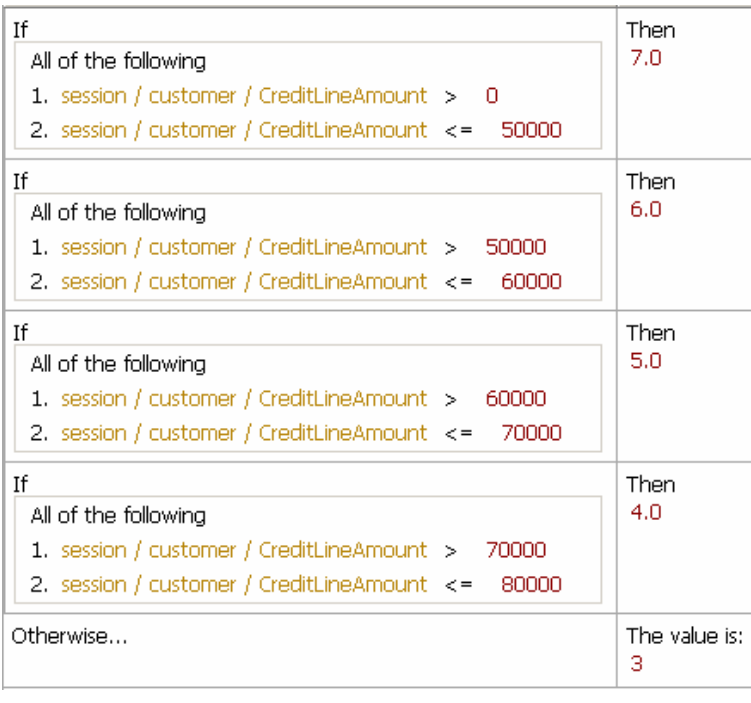

<span id="page-43-0"></span>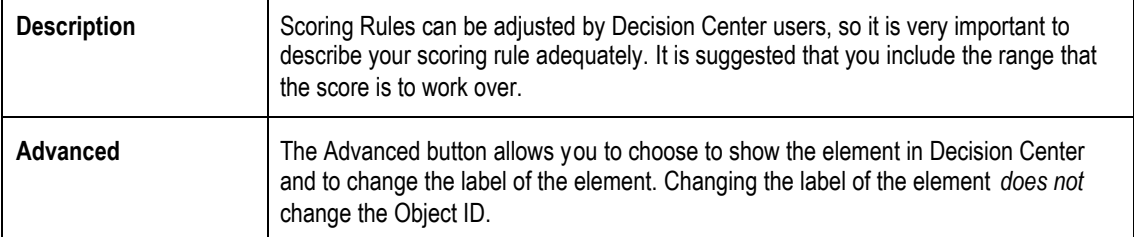

# **2.10 Using Rule Editors**

Rules are used for several purposes within Siebel Decision Studio and Siebel Decision Center: for determining the eligibility of Choice Groups and Choices to take part in a Decision; as stand alone, re-usable rules for Filtering population segments; and, as stand alone, re-usable rules for scoring Choices.

The Rule editor toolbar provides access to features used to edit rules. This toolbar is sensitive to the context of the task you are performing. A right-click context sensitive menu is also available with these functions.

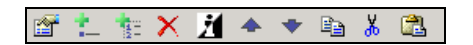

The functions from left to right are:

- Edit rule properties
- Add Rule
- Add Ruleset
- Delete
- Invert
- Move up
- Move down
- Copy selection to clipboard
- Cut selection to clipboard
- Paste from clipboard

The editors that are used to create rules are very similar. The following section describes how to create rules using these editors.

#### **2.10.1 Adding rules**

Add a rule using the Add Rule **button.** There are two types of rule segments to add: Rules and Rule Sets. By default rules are two operand rules. To change to a single operand rule, click the rule's number to select it. Click the  $\Box$  in the corner of the operand to choose between single and double operands. Single operands always evaluate as a Boolean.

#### **About logical operators**

There are four logical operators for a set of rules:

- All of the following (logical and). The Logical Expression will be true when all of its child expressions are satisfied.
- Any of the following (logical or). The Logical Expression will be true when any one of its children is true.
- None of the following (logical not and). The Logical Expression will be true when all of its child expressions are false.
- Not all of the following (logical not or). The Logical Expression will be true when any one of its child expressions are false.

You can change the value of the Logical Operator by selecting it, clicking on and selecting another one from the popup menu that appears.

#### **Editing rule properties**

Both Filtering and Scoring rules have Rule properties that can be set. To edit rule properties, click the **Rule properties Edit rule properties** appears.

Rule properties include call templates and negative call templates. Call templates provide a user friendly way to describe how to call a rule from another rule.

To define a call template, add the number of parameters for the rule using the **Add** button under **Parameters**. Using {0}, {1}, and so on as arguments, and phrasing to describe the rule, define the template for call. It is important to use good phrasing as this is what will be shown when using the rule.

For instance, a rule that checks how many calls that have come in from a user in the last x number of days, could be phrased as such:

{0} calls in last {1} days

The negative call template is used when a rule is inverted, and should express the opposite:

Not {0} calls in the last {1} days

Rule properties also allow you to assign which Choice Group to use with the rule. By checking **Use with choice group** you can specify which Choice Group or its Choices will provide the Choice attributes for use by parameters. These attributes will be available when you edit the value of an operand.

#### **Selecting an operator**

Click on the operator  $\boxed{=}$  and click on the lower right corner and select an operator.

The following operators are available:

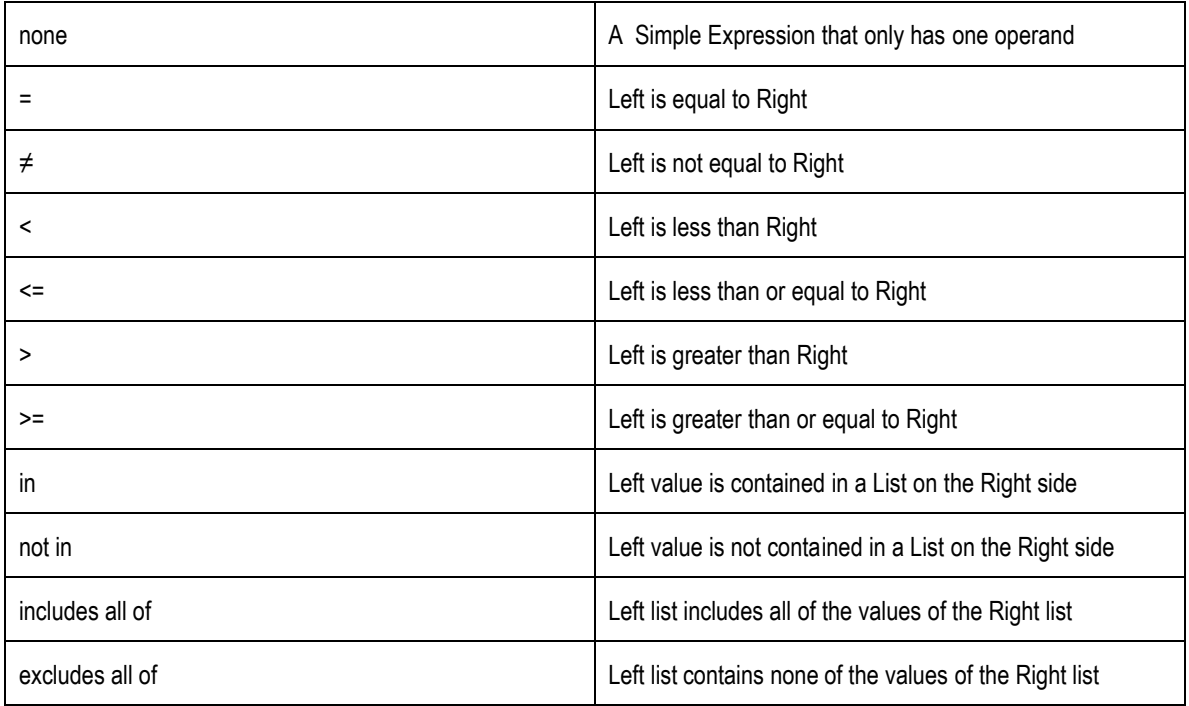

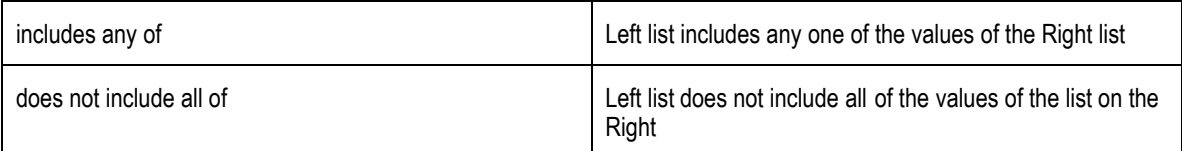

#### **Editing the value of a rule element**

To edit the elements of the rule, click on the left side and then on the ellipsis **.... Edit Value** appears. You may choose from a constant, attribute or function call. Check **Array** at the top of the page to specify an array value.

If you choose **Constant** provide:

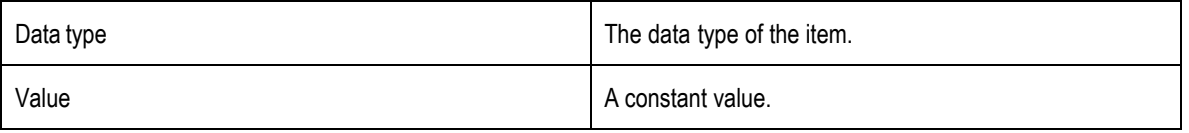

If you have checked **Array**, add as many items to the array as needed and then choose a dataype and provide a value for each.

If you choose **Attribute** provide one of the following:

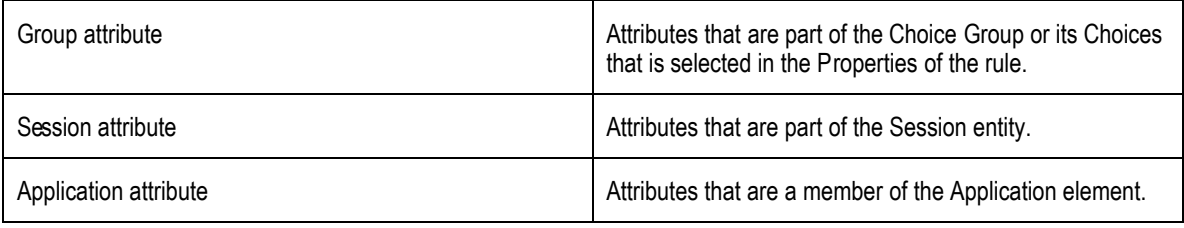

Optionally, check **Apply filter type** and choose a **Data type** to filter the attributes by type. If you have checked **Array**, add as many items to the array as needed and then assign an attribute value for each.

If you choose **Function call** provide one of the following:

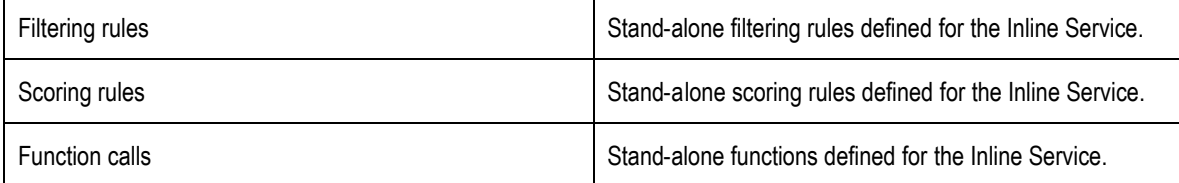

Optionally, check **Apply filter type** and choose a **Data type** to filter the attributes by type. If you have checked **Array**, add as many items to the array as needed and then assign a function or rule for each.

#### **Adding a Ruleset**

Click the **Add Ruleset** button. A new group of rules appears in the expression. By default it is an **All of the following** expression. To change the expression, click on the right corner and change it to the expression you wish**.**

#### **Inverting a rule**

Using the **Invert independent** you can invert different elements of the rule. By selecting the number of a rule segment, you can invert the operator of a rule. For instance, if the rule operand was '=', it will be inverted to '<>'.

Logical operator for a rule can also be inverted. Select the logical operator and use **Invert**. For instance 'All of the following' becomes 'Not all of the following'.

The final use for **Invert** is to invert a Boolean, or single operand, rule. When this type of rule is inverted, it is transformed to the negative call template of the function that defines the rule.

# <span id="page-47-0"></span>**2.11 About the Decision Process**

Decisions are called by Advisors to score Choices according to their functions or rules and return one or more Choices from a Choice Group. The setup of a decision must include at least one Choice Group from which choices are selected, and a function or rule to score the choices. At run time, the Decision collects all the eligible choices that are in the sub-trees of the configured Choice Groups. Then the choices are scored to finally select a number of choices.

Examples of scores include:

- Likelihood of being interested
- Expected business benefit in dollars
- Expected time savings

Alternatively, a custom selection function can be written to select the choice.

A Decision is typically used to select one or more choices out of a group of eligible choices. The most common use is within an Advisor which refers to two decisions, one for the regular processing and one for the control group.

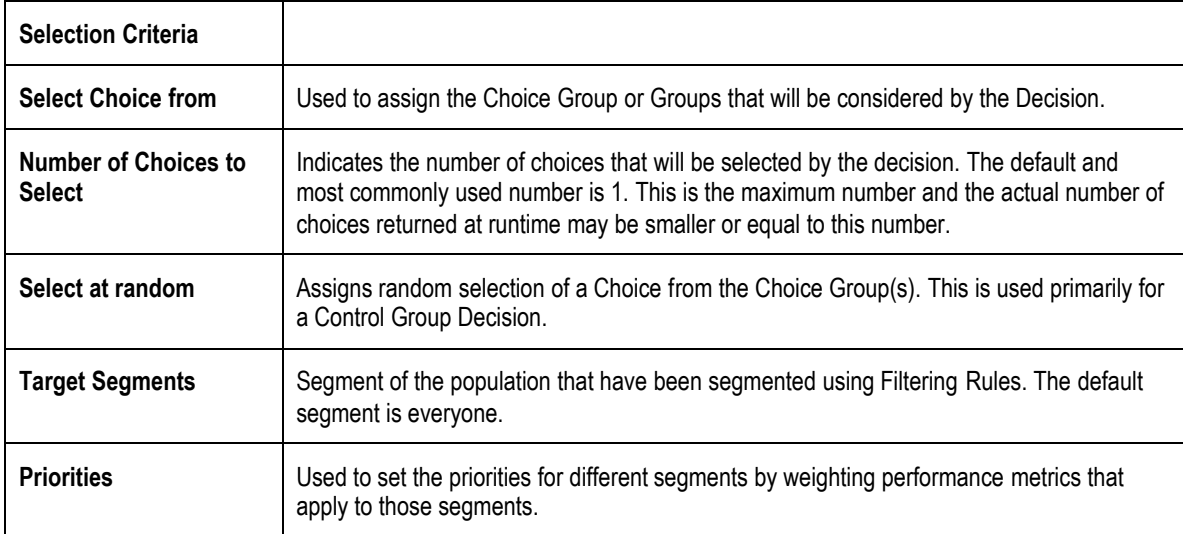

To add a Choice Group use**Select** and select the Choice Group or Groups to use.

## **2.11.1 Segmenting population and weighting goals**

Decisions can also target segments of the population and weight the performance metrics attached to that Decision for each segment. To add or remove a Segment, use **Add** and **Remove.** Use **Add** to add performance metrics to Priorities.

For instance, assume the Decision 'Select Best Offer' has two performance goals: 'Customer Retention' and 'Revenue'. We have also defined a segment of the population: People to retain that we have defined via Filtering Rules. The default remainder is the segment that we will cross sell to.

The weighting is for each performance goal and for each segment:

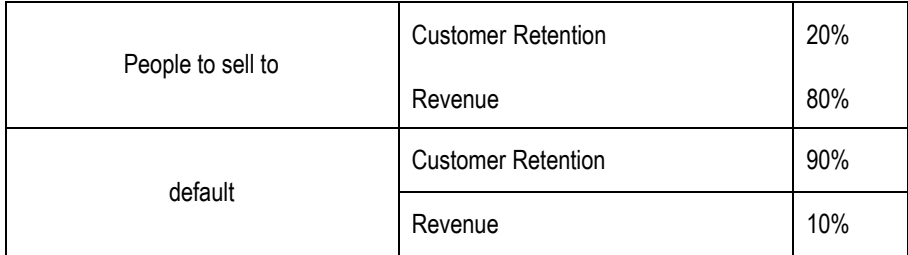

When the Decision is invoked, the performance metric scoring (whether function, scoring rule, function, etc.) is applied to all of the eligible Choices. Scores are leveled using the normalization factor of the performance metrics. Scores are then weighted according to performance metric weighting contained in the decision. A total score is achieved and the Choice with the highest score is decided on.

# **2.11.2 Using a custom selection function**

If, instead of scoring, you would like to use a custom Selection Function, check the **Custom Selection Function** box on the **Custom Selection Function** tab. Choose the Selection Function from the list, and add any parameters that the function requires.

# **2.11.3 Pre/Post Selection Logic**

Scriptlets in the Pre and Post Selection tab are executed before or after the scoring is done and the Decision is made. These scriptlets typically modify the choices in some way or do recording of facts.

Pre-selection logic is executed after collecting all the eligible choices but before the selection happens. Post-selection logic is executed after the selection but before the selected choices are returned. Post-selection logic is more common. You can use this to record the Decision made or further process the Decision.

The logic here can use the variables defined for the computation of the choices. For example, the name of the choice array, which contains eligible choices before and selected choices after the selection, is set in the "Pre/Post Selection" tab (by default 'choices').

Decision returns a choiceArray. To access the individual elements, use an index into the array. The following example reads the choiceArray, and records the base event "Delivered" to the Choice Event Model. The method choice.recordEvent calls the model recordEvent, passing in the choice to be recorded.

```
// SDCUSTOMCODESTART.<Classname>.PostSelectionBody.java.0
    for (int i = 0; i < outputChoiceArray.size(); i++) {
      Choice choice = outputChoiceArray.get(i);
      choice.recordEvent("Delivered");
    }
    session().addAllToPresentedOffers(outputChoiceArray); /* Store
presented offers for future reference */
    // SDCUSTOMCODEEND.<Classname>.PostSelectionBody.java.0
```
# **2.11.4 Selection Function APIs**

The type of weights parameter is GoalValues. The GoalValues class has a  $q$ etValue method for each of the goals defined in the Decision. For example in, if there are goals 'CustomerRetention' and 'Revenue' it has the following methods:

public double getValueForCustomerRetention();

public double getValueForRevenue();

## **2.11.5 Adding Imported Java classes and Changing Decision Center Display**

To add imported Java classes to your Inline Service, use the **Advanced** button adjacent to description. You may also change the display label for Decision Center and choose whether the element is displayed in the Decision Center Navigator. Changing the display label does not affect the Object ID.

# **2.12 About Selection Functions**

As an alternative, a Selection Function can be used by a Decision. Selection Functions are like functions in that they are completely user defined. However, Selection Functions have a well defined signature. They take a choice array as input and return a choice array.

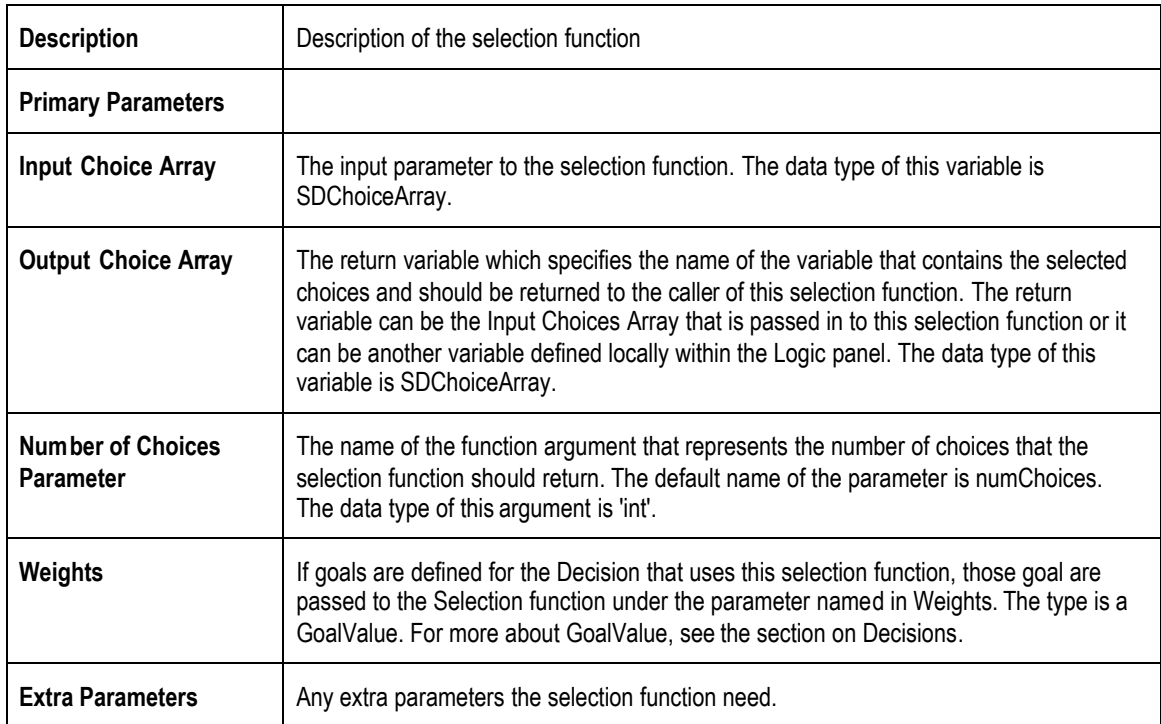

Selection Functions have the following characteristics:

# **Selection Function Scriptlets**

Selection Functions are used as a custom function for selection criteria. Many standard priority functions are available via templates. Priorities or Selection Functions are defined in Java. A set of these are predefined in the template and usually either fill in the need or provide an advanced prototype to modify.

Java code that does the actual selection of choices from the list passed in as Input Choices Array is entered in the Logic pane. Often, the java code in the Logic section will want to refer to other classes. For the java code and the function to compile correctly, the classes need to be imported into the function.

The execute method executes the selection function.

A simple example of a selection function is shown below:

```
double maxL = -1.0;
Choice ch = null;
for (int i = 0; i < eligibleChoices.size(); i++) {
 Cross_Selling_OfferChoice cso =
(Cross_Selling_OfferChoice)eligibleChoices.get(i);
 double likelihood = cso.getLikelihood();
 if (ch == null || (!Double.isNaN(likelihood) && likelihood > maxL)) {
   maxL = 1ikelihood;
   ch = cso;}
}
SDChoiceArray selectedChoices = new SDChoiceArray(1);
if (ch != null)selectedChoices.add(ch);
```
## **2.12.1 Adding Imported Java classes and Changing Decision Center Display**

To add imported Java classes to your Inline Service, use the **Advanced** button adjacent to description. You may also change the display label for Decision Center and choose whether the element is displayed in the Decision Center Navigator. Changing the display label does not affect the Object ID.

# **2.13 About Inline Analytic Models**

Analytic models serve two primary goals -- online prediction of business process parameters and offline analysis of data.

For online prediction of business process parameters, models are attached to Choices and are used to predict the result of selecting a Choice with respect to a specific Key Performance Indicator (KPI).

For offline analysis, models are used to analyze the Choice targets that provide analytical data to Decision Center reports.

The main partitioning attribute for a Model is typically the Choice. Additional partitioning attributes can be used to achieve strong differentiation between separate situations or populations. For example, the channel used in the interaction in a customer contact or the country of the customer can be used as partitioning attributes. Partitioning attributes should be used judiciously as they multiply the amount of memory required by the Model.

## **2.13.1 Type of Models**

There are three types of models:

**Choice Models:** Choice Models are used for data analysis on a set of mutually exclusive options. For instance, analyzing the reason for calls into a call center uses a Choice Model.

**Choice Event Models:** Choice Event Models are specifically designed to track choices for self learning. Choice events are events that relate to a particular choice that is either internal or external to an Inline Service.

**Models:** A generic non specific model. This model should only be used for special purposes.

#### **2.13.2 Model attributes**

The **Choice** tab and the **Attributes** tab of Choice and Choice Event Models differ.

Attributes of the **Choice** tab and the **Attributes** tab of the Choice Model are:

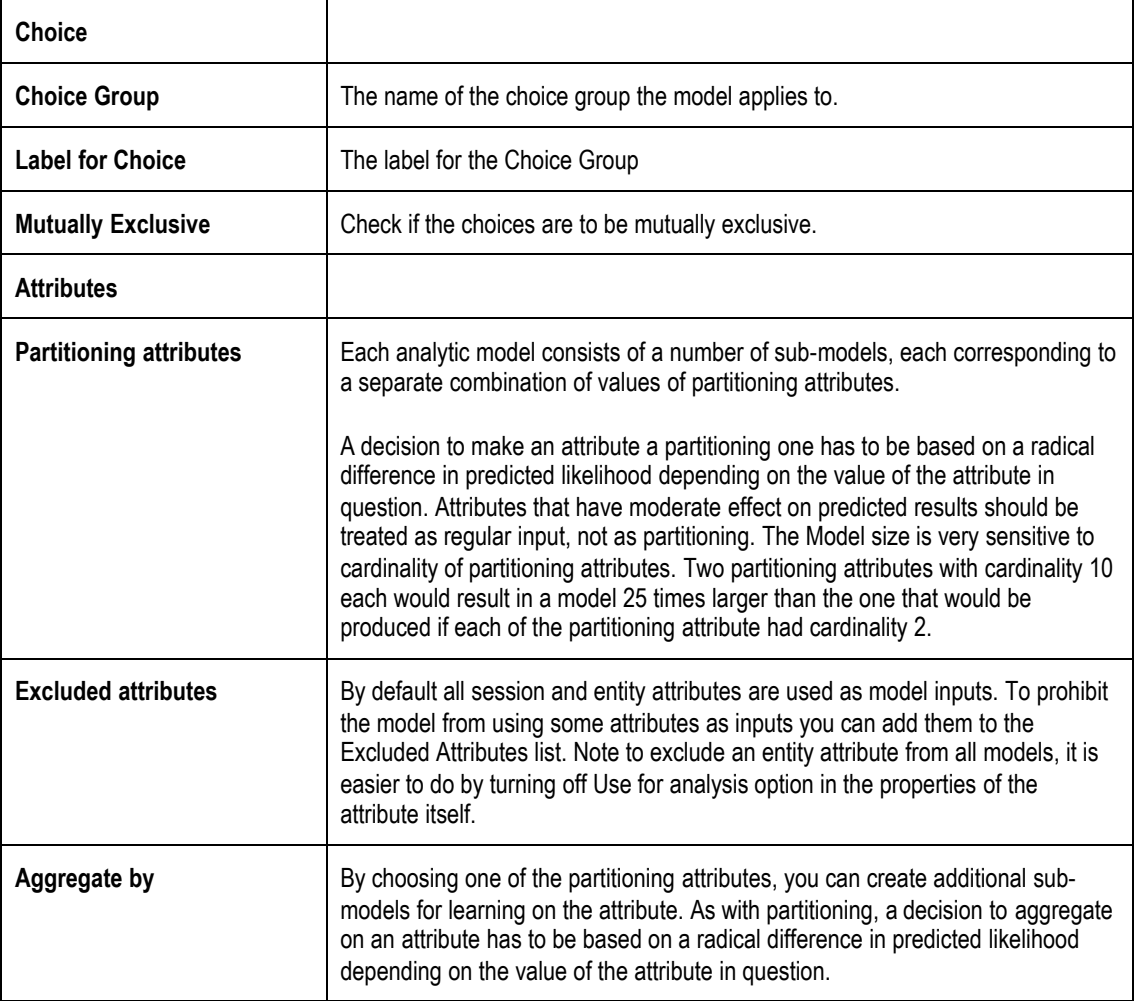

Attributes of a **Choice** tab and the **Attributes** tab of the Choice Event Model are:

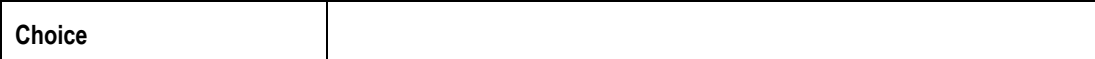

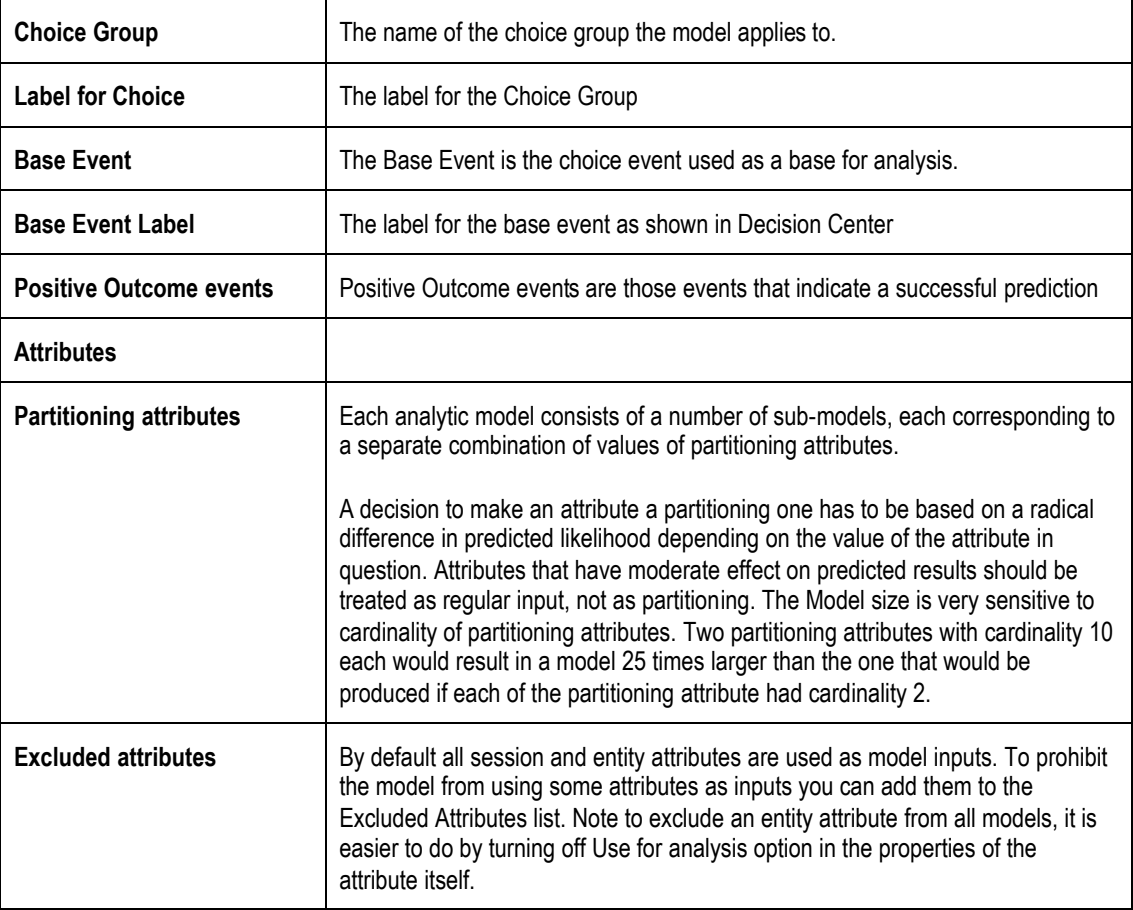

The Learn Location tab and the Temporary Data Storage tab are the same:

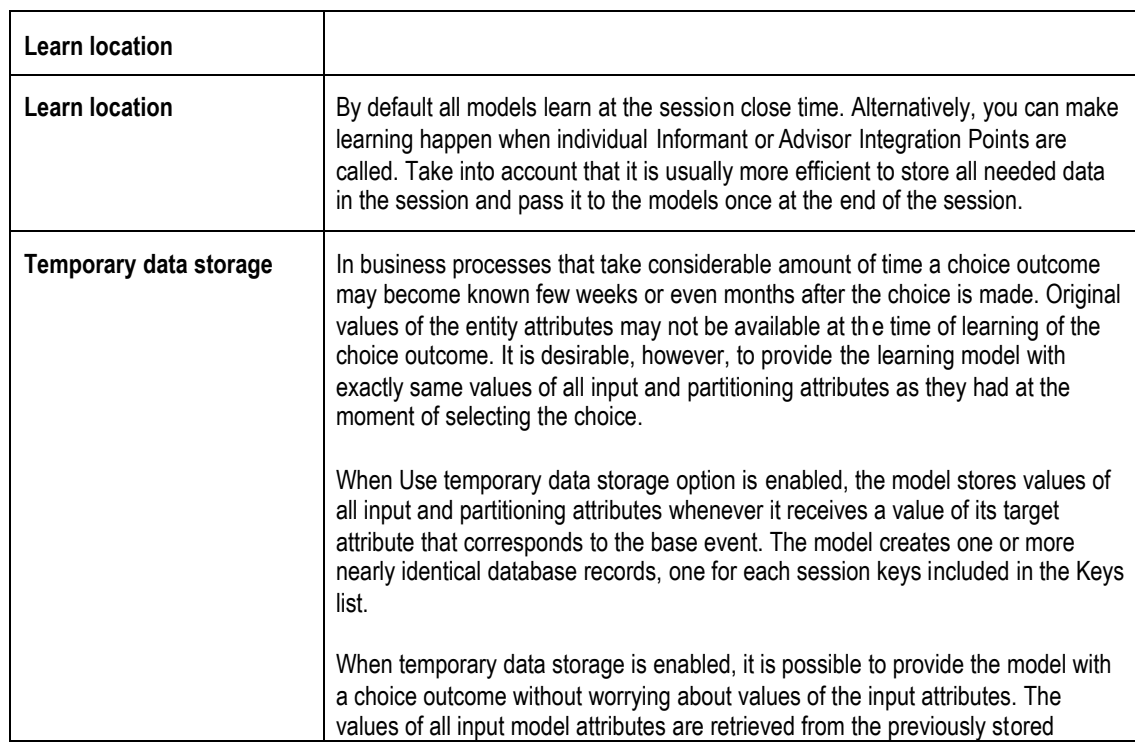

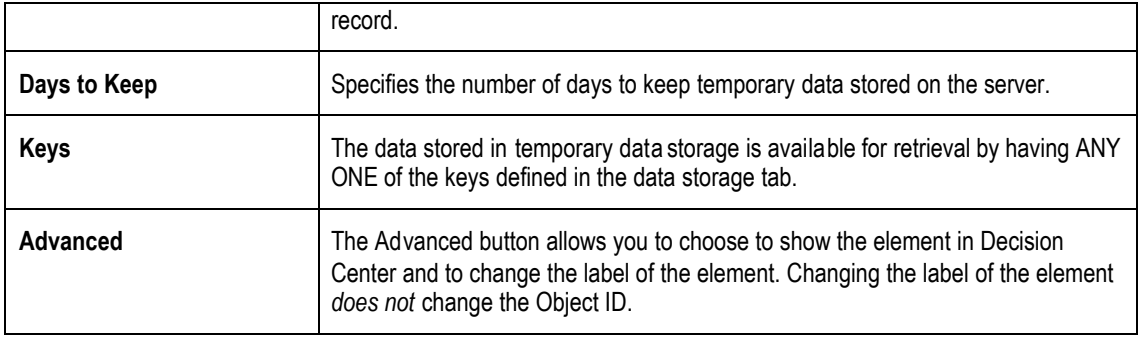

## **2.13.3 Additional Model attributes**

The Use explicit base option tells the model to expect explicit notifications of decisions (base events) and assume that it will not receive notifications for one of the decision outcomes.

Choice event models are always defined with an explicit base event, so Use explicit base check box is only displayed for general purpose models.

The target attribute is the subject of predictions. The model is able to predict likelihoods of different values of the target attribute. For model performance it is highly recommended to specify all possible values of the target attribute in the Possible Values field.

## **2.13.4 About partitioning and aggregation**

Each analytic model consists of a number of sub-models, each corresponding to a separate combination of values of partitioning attributes. A decision to make an attribute a partitioning one has to be based on a radical difference in predicted likelihood depending on the value of the attribute in question. Attributes that have moderate effect on predicted results should be treated as regular input, not as partitioning. Model size is very sensitive to cardinality of partitioning attributes. Two partitioning attributes with cardinality 10 each would result in a model 25 times larger than the one that would be produced if each of the partitioning attribute had cardinality 2.

By default all session and entity attributes are used as model inputs. To prohibit the model from using some attributes as inputs you can add them to the **Excluded Attributes** list. Notice that if you need to exclude an entity attribute from all models, it is easier to do by turning off **Use for Analysis** option in the properties of the attribute itself.

One of the partitioning attributes can be marked as aggregated. This results in creation of additional sub-models, which exclude the aggregated attribute. For example, marking "choice" attribute as aggregated allows the model to be used to predict a likelihood of positive response to any choice.

## **2.13.5 Model APIs**

```
public String getSDOLabel();
public String getSDOId();
```
Returns the Object label and Id respectively.

## **Querying the Model**

The model can be queried using any of the getChoiceEventLikelihood methods shown below. This will return the likelihood of a choice being chosen by the model.

public static SDDoubleArray getChoiceEventLikelihoods(GENOffersChoice choice);

```
public static SDDoubleArray getChoiceEventLikelihoods(GENOffers
choiceGroup) ;
public static double getChoiceEventLikelihoods(GENOffersChoice choice,
String eventName);
public static double getChoiceEventLikelihoods(GENOffers choiceGroup,
String eventName);
```
#### **Recording the choice with the model**

For the Choice Event Model, the model method recordEvent, is executed when a call to the Choice method recordEvent is made. Therefore it is not necessary to directly invoke this method on the model. This method is usually called from within the Integration Point where the choice was extended to the calling application.

For instance, in an Advisor Intgeration Point:

```
if (choices.size() > 0) {
 Choice ch = choices.get(0);ch.recordEvent("Presented");
 session().setOfferExtended(ch.getSDOId());
}
```
For the Choice Model, the following APIs are available:

```
public static SDStringArray getChoice()
public static void setChoice(SDStringArray _v)
public static void addToChoice(String _a)
public static void addAllToChoice(SDStringArray _c)
```
The Informant usually records a choice with the model. For instance, in a case where we are recording the choice of a call reason code with the Model Reason Analysis:

```
if (code == 17)ReasonAnalysis.addToChoice("BalanceInquiry");
else if (code == 18)ReasonAnalysis.addToChoice("MakePayment");
else if (code == 19)
 ReasonAnalysis.addToChoice("RateInquiry");
else
 ReasonAnalysis.addToChoice("Other");
```
If the choices were not marked mutually exclusive, this call must include a call to  $q$ etModelData() before recording the choice:

```
if (code == 17)ReasonAnalysis.getModelData().addToChoice("BalanceInquiry");
else if (code == 18)ReasonAnalysis.getModelData().addToChoice("MakePayment");
else if (code == 19)ReasonAnalysis.getModelData().addToChoice("RateInquiry");
else
 ReasonAnalysis.getModelData().addToChoice("Other");
```
If you are working with a Choice Array you should send an empty string to the model first:

ReasonAnalysis.getModelData().addToChoice("");

# **2.14 About Integration Points**

Integration Points perform within Siebel RTD from two points of view: data and process.

From the data point of view, Integration Points provide values to Entity attributes. The Integration Point definition includes a mapping for assigning incoming values to Session or Entity attributes.

From the process point of view, Integration Points are defined to follow a unit as it passes through the different systems that implement the process. In general it is best to identify the earliest point at which a unit can be identified. At that point in the process an Informant is called by the enterprise operational systems. The system sends a request to the Informant and this enables the Inline Service to begin forming the Session and, if desired, pre-fetch information from some of the data sources.

Next, other points in the process where interesting information or measurements are known are identified and Informants are defined for them.

Sometimes the Inline Service runs in an observation-only mode, where there are no Advisors but just Informants. This may be useful to gather information about the process and measure the non-optimized performance. In this case, Informants record observations with Models so that the models can find correlations and trends in the data.

Advisors are defined for each point in the process where an Inline Intelligence Decision is to be supplied to an operational system.

An External System and an Order Number are also defined for each Integration Point. These are used to generate the process map presented in the Decision Center. The System determines the swim-lane and the order the position, from left to right. The order can be any number, not just integers, thus allowing for introducing new Integration Points without modifying existing ones.

For information about operational systems accessing Integration Points, see *Integration with Siebel RTD.*

## **2.14.1 About Informants**

An Informant publishes reports from the data and analysis gathered by its model. The targets for that analysis are choices in one or more Choice Groups. Informants contain the logic needed to process and publish to the model. Entities act to organize data into objects for decision making and analysis.

## **2.14.2 About Informant Functionality**

Informants act in concert with Choice Groups as targets for analysis and an analytical model to perform the analysis. In general to add an Informant to the Inline Service you do the following:

- 1. Create an External System to identify which system accesses the Integration Point.
- 2. Create a Choice Group to represent the targets for your analysis. For instance a Choice Group may represent the reasons for calls to the service center.
- 3. Create an Informant that receives the session key information and gathers and processes data based on the session.
- 4. Create an analytical model that is the repository for the data and analyzes it.

Informants have the following characteristics:

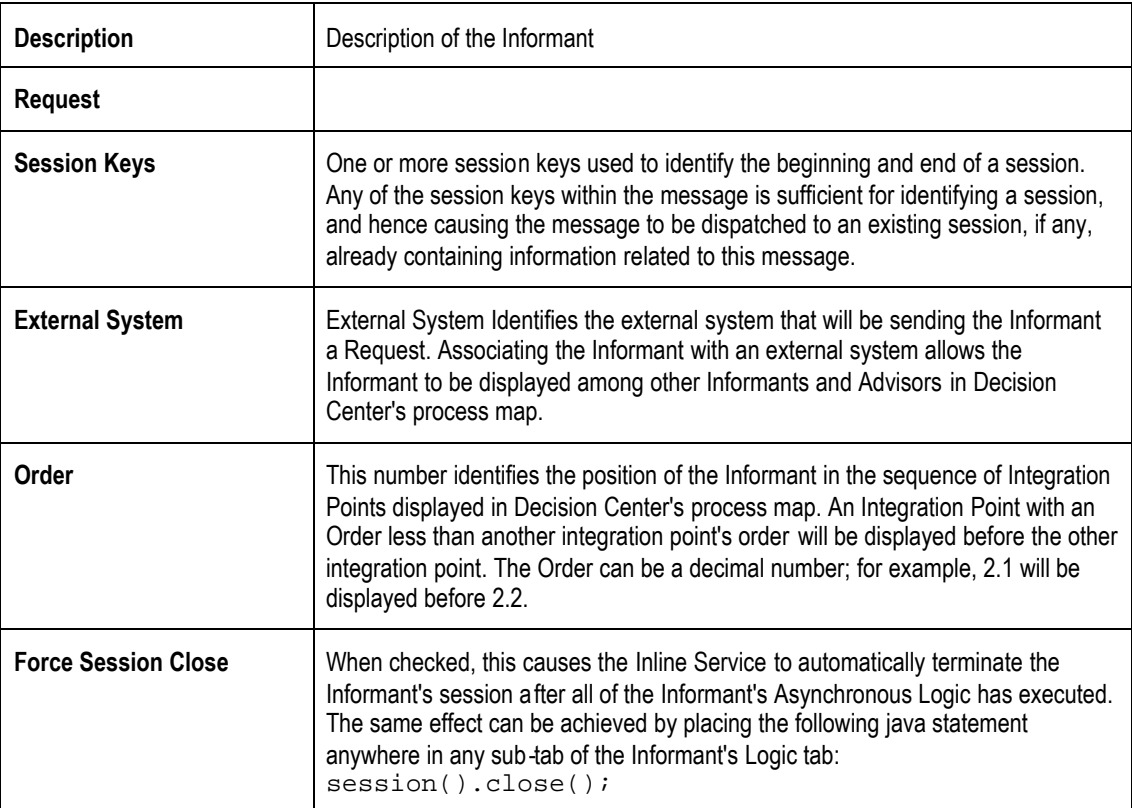

#### **Adding a session key**

On the**Request** tab use the **Select** button to select a session key for the Integration Point. This is one of the values that the operational system will supply to the Integration Point.

#### **Identifying the External System and Order**

On the**Request** tab use the drop down menu to choose the External System that accesses the Integration Point. This menu is populated by creating External System identifiers using the External System element.

The order in which the Integration Points are accessed is represented by**Order.** This number and the **External System** determine how the end-to-end process is displayed in Decision Center.

#### **Adding Request Data**

On the**Request** tab use the **Add** button to add request Data. Assignments are the values that the operational system will supply to the Integration Point. Assignments have the following characteristics:

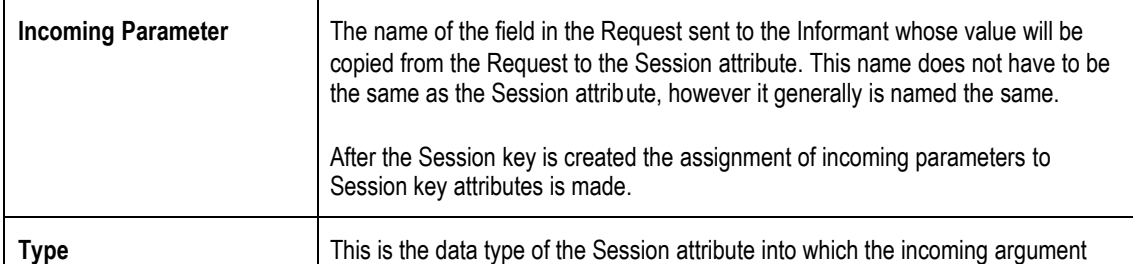

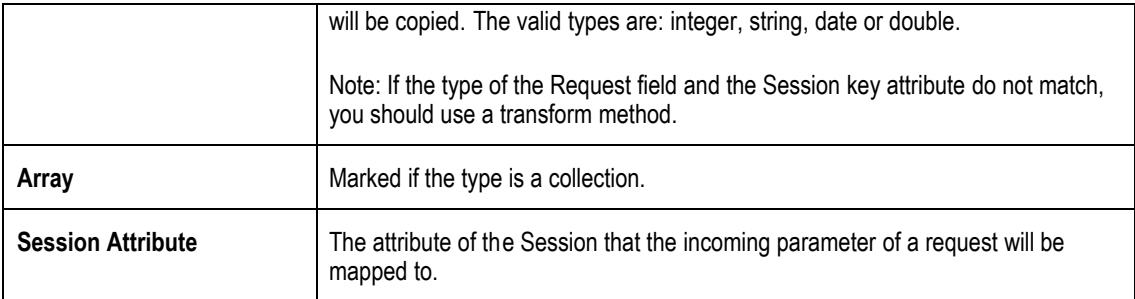

# **2.14.3 Adding Imported Java classes and Changing Decision Center Display**

To add imported Java classes to your Inline Service, use the **Advanced** button adjacent to description. You may also change the display label for Decision Center and choose whether the element is displayed in the Decision Center Navigator. Changing the display label does not affect the Object ID.

## **2.14.4 Informant APIs**

```
public String getSDOLabel();
public String getSDOId();
```
Returns the Object label and Id respectively.

#### **2.14.5 Informant Logic**

### **Logic**

This script runs after any Request Data declared in Request Data are executed. If the primary purpose of the Informant is to transfer data from the operational system Request fields to the session key and Request Data, Logic may be unnecessary as this happens automatically according to declarations in the Request Data tab.

Logic in Informants is typically used for tracing message reception in the log file, or for pre-populating entities whose keys are supplied by the Informant's message, in order to avoid having to do this later in an Advisor, where response time might be more important. Logic is executed directly following the Request Data.

Logic in the Informant can also be used to record choices with a Choice Model. See the Choice Model APIs for methods to call.

#### **Asynchronous Logic**

This script runs after the script defined in Logic, described above. Any additional processing that needs to be done can be placed in this area. The order of execution of Asynchronous Logic is not guaranteed.

## **2.14.6 About Models and Informants**

Sometimes the Inline Service runs in an observation-only mode, where there are no Advisors but just Informants. This may be useful to gather information about the process and measure the non-optimized performance. In this case the logic of the Informant generally uses methods of the Choice to record events to the Model.

#### **Accessing Request data from the Informant**

Request data from an Informant is accessed one of several ways. If the incoming parameter is mapped to a session attribute, there is a  $q$ et method for the parameter.

request.get\$()

where \$ is the parameter name with the first letter capitalized.

If the attribute is not mapped, there are methods to achieve the same results using the field name of the parameter.

```
String request.getStringValue(fieldName)
SDStringArray request.getStringArrayValue(fieldName)
boolean request.isArgPresent(fieldName)
```
## **2.14.7 About Advisors**

Advisors are defined for each point in the process where an Inline Intelligence Decision is desired. Typically each Advisor will make use of two specific Decision objects, one for the optimized Decision and one for the Control Group.

The Control Group decision should be as close to the existing business process as possible, so that the Optimized Decision has a basis for comparison.

In addition to the Decisions, default Choices can be defined for the Advisor. These Choices are used when the computation in the server can not be completed in time or if the client loses communication with the server.

Choice Groups and Choices have rules. The rules determine the situations in which the Choice or Choice Group and all its descendants are available to be sent as results of the decision back to the caller of the Advisor. These rules can refer to Session or Entity values or to Choice settings. For example, a choice may be available only for customers in certain groups, where the current customer group is an Entity attribute and the groups is a choice attribute.

#### **2.14.8 About the Advisor Decisioning Process**

Advisors act in concert with Choice Groups as targets for a Decision. Scoring, in the form of functions, scoring rules, analytical models or constants, of the Choices helps to decide which Choice is appropriate. The Decision then weights the scores according to Performance Goals that the organization has defined. The resulting highest scored Choice is the Decision that is given to the Advisor as a response. For more about the Decisioning Process, see *[2.11](#page-47-0) [About](#page-47-0) the Decision [Process.](#page-47-0)*

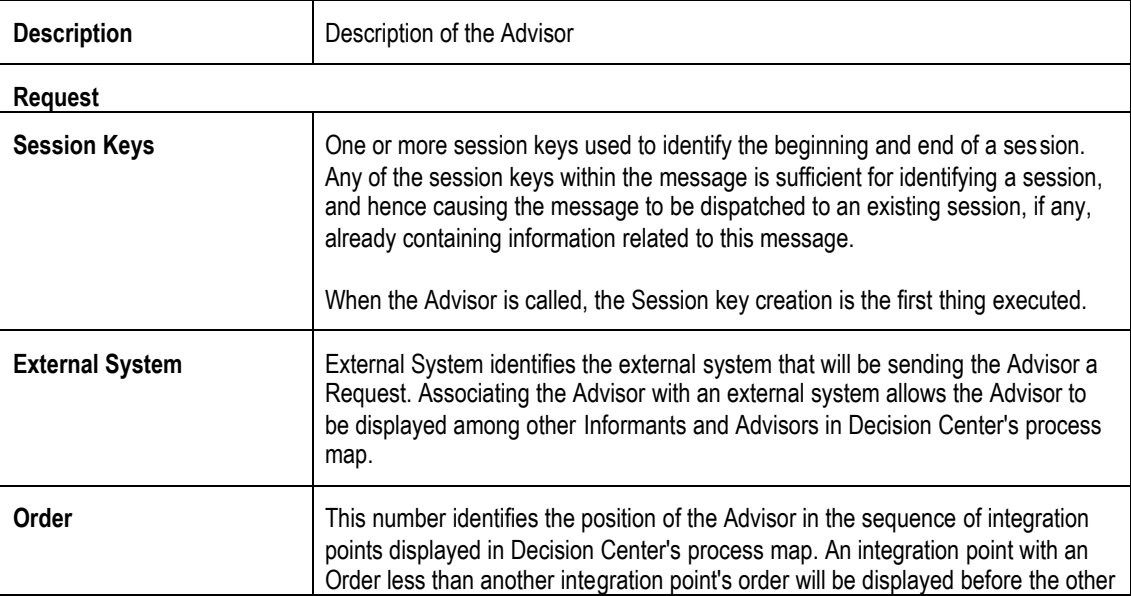

Advisors have the following characteristics:

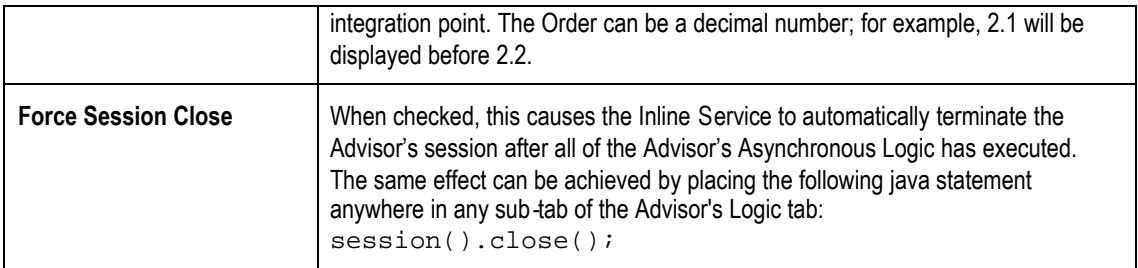

## **2.14.9 Adding Imported Java classes and Changing Decision Center Display**

To add imported Java classes to your Inline Service, use the **Advanced** button adjacent to description. You may also change the display label for Decision Center and choose whether the element is displayed in the Decision Center Navigator. Changing the display label does not affect the Object ID.

## **2.14.10 Adding a session key**

On the**Request** tab use the **Select** button to select a session key for the Integration Point. This is one of the values that the operational system will supply to the Integration Point

## **2.14.11 Identifying the External System and Order**

On the**Request** tab use the drop down menu to choose the External System that accesses the Integration Point. This menu is populated by creating External System identifiers using the External System element.

The order in which the Integration Points are accessed is represented by**Order.** This number and the **External System** determine how the end-to-end process is displayed in Decision Center.

## **2.14.12 Adding Request Data**

On the**Request** tab use the **Add** button to add Request Data. Request Data are the values that the operational system will supply to the Integration Point. Request Data have the following characteristics:

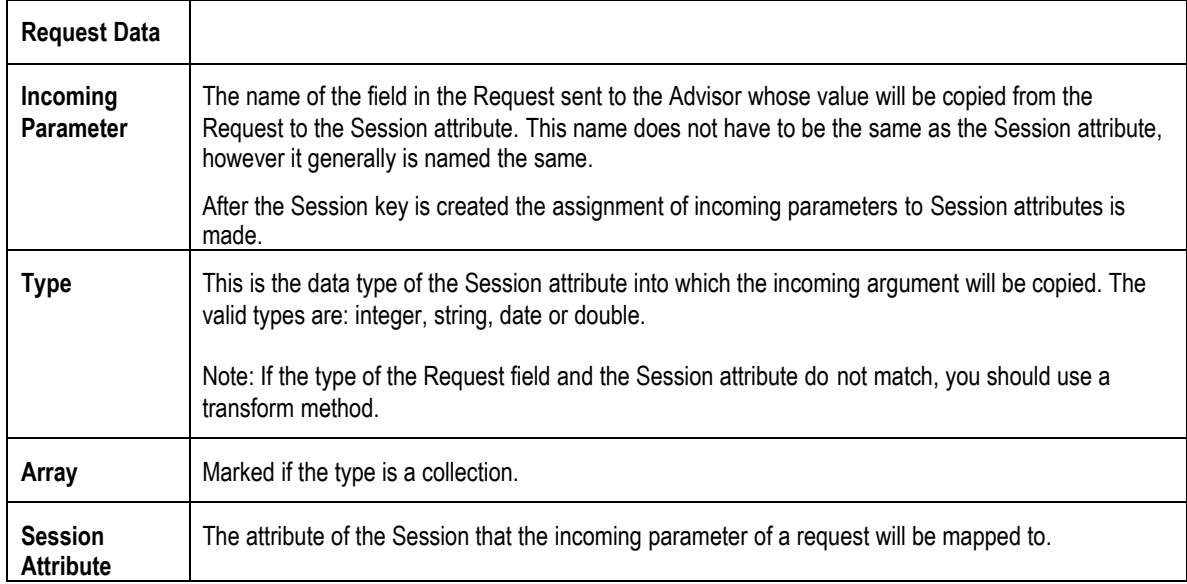

## **2.14.13 Adding Response Data**

On the**Response** tab use the **Add** button to add Response Data. Response Data are the values that the operational system will send back to the Integration Point after a Request is invoked. Response Data have the following characteristics:

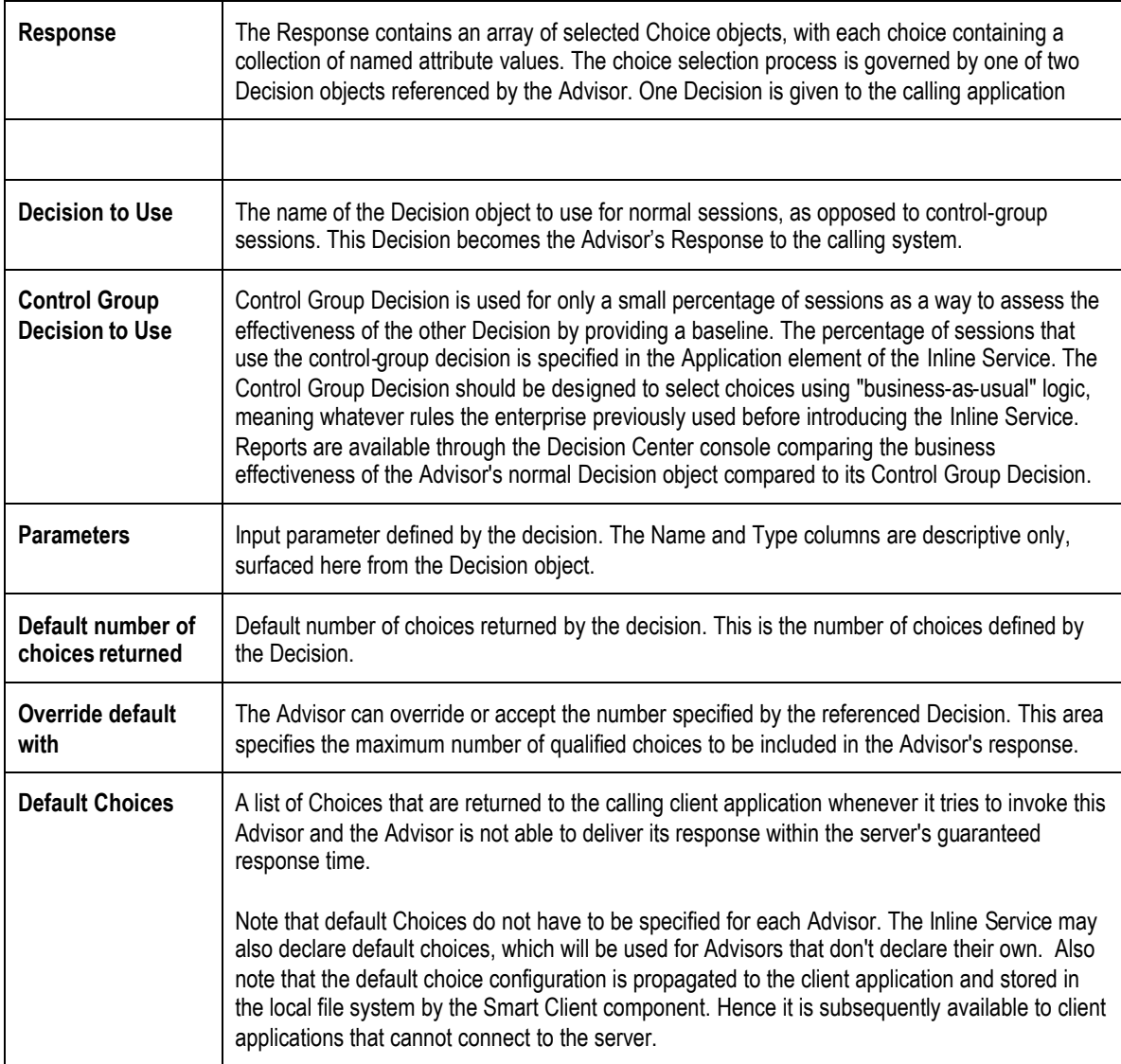

# **2.14.14 Logic in Advisors**

## **Logic**

The script that runs after any Request Data declared in the Request Data tab are executed, and before the response is sent back to the client.

Advisor logic is generally no needed. You may wan to use it for preprocessing of data coming in with the request, or for debugging purposes.

## **Asynchronous Logic**

This script runs after the response has been handed off to the server-side mechanism which sends it back to the client. Depending on the type of endpoint used by the client, the client may be able to start processing the result before this script finishes, thus improving the effective response time by increasing parallelism.

## **2.14.15 Accessing Request data from the Advisor**

Request data from an Advisor is accessed one of several ways. If the incoming parameter is mapped to a session attribute, there is a get method for the parameter.

```
request.get$()
```
where \$ is the parameter name with the first letter capitalized.

If the attribute is not mapped, there are several methods to achieve the same results.

```
String request.getStringValue(fieldName)
SDStringArray request.getStringArrayValue(fieldName)
boolean request.isArgPresent(fieldName)
```
# **2.15 About External Systems**

External Systems are only identified within Studio. The External System represents the operational systems within the enterprise that integrate to the Inline Service. The External System is not accessible via API. The External System is used by an Integration Point to identify which external system will access that Integration Point. External Systems are used for display on the Integration Map in Decision Center.

External Systems have the following characteristics:

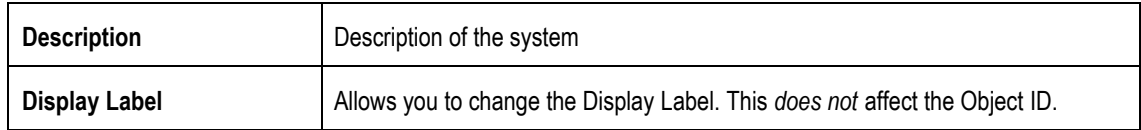

# **2.16 About the Categories Object**

Categories are available to organize choices. All choices of the same category appear together in Decision Center. No classes are generated for categories. They are only used by Decision Center for grouping and organizing choices.

Categories have the following characteristics:

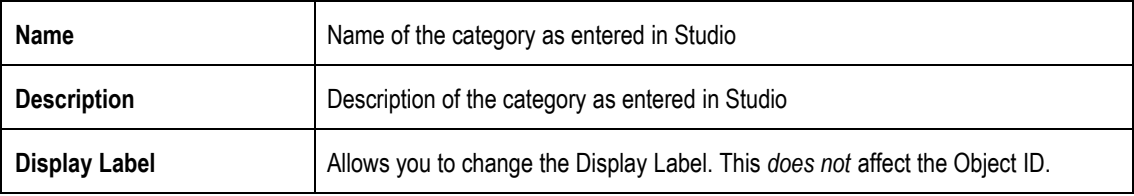

# **2.17 About Functions**

Functions can be used for calculation or for other processing that you would like to make reusable. Functions are defined using Studio. Functions are defined with the following characteristics:

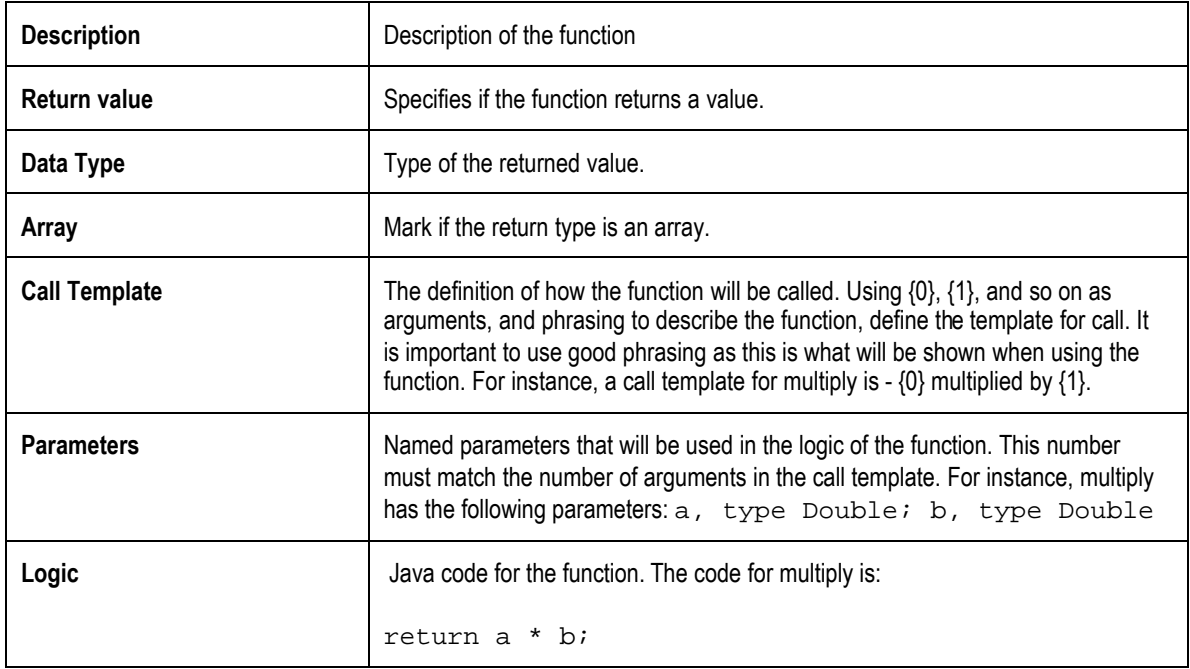

## **2.17.1 Adding Imported Java classes and Changing Decision Center Display**

To add imported Java classes to your Inline Service, use the **Advanced** button adjacent to description. You may also change the display label for Decision Center and choose whether the element is displayed in the Decision Center Navigator. Changing the display label does not affect the Object ID.

Functions are called from other elements using the call template. For instance, if you wanted to use the 'multiply' function described above, you would choose the function from the **Edit Value** dialog. The call template '{0} multiplied by {1}' provides the editor with the position and number of arguments.

# **2.18 Statistic Collector**

Statistic collectors manage collection and life cycle of Inline Service event statistics.. A Choice Event Statistics Collector is created for each Inline Service. Choice Event Statistics Collectors automatically collect statistics for the events defined by your Inline Service. Statistics Collector has the following properties:

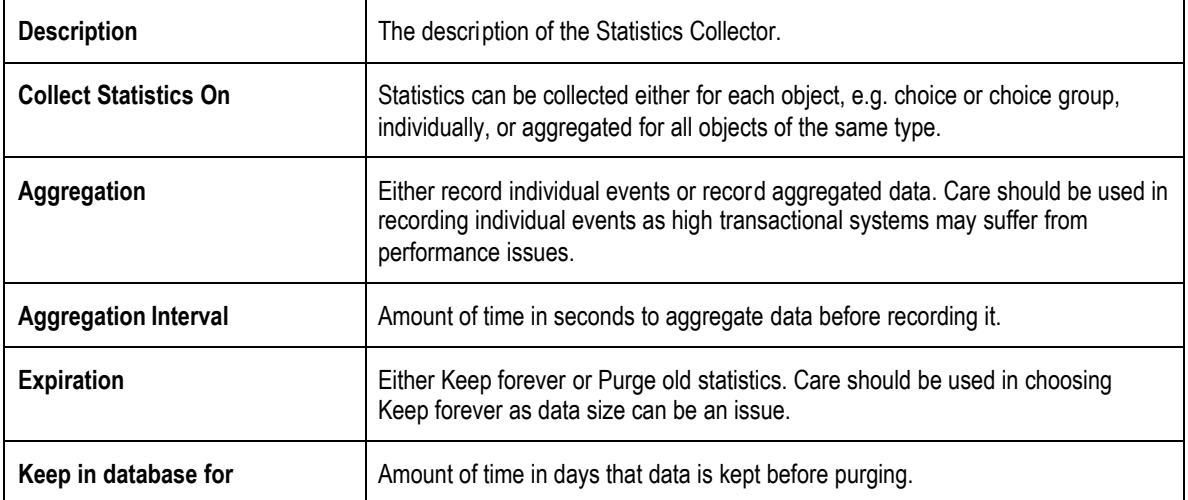

All parameters are configurable through the Studio editor. Choice Event Statistics are displayed as a report in Decision Center.

#### **2.18.1 Creating a custom Statistics Collector**

Create a Statistics Collector to record additional statistics about objects or classes. For instance, you can create a Statistics Collector to record statistics about Choices. In this example

To use the customer Statistics Collector, create a Statistics Collector using Studio. Configure the parameters as described above.

In code in your Inline Service (for instance in an Informant or via a Function Call) create a Statistics Collector Factory, passing in the Collector Name (String) or the statistic type (String):

```
StatisticCollectorFactory factory = Application.getCollectorFactory(<stat
collector name | statistic type>);
```
Using the factory, create a collector, passing in the event name you want to collect statistics on (String) or the statistic name (String):

```
StatCollectorInterface collector = factory.getCollector(<event name |
statistic name> );
```
The event name or statistic name is an arbitrary string that represents what you want to collect.

Then, finally, using the collector, record the event passing in the object\_type (String), object\_id (String), event value (double), and extra\_data (string) to record:

```
Collector.recordEvent(<object_type>, <object_id>, event value, extra
data);
```
The object type must be a valid Object type, such as Choice, Choice Group, Entity, etc. The object id is the internal name of the object.

# **2.19 About Decision Center perspectives**

Decision Center perspectives can be assigned for use by different groups of users. On installation, two user groups or responsibilities are added: 'SDDecisionCenterUsers' and 'SDDecisionCenterEditors'.

These groups are used to define permissions on perspectives for Decision Center. Add users or groups who have read-only permission to 'SDDecisionCenterUsers'; add users who have edit permission to 'SDDecisionCenterEditors' See *Installation and Administration of Siebel RTD* for information on defining these groups and adding users.

By default, three perspectives are installed: 'Explore', 'Define' and 'At a Glance' Your system administrator may have added additional perspectives.

In the Inline Service Navigator, select a perspective and right-click to get **Properties**. Use the **Add** and **Remove** buttons to add or remove the groups 'SDDecisionCenterUsers' and 'SDDecisionCenterEditors'.

Select the group you want to assign permission to use the perspective to, and check **Use perspective** under **Permissions.** Click **OK** to finish.

# **Section 3: Siebel RTD General APIs**

# **3.1 com.sigmadynmics.util Class Null**

A utility class called Null that tests for Null.

#### **isNull**

public static boolean isNull(String val)

### **Parameters:**

val – The String value to be tested for null

### **Returns:**

true or false depending on whether the value is null or not.

#### **isNull**

public static boolean isNull(boolean val)

### **Parameters:**

val – The boolean value to be tested for null

#### **Returns:**

true or false depending on whether the value is null or not.

## **isNull**

public static boolean isNull(long val)

### **Parameters:**

val – The long value to be tested for null

# **Returns:**

true or false depending on whether the value is null or not.

## **isNull**

public static boolean isNull(float val)

## **Parameters:**

val – The float value to be tested for null

## **Returns:**

true or false depending on whether the value is null or not.

#### **isNull**

public static boolean isNull(int val)

## **Parameters:**

val – The int value to be tested for null

## **Returns:**

true or false depending on whether the value is null or not.

Object

# **3.2 com.sigmadynamics.support Class SDOBase**

Methods for logging are defined in the SDO base class. These methods are available for use throughout any Inline Service.

Three levels of logging are available: Info, Warning and Debug. By default the Info level is enabled and available in the Inline Service and goes to the Error Log. To enable the other levels, use the JMX Console. For more about using the JMX console, see *Installation and Administration of Siebel RTD*.

#### **logDebug**

public static void logDebug(String msg)

Logs a String message at the debugging level.

#### **Parameters:**

msg – the String value to log.

## **logDebug**

public static void logDebug(String msg, Object[] args)

Logs a String message and an array of Objects at the debugging level.

# **Parameters:**

msg – the String value to log.

## **logDebug**

public static void logDebug(String msg, Throwable t)

Logs a String message and an exception at the debugging level.

#### **Parameters:**

msg – the String value to log.

t – the exception to be logged.

#### **logDebug**

public static void logDebug(String msg, Object[] args, Throwable t)

Logs a String message, an array of Objects and an exception at the debugging level.

## **Parameters:**

msg – the String value to log.

args – the Object array to log. Object arrays are first converted to string values using toString.

t - the exception to be logged.

## **logInfo**

public static void logInfo (String msg)

Logs a String message at the informational level.

#### **Parameters:**

msg – the String value to log.

### **logInfo**

public static void logInfo(String msg, Object[] args)

Logs a String message and an array of Objects at the informational level.

# **Parameters:**

msg – the String value to log.

# **logInfo**

public static void logInfo(String msg, Throwable t)

Logs a String message and an exception at the informational level.

#### **Parameters:**

msg – the String value to log.

t – the exception to be logged.

#### **logInfo**

public static void logInfo(String msg, Object[] args, Throwable t)

Logs a String message , an array of Objects and an excepton at the informational level.

### **Parameters:**

msg – the String value to log.

args – the Object array to log. Object arrays are first converted to string values using toString.

t - the exception to be logged.

## **logWarning**

public static void logWarning(String msg)

Logs a String message at the warning level.

#### **Parameters:**

msg – the String value to log.

#### **logWarning**

public static void logWarning(String msg, Object[] args)

Logs a String message and an array of Objects at the warning level.

#### **Parameters:**

msg – the String value to log.

# **logWarning**

public static void logWarning(String msg, Throwable t)

Logs a String message and an exception at the warning level.

#### **Parameters:**

msg – the String value to log.

t – the exception to be logged.

## **logWarning**

public static void logDebug(String msg, Object[] args, Throwable t)

Logs a String message, an array of Objects and an exception at the warning level.

## **Parameters:**

msg – the String value to log.

args – the Object array to log. Object arrays are first converted to string values using toString.

t - the exception to be logged.

#### **logError**

public static void logError(String msg)

Logs a String message at the error level.

#### **Parameters:**

msg – the String value to log.

# **logError**

public static void logError(String msg, Object[] args)

Logs a String message and an array of Objects at the warning level.

# **Parameters:**

msg – the String value to log.

# **logError**

public static void logError(String msg, Throwable t)

Logs a String message and an exception at the error level.

## **Parameters:**

msg – the String value to log.

t – the exception to be logged.

### **logError**

public static void logError (String msg, Object[] args, Throwable t)

Logs a String message, an array of Objects and an exception at the error level.

## **Parameters:**

msg – the String value to log.

args – the Object array to log. Object arrays are first converted to string values using toString.

t - the exception to be logged.

#### **logError**

public static void logError (Throwable t)

Logs an exception at the error level.

## **Parameters:**

t - the exception to be logged.

# **3.3 com.sigmadynamics.util Class StringUtil**

The StringUtil class contains methods that return various types in the form of a readable string. This is useful for debugging.

### **toString**

public static String toString(int[] array)

Converts an array to a string.

## **Parameters:**

array – the integer array to be converted

#### **Returns:**

The string is returned in the form [elem1, elem2, ...]

## **toString**

public static String toString(long[] array)

Converts an array to a string.

## **Parameters:**

array – the array of type long to be converted

#### **Returns:**

The string is returned in the form [elem1, elem2, ...]

#### **toString**

public static String toString(String[] array)

Converts an array to a string.

## **Parameters:**

array – the array of type String to be converted

## **Returns:**

The string is returned in the form [elem1, elem2, ...]

## **toString**

public static String toString(Object[] array)

Converts an array to a string.

#### **Parameters:**

array – the array of type Object to be converted

#### **Returns:**

The string is returned in the form [elem1, elem2, ...]
# **toString**

public static String toString(double[] array, int precision)

Converts an array to a string.

#### **Parameters:**

array – the array of type double to be converted

precision – the number of precision digits to preserve

# **Returns:**

The string is returned in the form [elem1, elem2, ...]. The values are returned as a string with the specified precision number of mantissa digits to preserve.

# **toString**

public static String toString(double[] array)

Converts an array to a string.

## **Parameters:**

array – the array of type double to be converted

# **Returns:**

The string is returned in the form [elem1, elem2, ...]. The values are returned as a string with four mantissa digits preserved.

# **3.4 com.sigmadynamics.util Class DateUtil**

The DateUtil class contains methods that return a date formatted in various ways.

## **getCalendar**

public static Calendar **getCalendar**(long datetime)

Converts date and time in milliseconds since January 1, 1970 UTC to Calendar object.

## **Parameters:**

datetime - Date and time in milliseconds since January 1, 1970 UTC.

## **Returns:**

A Calendar object representing the date.

# **See Also:** Calendar

# **formatDate**

public static String formatDate(long date)

Converts date in milliseconds since January 1, 1970 UTC to a string representation.

#### **Parameters:**

date - Date in milliseconds since January 1, 1970 UTC.

## **Returns:**

The date is short string form, e.g. "4/21/03" in the US locale.

# **formatTime**

public static String formatTime(long time)

Converts time in milliseconds since January 1, 1970UTC to a string representation.

#### **Parameters:**

time - Time in milliseconds since January 1, 1970 UTC.

# **Returns:**

The time value is short string form, e.g. "8:35 pm" in the US locale.

#### **formatDateTime**

public static String formatDateTime(long datetime)

Converts date and time in milliseconds since January 1, 1970 UTC to a string representation.

## **Parameters:**

datetime - Date and time in milliseconds since January 1, 1970 UTC.

#### **Returns:**

The date and time is short string form, e.g. "4/21/03 8:35 pm" in the US locale.

### **format**

public static String format(long datetime, DateFormat format)

Formats date and time in milliseconds since January 1, 1970 UTC according to a supplied format specification.

#### **Parameters:**

datetime - Date and time in milliseconds since January 1, 1970 UTC.

format - The format specification.

**Returns:** The formatted date/time string.

**See Also:** DateFormat

# **3.5 com.sigmadynamics.util Class SDArray classes**

Various array classes are provided. The base class for these is SDArray.

## **public abstract class SDArray**

extends Object

implements Serializable

This abstract class serves as a base for specialized SDArrayType classes.

# **Constant Field Values**

protected static final int ALLOC\_UNIT

protected static final int DEFAULT\_INITIAL\_SIZE

protected int size

# **Constructor Detail**

SDArray

public SDArray()

Default constructor.

## **size**

public final int size()Returns the number of elements in the array.

## **Returns:**

the number of elements.

#### **isEmpty**

public final boolean isEmpty()

Returns true if the array does not contain any elements, or false otherwise.

#### **Returns:**

true or false depending on whether the array is empty or not.

# **capacity**

public abstract int capacity()

## **Returns:**

buffer capacity.

# **setSize**

public abstract void setSize(int size)

Adds or deletes elements at the end of the array.

## **Parameters:**

size - new number or elements.

#### **clear**

public void clear()

Deletes all elements from the array.

# **trimToSize**

public abstract void trimToSize()

Removes any excess buffer capacity above the actual number of elements.

# **ensureCapacity**

protected abstract void ensureCapacity(int capacity)

Grows the internal buffer as needed to accommodate the specified number of elements.

## **Parameters:**

capacity - number of elements to accommodate.

# **3.6 com.sigmadynamics.util**

# **Class SDBooleanArray**

A type safe implementation of a resizable array containing elements of type boolean.

## **public class SDBooleanArray**

**extends** SDArray

# **Field Detail**

**buf**

protected boolean[] buf

## **Constructor Detail**

# **SDBooleanArray**

public SDBooleanArray()

Constructs an empty array.

#### **SDBooleanArray**

public SDBooleanArray(int capacity)

Constructs an empty array with the specified initial capacity.

# **Parameters:**

capacity - the initial capacity of the array.

# **capacity**

public int capacity()

# **Returns:**

buffer capacity.

# **Specified by:**

capacity in class SDArray

# **Returns:**

buffer capacity.

## **get**

public boolean get(int index)

# **Returns:**

the element at the specified position in this array.

#### **Parameters:**

index - index of the element to return.

#### **set**

public void set(int index, boolean val)

Replaces the element at the specified position in this array with the specified element.

# **Parameters:**

index - index of the element to replace.

#### **add**

public void add(boolean element)

Appends the specified element to the end of this array.

# **Parameters:**

element - element to be appended to this array.

# **addAll**

public void addAll(SDBooleanArray array)

Appends all of the elements in the specified array to the end of this array.

#### **Parameters:**

array - array containing elements to be appended to this array.

# **fill**

public void fill(boolean element)

Replaces all elements of this array with the same value.

#### **Parameters:**

element - element that replaces all elements of this array.

## **fill**

public void fill(int fromIndex, int toIndex, boolean element)

Replaces a group of consecutive elements of this array with the same value. The group of elements to be replaced consists of elements whose index is between fromIndex, inclusive, and toIndex, exclusive.

#### **Parameters:**

fromIndex - index of the first element to be replaced.

toIndex - index after the last element to be replaced.

element - element that replaces the elements from fromIndex to toIndex.

#### **contains**

public boolean contains(boolean element)

Returns true if this array contains the specified element.

#### **Parameters:**

element - element whose presence in this array is to be tested.

#### **Returns:**

true if the specified element is present; false otherwise.

# **containsAll**

public boolean containsAll(SDBooleanArray elements)

Returns true if this array contains all elements of the specified array.

## **Parameters:**

elements - elements whose presence in this array is to be tested.

#### **Returns:**

true if all specified elements is present in this array; false otherwise.

# **containsAny**

public boolean containsAny(SDBooleanArray elements)

Returns true if this array contains any one of the elements of the specified array.

## **Parameters:**

elements - elements whose presence in this array is to be tested.

# **Returns:**

true if any specified elements are present in this array; false otherwise.

## **sort**

public void sort()

Sorts the array in ascending order.

## **equals**

public boolean equals(Object anObject)

Element by element comparison.

### **Parameters:**

anObject - an object to compare this array with.

# **Returns:**

true if the arrays are equal, false otherwise.

# **toArray**

public boolean[] toArray()

Returns an array of boolean containing all elements of this one.

# **Returns:**

an array of boolean containing all elements of this one.

## **toArray**

public void toArray(boolean[] array)

Copies elements to a given array. If the supplied array is shorter than the number of elements in this one, only the elements that fit the supplied array are copied. If the supplied array is longer than the number of elements in this one, the rear part of the supplied array remains unchanged.

# **Parameters:**

array - the array to which the elements of this one are to be copied.

#### **Throws:**

ArrayStoreException - if the runtime type of the supplied array is not a supertype of the runtime type of every element in this one.

## **setSize**

public void setSize(int size)

Adds or deletes elements at the end of the array.

#### **Specified by:**

setSize in class SDArray

#### **Parameters:**

size - new number or elements.

### **Throws:**

IllegalArgumentException - if size < 0.

# **trimToSize**

public void trimToSize()

Removes any excess buffer capacity above the actual number of elements.

#### **Specified by:**

trimToSize in class SDArray

# **toString**

public String toString()

Returns a string representation of this array. The string representation consists of elements of the array enclosed in square brackets ("[]"). Adjacent elements are separated by the characters ", " (comma and space). Elements are converted to strings by String.valueOf(boolean).

#### **Returns:**

a string representation of this array.

# **indexOf**

public static int indexOf(boolean element, boolean[] array)

Returns the index in an array of the first occurrence of the specified element, or -1 if the array does not contain such element. This method uses linear search.

#### **ensureCapacity**

protected void ensureCapacity(int capacity)

Grows the internal buffer as needed to accommodate the specified number of elements.

#### **Specified by:**

ensureCapacity in class SDArray

#### **Parameters:**

capacity - number of elements to accommodate.

# **3.7 com.sigmadynamics.util Class SDDoubleArray**

Type safe implementation of resizable array containing elements of type double.

#### public class **SDDoubleArray**

extends SDArray

## **Field Detail**

buf

protected double[] buf

## **Constructor Detail**

# **SDDoubleArray**

public SDDoubleArray()

Constructs an empty array.

# **SDDoubleArray**

public SDDoubleArray(int capacity)

Constructs an empty array with the specified initial capacity.

# **Parameters:**

capacity - the initial capacity of the array.

## **capacity**

public int capacity()

Returns buffer capacity.

# **Specified by:**

capacity in class SDArray

# **Returns:**

buffer capacity.

# **get**

public double get(int index)

Returns the element at the specified position in this array.

# **Parameters:**

index - index of the element to return.

# **Returns:**

The element at the specified position in this array.

# **set**

public void set(int index, double val)

Replaces the element at the specified position in this array with the specified element.

## **Parameters:**

index - index of the element to replace.

# **add**

public void add(double element)

Appends the specified element to the end of this array.

# **Parameters:**

element - element to be appended to this array.

## **addAll**

public void addAll(SDDoubleArray array)

Appends all of the elements in the specified array to the end of this array.

## **Parameters:**

array - array containing elements to be appended to this array.

# **fill**

public void fill(double element)

Replaces all elements of this array with the same value.

#### **Parameters:**

element - element that replaces all elements of this array.

## **fill**

public void fill(int fromIndex, int toIndex, double element)

Replaces a group of consecutive elements of this array with the same value. The group of elements to be replaced consists of elements whose index is between fromIndex, inclusive, and toIndex, exclusive.

# **Parameters:**

fromIndex - index of the first element to be replaced.

toIndex - index after the last element to be replaced.

element - element that replaces the elements from fromIndex to toIndex.

# **contains**

public boolean contains(double element)

Returns true if this array contains the specified element.

#### **Parameters:**

element - element whose presence in this array is to be tested.

# **Returns:**

true if the specified element is present; false otherwise.

# **containsAll**

public boolean containsAll(SDDoubleArray elements)

Returns true if this array contains all elements of the specified array.

# **Parameters:**

elements - elements whose presence in this array is to be tested.

# **Returns:**

true if all specified elements is present in this array; false otherwise.

#### **containsAny**

public boolean containsAny(SDDoubleArray elements)

Returns true if this array contains any one of the elements of the specified array.

#### **Parameters:**

elements - elements whose presence in this array is to be tested.

## **Returns:**

true if any specified elements are present in this array; false otherwise.

## **sort**

public void sort()

Sorts the array in ascending order.

# **equals**

public boolean equals(Object anObject)

Element by element comparison.

## **Parameters:**

anObject - an object to compare this array with.

# **Returns:**

true if the arrays are equal, false otherwise.

## **toArray**

public double[] toArray()

Returns an array of double containing all elements of this one.

#### **Returns:**

an array of double containing all elements of this one.

### **toArray**

public void toArray(double[] array)

Copies elements to a given array. If the supplied array is shorter than the number of elements in this one, only the elements that fit the supplied array are copied. If the supplied array is longer than the number of elements in this one, the rear part of the supplied array remains unchanged.

#### **Parameters:**

array - the array to which the elements of this one are to be copied.

# **Throws:**

ArrayStoreException - if the runtime type of the supplied array is not a supertype of the runtime type of every element in this one.

#### **setSize**

public void setSize(int size)

Adds or deletes elements at the end of the array.

#### **Specified by:**

setSize in class SDArray

## **Parameters:**

size - new number or elements.

#### **Throws:**

IllegalArgumentException - if size < 0.

# **trimToSize**

public void trimToSize()

Removes any excess buffer capacity above the actual number of elements.

### **Specified by:**

trimToSize in class SDArray

## **toString**

public String toString()

Returns a string representation of this array. The string representation consists of elements of the array enclosed in square brackets ("[]"). Adjacent elements are separated by the characters ", " (comma and space). Elements are converted to strings by String.valueOf(double).

#### **Returns:**

a string representation of this array.

# **indexOf**

public static int indexOf(double element, double[] array)

Returns the index in an array of the first occurrence of the specified element, or -1 if the array does not contain such element. This method uses linear search.

## **ensureCapacity**

protected void ensureCapacity(int capacity)

Grows the internal buffer as needed to accommodate the specified number of elements.

## **Specified by:**

ensureCapacity in class SDArray

#### **Parameters:**

capacity - number of elements to accommodate.

# **increment**

public double increment(int index, double amount)

Increments an element by a given amount.

#### **Parameters:**

index - element index.

amount - a value to add to the element.

#### **Returns:**

the incremented value.

# **decrement**

public double decrement(int index, double amount)

Decrements an element by a given amount.

#### **Parameters:**

index - element index.

amount - a value to add to the element.

## **Returns:**

the incremented value.

# **3.8 com.sigmadynamics.util Class SDIntArray**

Type safe implementation of resizable array containing elements of type integer.

## public class **SDIntArray**

extends SDArray

# **Field Detail**

buf

protected double[] buf

# **Constructor Detail**

## **SDIntArray**

public SDIntArray ()

Constructs an empty array.

# **SDIntArray**

public SDIntArray (int capacity)

Constructs an empty array with the specified initial capacity.

# **Parameters:**

capacity - the initial capacity of the array.

## **SDIntArray**

public SDIntArray (int[] elements)

This constructor is not a part of the public API and should not be used by Inline Service code.

# **capacity**

public int capacity()

Returns buffer capacity.

# **Specified by:**

capacity in class SDArray

# **Returns:**

buffer capacity.

# **get**

public double get(int index)

Returns the element at the specified position in this array.

## **Parameters:**

index - index of the element to return.

# **Returns:**

The element at the specified position in this array.

# **set**

public void set(int index, int val)

Replaces the element at the specified position in this array with the specified element.

# **Parameters:**

index - index of the element to replace.

val - value.

# **add**

public void add(int element)

Appends the specified element to the end of this array.

# **Parameters:**

element - element to be appended to this array.

## **addAll**

public void addAll(SDIntArray array)

Appends all of the elements in the specified array to the end of this array.

# **Parameters:**

array - array containing elements to be appended to this array.

#### **fill**

public void fill(int element)

Replaces all elements of this array with the same value.

## **Parameters:**

element - element that replaces all elements of this array.

## **fill**

public void fill(int fromIndex, int toIndex, int element)

Replaces a group of consecutive elements of this array with the same value. The group of elements to be replaced consists of elements whose index is between fromIndex, inclusive, and toIndex, exclusive.

# **Parameters:**

fromIndex - index of the first element to be replaced.

toIndex - index after the last element to be replaced.

element - element that replaces the elements from fromIndex to toIndex.

### **contains**

public boolean contains(int element)

Returns true if this array contains the specified element.

## **Parameters:**

element - element whose presence in this array is to be tested.

# **Returns:**

true if the specified element is present; false otherwise.

## **containsAll**

public boolean containsAll(SDIntArray elements)

Returns true if this array contains all elements of the specified array.

# **Parameters:**

elements - elements whose presence in this array is to be tested.

## **Returns:**

true if all specified elements is present in this array; false otherwise.

## **containsAny**

public boolean containsAny(SDIntArray elements)

Returns true if this array contains any one of the elements of the specified array.

# **Parameters:**

elements - elements whose presence in this array is to be tested.

## **Returns:**

true if any specified elements are present in this array; false otherwise.

#### **sort**

public void sort()

Sorts the array in ascending order.

# **equals**

public boolean equals(Object anObject)

Element by element comparison.

# **Parameters:**

anObject - an object to compare this array with.

# **Returns:**

true if the arrays are equal, false otherwise.

# **toArray**

public int[] toArray()

Returns an array of double containing all elements of this one.

# **Returns:**

an array of double containing all elements of this one.

# **toArray**

public void toArray(int[] array)

Copies elements to a given array. If the supplied array is shorter than the number of elements in this one, only the elements that fit the supplied array are copied. If the supplied array is longer than the number of elements in this one, the rear part of the supplied array remains unchanged.

## **Parameters:**

array - the array to which the elements of this one are to be copied.

#### **Throws:**

ArrayStoreException - if the runtime type of the supplied array is not a supertype of the runtime type of every element in this one.

# **setSize**

public void setSize(int size)

Adds or deletes elements at the end of the array.

## **Specified by:**

setSize in class SDArray

#### **Parameters:**

size - new number or elements.

#### **Throws:**

IllegalArgumentException - if size < 0.

# **trimToSize**

public void trimToSize()

Removes any excess buffer capacity above the actual number of elements.

### **Specified by:**

trimToSize in class SDArray

## **toString**

public String toString()

Returns a string representation of this array. The string representation consists of elements of the array enclosed in square brackets ("[]"). Adjacent elements are separated by the characters ", " (comma and space). Elements are converted to strings by String.valueOf(int).

#### **Returns:**

a string representation of this array.

## **indexOf**

public static int indexOf(int element, int[] array)

Returns the index in an array of the first occurrence of the specified element, or -1 if the array does not contain such element. This method uses linear search.

## **ensureCapacity**

protected void ensureCapacity(int capacity)

Grows the internal buffer as needed to accommodate the specified number of elements.

#### **Specified by:**

ensureCapacity in class SDArray

#### **Parameters:**

capacity - number of elements to accommodate.

#### **increment**

public double increment(int index, int amount)

Increments an element by a given amount.

#### **Parameters:**

index - element index.

amount - a value to add to the element.

#### **Returns:**

the incremented value.

# **decrement**

public double decrement(int index, int amount)

Decrements an element by a given amount.

# **Parameters:**

index - element index.

amount - a value to add to the element.

# **Returns:**

the incremented value.

# **3.9 com.sigmadynamics.util Class SDLongArray**

Type safe implementation of resizable array containing elements of type long.

# public class **SDLongArray**

extends SDArray

## **Field Detail**

buf

protected double[] buf

# **Constructor Detail**

#### **SDLongArray**

public SDLongArray ()

Constructs an empty array.

## **SDLongArray**

public SDLongArray (int capacity)

Constructs an empty array with the specified initial capacity.

# **Parameters:**

capacity - the initial capacity of the array.

# **SDLongArray**

public SDLongArray (int[] elements)

This constructor is not a part of public API and should not be used by Inline Service code.

# **capacity**

public int capacity()

Returns buffer capacity.

# **Specified by:**

capacity in class SDArray

# **Returns:**

buffer capacity.

# **get**

public double get(int index)

Returns the element at the specified position in this array.

# **Parameters:**

index - index of the element to return.

# **Returns:**

The element at the specified position in this array.

# **set**

public void set(int index, long val)

Replaces the element at the specified position in this array with the specified element.

# **Parameters:**

index - index of the element to replace.

val - value.

## **add**

public void add(long element)

Appends the specified element to the end of this array.

## **Parameters:**

element - element to be appended to this array.

# **addAll**

public void addAll(SDLongArray array)

Appends all of the elements in the specified array to the end of this array.

# **Parameters:**

array - array containing elements to be appended to this array.

#### **fill**

public void fill(long element)

Replaces all elements of this array with the same value.

### **Parameters:**

element - element that replaces all elements of this array.

# **fill**

public void fill(int fromIndex, int toIndex, long element)

Replaces a group of consecutive elements of this array with the same value. The group of elements to be replaced consists of elements whose index is between fromIndex, inclusive, and toIndex, exclusive.

# **Parameters:**

fromIndex - index of the first element to be replaced.

toIndex - index after the last element to be replaced.

element - element that replaces the elements from fromIndex to toIndex.

## **contains**

public boolean contains(long element)

Returns true if this array contains the specified element.

#### **Parameters:**

element - element whose presence in this array is to be tested.

#### **Returns:**

true if the specified element is present; false otherwise.

#### **containsAll**

public boolean containsAll(SDLongArray elements)

Returns true if this array contains all elements of the specified array.

### **Parameters:**

elements - elements whose presence in this array is to be tested.

# **Returns:**

true if all specified elements is present in this array; false otherwise.

### **containsAny**

public boolean containsAny(SDLongArray elements)

Returns true if this array contains any one of the elements of the specified array.

#### **Parameters:**

elements - elements whose presence in this array is to be tested.

## **Returns:**

true if any specified elements are present in this array; false otherwise.

# **sort**

public void sort()

Sorts the array in ascending order.

## **equals**

public boolean equals(Object anObject)

Element by element comparison.

#### **Parameters:**

anObject - an object to compare this array with.

#### **Returns:**

true if the arrays are equal, false otherwise.

#### **toArray**

public long[] toArray()

Returns an array of long containing all elements of this one.

## **Returns:**

an array of double containing all elements of this one.

#### **toArray**

public void toArray(long[] array)

Copies elements to a given array. If the supplied array is shorter than the number of elements in this one, only the elements that fit the supplied array are copied. If the supplied array is longer than the number of elements in this one, the rear part of the supplied array remains unchanged.

## **Parameters:**

array - the array to which the elements of this one are to be copied.

#### **Throws:**

ArrayStoreException - if the runtime type of the supplied array is not a supertype of the runtime type of every element in this one.

## **setSize**

public void setSize(int size)

Adds or deletes elements at the end of the array.

# **Specified by:**

setSize in class SDArray

#### **Parameters:**

size - new number or elements.

## **Throws:**

IllegalArgumentException - if size < 0.

# **trimToSize**

public void trimToSize()

Removes any excess buffer capacity above the actual number of elements.

## **Specified by:**

trimToSize in class SDArray

#### **toString**

public String toString()

Returns a string representation of this array. The string representation consists of elements of the array enclosed in square brackets ("[]"). Adjacent elements are separated by the characters ", " (comma and space). Elements are converted to strings by String.valueOf(long).

## **Returns:**

a string representation of this array.

#### **indexOf**

public static int indexOf(long element, long[] array)

Returns the index in an array of the first occurrence of the specified element, or -1 if the array does not contain such element. This method uses linear search.

#### **ensureCapacity**

protected void ensureCapacity(int capacity)

Grows the internal buffer as needed to accommodate the specified number of elements.

# **Specified by:**

ensureCapacity in class SDArray

## **Parameters:**

capacity - number of elements to accommodate.

# **3.10 com.sigmadynamics.util Class SDStringArray**

Type safe implementation of resizable array containing elements of type String.

# public class **SDStringArray**

extends SDArray

# **Field Detail**

buf

protected double[] buf

# **Constructor Detail**

## **SDStringArray**

public SDStringArray ()

Constructs an empty array.

# **SDStringArray**

public SDStringArray (int capacity)

Constructs an empty array with the specified initial capacity.

# **Parameters:**

capacity - the initial capacity of the array.

# **SDLongArray**

public SDLongArray (int[] elements)

This constructor is not a part of public API and should not be used by Inline Service code.

# **capacity**

public int capacity()

Returns buffer capacity.

# **Specified by:**

capacity in class SDArray

# **Returns:**

buffer capacity.

# **get**

public double get(int index)

Returns the element at the specified position in this array.

# **Parameters:**

index - index of the element to return.

# **Returns:**

The element at the specified position in this array.

# **set**

public void set(int index, String val)

Replaces the element at the specified position in this array with the specified element.

# **Parameters:**

index - index of the element to replace.

val - value.

# **add**

public void add(String element)

Appends the specified element to the end of this array.

# **Parameters:**

element - element to be appended to this array.

## **addAll**

public void addAll(SDStringArray array)

Appends all of the elements in the specified array to the end of this array.

## **Parameters:**

array - array containing elements to be appended to this array.

#### **fill**

public void fill(String element)

Replaces all elements of this array with the same value.

# **Parameters:**

element - element that replaces all elements of this array.

## **fill**

public void fill(int fromIndex, int toIndex, String element)

Replaces a group of consecutive elements of this array with the same value. The group of elements to be replaced consists of elements whose index is between fromIndex, inclusive, and toIndex, exclusive.

#### **Parameters:**

fromIndex - index of the first element to be replaced.

toIndex - index after the last element to be replaced.

element - element that replaces the elements from fromIndex to toIndex.

## **contains**

public boolean contains(String element)

Returns true if this array contains the specified element.

# **Parameters:**

element - element whose presence in this array is to be tested.

# **Returns:**

true if the specified element is present; false otherwise.

# **containsAll**

public boolean containsAll(SDStringArray elements)

Returns true if this array contains all elements of the specified array.

#### **Parameters:**

elements - elements whose presence in this array is to be tested.

# **Returns:**

true if all specified elements is present in this array; false otherwise.

## **containsAny**

public boolean containsAny(SDStringArray elements)

Returns true if this array contains any one of the elements of the specified array.

# **Parameters:**

elements - elements whose presence in this array is to be tested.

# **Returns:**

true if any specified elements are present in this array; false otherwise.

#### **sort**

public void sort()

Sorts the array in ascending order.

# **equals**

public boolean equals(Object anObject)

Element by element comparison.

#### **Parameters:**

anObject - an object to compare this array with.

# **Returns:**

true if the arrays are equal, false otherwise.

# **toArray**

public String[] toArray()

Returns an array of String containing all elements of this one.

## **Returns:**

an array of double containing all elements of this one.

#### **toArray**

public void toArray(String[] array)

Copies elements to a given array. If the supplied array is shorter than the number of elements in this one, only the elements that fit the supplied array are copied. If the supplied array is longer than the number of elements in this one, the rear part of the supplied array remains unchanged.

#### **Parameters:**

array - the array to which the elements of this one are to be copied.

# **Throws:**

ArrayStoreException - if the runtime type of the supplied array is not a supertype of the runtime type of every element in this one.

# **setSize**

public void setSize(int size)

Adds or deletes elements at the end of the array.

## **Specified by:**

setSize in class SDArray

#### **Parameters:**

size - new number or elements.

### **Throws:**

IllegalArgumentException - if size < 0.

# **trimToSize**

public void trimToSize()

Removes any excess buffer capacity above the actual number of elements.

## **Specified by:**

trimToSize in class SDArray

# **toString**

public String toString()

Returns a string representation of this array. The string representation consists of elements of the array enclosed in square brackets ("[]"). Adjacent elements are separated by the characters ", " (comma and space).

#### **Returns:**

a string representation of this array.

#### **indexOf**

public static int indexOf(String element, String[] array)

Returns the index in an array of the first occurrence of the specified element, or -1 if the array does not contain such element. This method uses linear search.

# **ensureCapacity**

protected void ensureCapacity(int capacity)

Grows the internal buffer as needed to accommodate the specified number of elements.

#### **Specified by:**

ensureCapacity in class SDArray

#### **Parameters:**

capacity - number of elements to accommodate.

# **3.11 com.sigmadynamics.util Class SDStringArray**

Type safe implementation of resizable array containing elements of type Object.

# public class **SDObjectArray**

extends SDArray

# **Field Detail**

buf

protected double[] buf

# **Constructor Detail**

# **SDObjectArray**

public SDObjectArray()

Constructs an empty array.

# **SDObjectArray**

public SDObjectArray (int capacity)

Constructs an empty array with the specified initial capacity.

# **Parameters:**

capacity - the initial capacity of the array.

## **capacity**

public int capacity()

Returns buffer capacity.

# **Specified by:**

capacity in class SDArray

# **Returns:**

buffer capacity.

# **get**

public double get(int index)

Returns the element at the specified position in this array.

## **Parameters:**

index - index of the element to return.

# **Returns:**

The element at the specified position in this array.

## **set**

public void set(int index, Object val)

Replaces the element at the specified position in this array with the specified element.

#### **Parameters:**

index - index of the element to replace.

val - value.

# **add**

public void add(Object element)

Appends the specified element to the end of this array.

### **Parameters:**

element - element to be appended to this array.

## **addAll**

public void addAll(SDObjectArray array)

Appends all of the elements in the specified array to the end of this array.

# **Parameters:**

array - array containing elements to be appended to this array.

# **fill**

public void fill(Object element)
Replaces all elements of this array with the same value.

### **Parameters:**

element - element that replaces all elements of this array.

### **fill**

public void fill(int fromIndex, int toIndex, Object element)

Replaces a group of consecutive elements of this array with the same value. The group of elements to be replaced consists of elements whose index is between fromIndex, inclusive, and toIndex, exclusive.

### **Parameters:**

fromIndex - index of the first element to be replaced.

toIndex - index after the last element to be replaced.

element - element that replaces the elements from fromIndex to toIndex.

#### **contains**

public boolean contains(Object element)

Returns true if this array contains the specified element.

### **Parameters:**

element - element whose presence in this array is to be tested.

### **Returns:**

true if the specified element is present; false otherwise.

### **containsAll**

public boolean containsAll(SDObjectArray elements)

Returns true if this array contains all elements of the specified array.

### **Parameters:**

elements - elements whose presence in this array is to be tested.

# **Returns:**

true if all specified elements is present in this array; false otherwise.

### **containsAny**

public boolean containsAny(SDObjectArray elements)

Returns true if this array contains any one of the elements of the specified array.

### **Parameters:**

elements - elements whose presence in this array is to be tested.

### **Returns:**

true if any specified elements are present in this array; false otherwise.

### **sort**

public void sort()

Sorts the array in ascending order.

### **sort**

public void sort(Comparator c)

Sorts the array of objects according to the order induced by the specified comparator.

### **Parameters:**

c - the comparator to determine the order of the array. A null value indicates that the natural ordering of the elements should be used.

### **Throws:**

ClassCastException - if the array contains elements that are not mutually comparable using the specified comparator.

#### **See Also:**

**Comparator** 

### **equals**

public boolean equals(Object anObject)

Element by element comparison.

### **Parameters:**

anObject - an object to compare this array with.

## **Returns:**

true if the arrays are equal, false otherwise.

### **toArray**

public Object[] toArray()

Returns an array of Object containing all elements of this one.

### **Returns:**

an array of double containing all elements of this one.

### **toArray**

public void toArray(Object[] array)

Copies elements to a given array. If the supplied array is shorter than the number of elements in this one, only the elements that fit the supplied array are copied. If the supplied array is longer than the number of elements in this one, the rear part of the supplied array remains unchanged.

### **Parameters:**

array - the array to which the elements of this one are to be copied.

### **Throws:**

ArrayStoreException - if the runtime type of the supplied array is not a supertype of the runtime type of every element in this one.

### **setSize**

public void setSize(int size)

Adds or deletes elements at the end of the array.

### **Specified by:**

setSize in class SDArray

### **Parameters:**

size - new number or elements.

### **Throws:**

IllegalArgumentException - if size < 0.

# **trimToSize**

public void trimToSize()

Removes any excess buffer capacity above the actual number of elements.

### **Specified by:**

trimToSize in class SDArray

### **toString**

public String toString()

Returns a string representation of this array. The string representation consists of elements of the array enclosed in square brackets ("[]"). Adjacent elements are separated by the characters ", " (comma and space). Elements are converted to strings by String.valueOf(Object).

### **Returns:**

a string representation of this array.

## **indexOf**

public static int indexOf(Object element, Object[] array)

Returns the index in an array of the first occurrence of the specified element, or -1 if the array does not contain such element. This method uses linear search.

### **ensureCapacity**

protected void ensureCapacity(int capacity)

Grows the internal buffer as needed to accommodate the specified number of elements.

### **Specified by:**

ensureCapacity in class SDArray

### **Parameters:**

capacity - number of elements to accommodate

# **3.12 Data types in Studio**

The metadata defined in studio for the following data types result in these Java classes being generated.

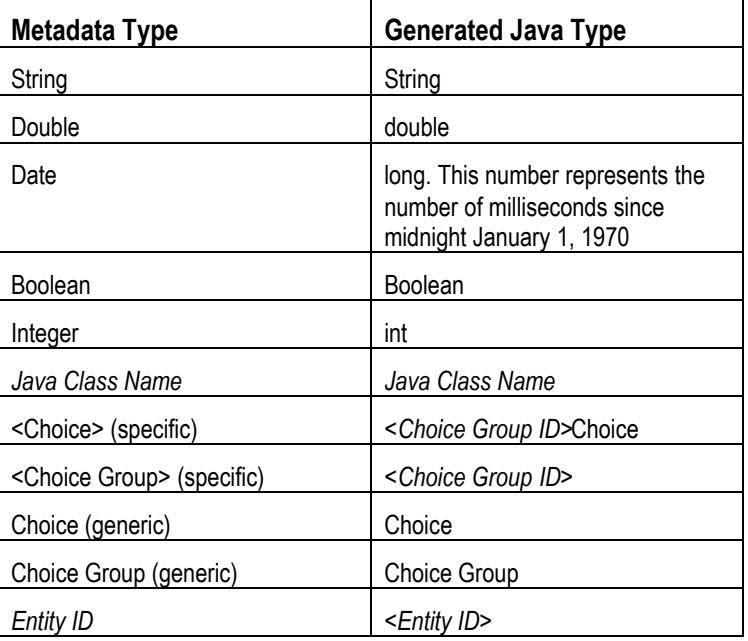

# **Section 4: About testing and deploying an Inline Service**

Once you have configured you Inline Service, you deploy it locally or to a test environment for testing. You can deploy an Inline Service in two different states: QA and Production.

You can first deploy in the QA state, and then after testing into Production state. When you deploy to Production state, check the **Release Inline Service** locks check box. Once the Inline Service is deployed to business users, they can also update and redeploy the Inline Service.

Deploy the Inline Service using the **Project**→Deploy menu item or the Deploy button **a**nd on the task bar. The deploy dialog give several options:

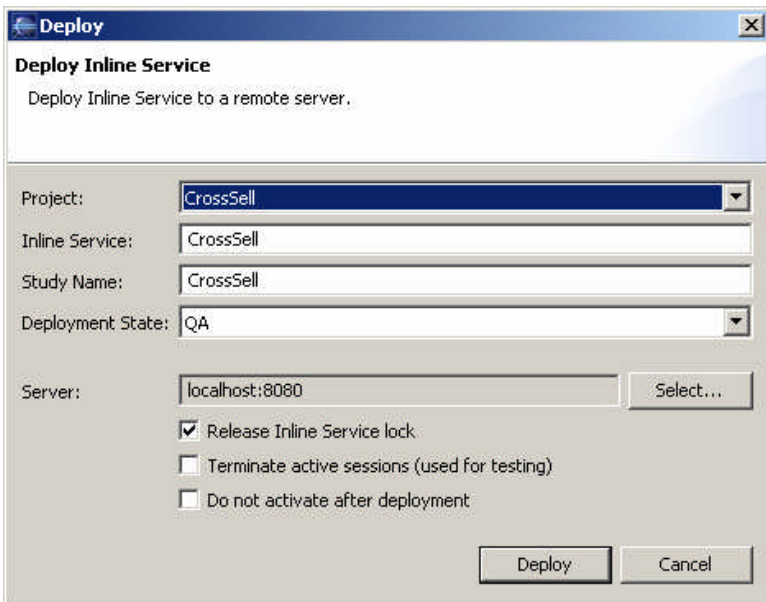

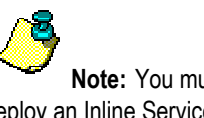

**Note:** You must have the proper permissions on the server cluster to deploy an Inline Service. For more about cluster permissions, see *Installation and Administration of Siebel RTD.*

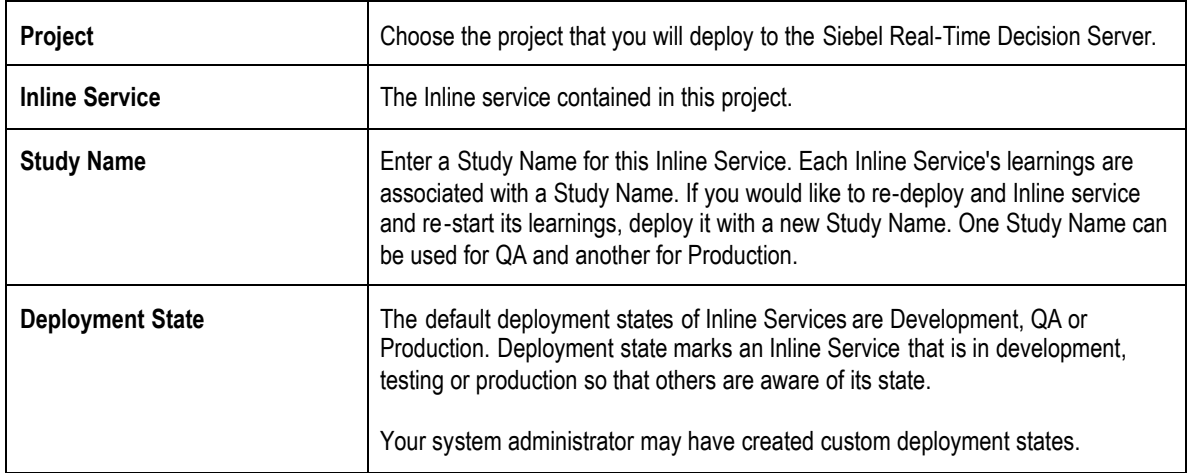

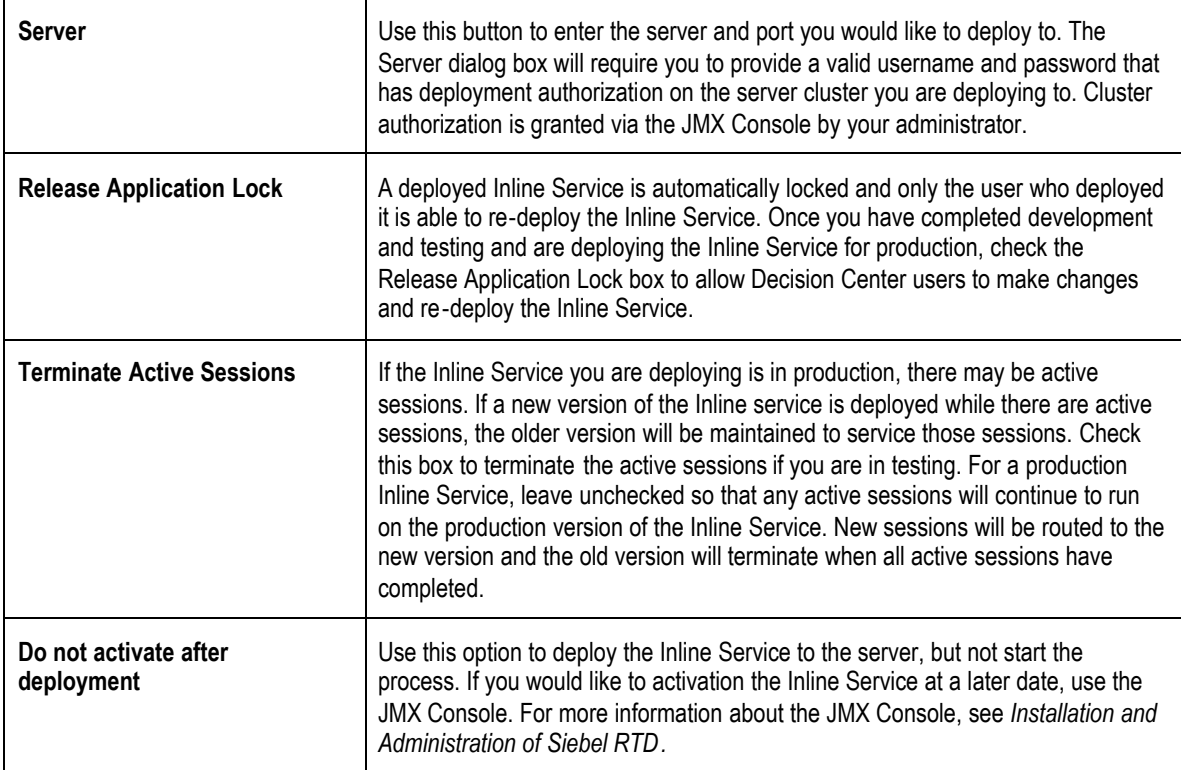

# **4.1 Connecting to the Siebel Real-Time Decision Server**

When deploying or downloading Inline Services or importing Data Sources you connect to the Siebel Real-Time Decision Server. To connect, use the username and password you created on installation or consult your Administrator for your username and password. To connect in a secure manner using https, check **Secure connection**.

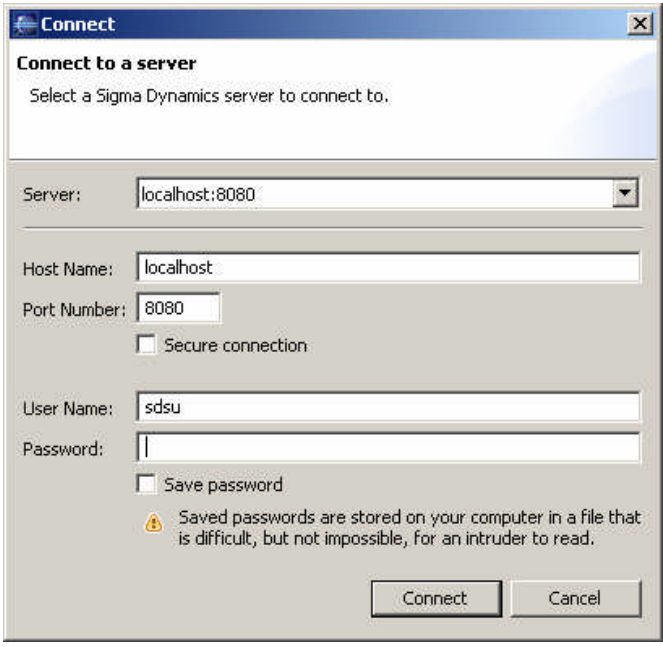

# **4.2 About redeploying Inline Services**

If you are going to make changes to a deployed Inline Service, it is important to follow these practices in order to preserve both your changes and the potential changes that have been made by the business user. If you are making changes to a deployed Inline Service, you can download it from a Siebel Real-Time Decision Server using the download icon on the toolbar. Use the following method:

- 1. Make sure that no business users are editing the deployed Inline Service.
- 2. You should always lock an Inline Service when you download, so that additional changes cannot be made by business users while you are enhancing it.
- 3. Make enhancements in Studio.
- 4. Re-deploy the Inline Service releasing the locks.

During the period that you have the Inline Service locked business users will be able to view, but not edit, the deployed Inline Service.

# **4.3 Testing your Inline Service**

In order to test your inline Service you can generate data using the Load Generator. To access the Load Generator use **Start→Siebel Analytics→RTD→Load Generator.** For a sample load generator script, see the etc directory of the Cross Sell example.

# **4.3.1 About Load Generator**

Load Generator is a tool used for debugging and benchmarking Inline Services by simulating users. Load Generator is used both for testing the Inline Service and for performance characterization.

Load Generator has four tabs:

- **Run:** runs a load generator session and gives feedback on the performance through measurement and graphs.
- **General:** sets the general settings for Load Generator's operation, including the rate in which data is sent to the server and the location of the client configuration file.
- **Variables:** used to create script, message and access variables.
- **Edit Script:** used to set up the script that specifies the integration point requests to be sent to the server.

### **Using Load Generator for testing**

Load Generator is used to generate load on the server which is tested for performance and scalability. Intelligently random messages are sent to the Inline Service allowing the models to learn. The capability of your models can be gauged after running Load Generator for a sufficient period of time.

### **Using Load Generator for performance characterization**

Once an Inline Service is configured, Load Generator is used to evaluate how the service performs under load in order to assess how many servers are needed for specific loads. When it is desired to stress the server, usually one instance of Load Generator running on one client machine is sufficient to do so, because Load Generator can engage many threads of execution to run multiple scripts concurrently. If additional load is desired and Microsoft Task Manager shows that Load Generator is already consuming the majority of the client's processing power, then several instances of Load Generator can be started in several client machines and pointed to one server. They send messages with some intelligently random generated messages in the context of sessions. The clients measure performance statistics as well as the server.

# **4.3.2 Running a Load Generator Session**

To start a session, first create a new script or load an existing one. Then select the Run option from the Run menu or press the Run button on the toolbar. You can alter the delay between data samples on the General tab.

### **Measuring the server load**

The Run tab displays real time information about the session running. It displays the following information:

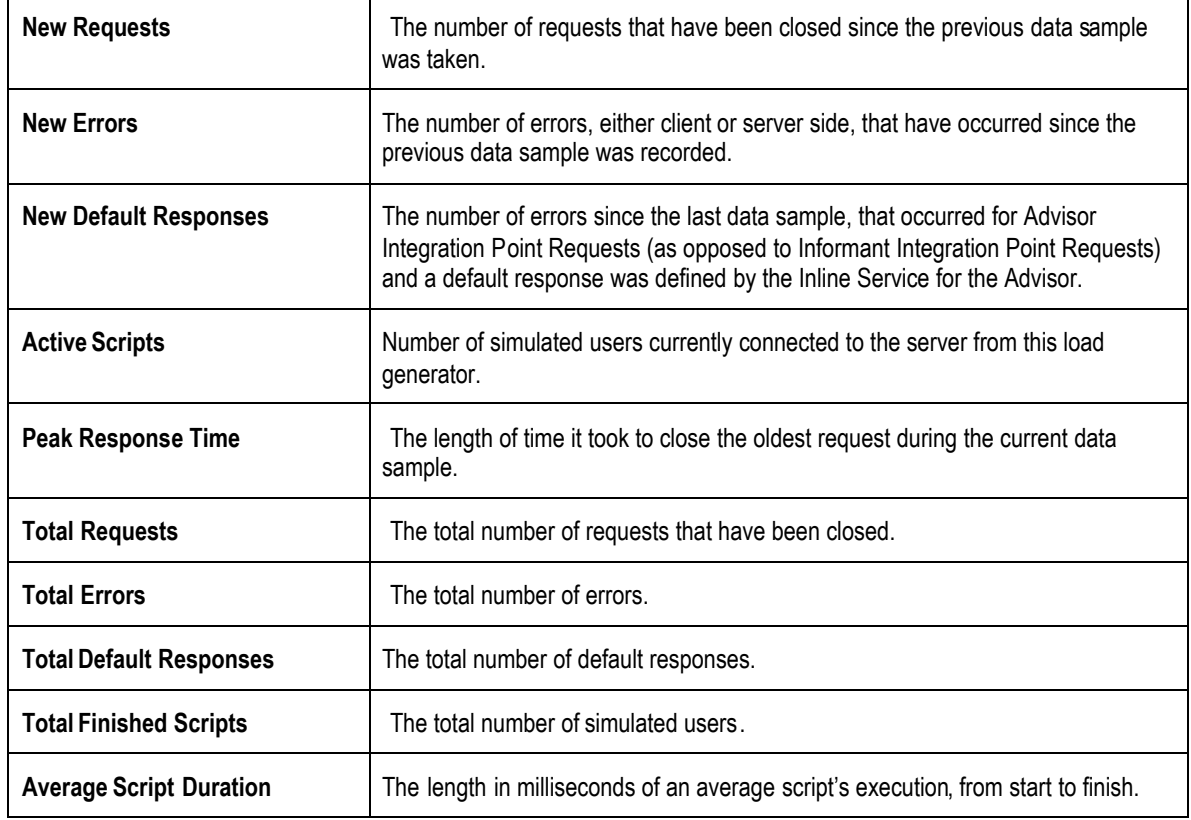

# **4.3.3 Viewing Performance Graphs**

By default, the Requests per Second graph is visible. You can hide and show graphs using the **View**→**Graphs**. To clear the data in the graphs, use Clear Graphs **in a clube on the toolbar or use View→Clear Graphs**.

If you stop a script and restart it, all recorded data will be cleared. However, if you pause a session and then start it again, the data will not be cleared. The following Graph are available:

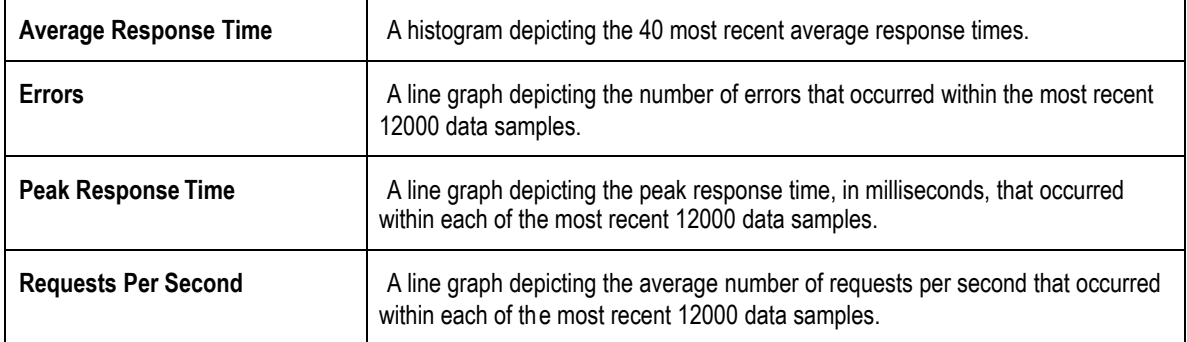

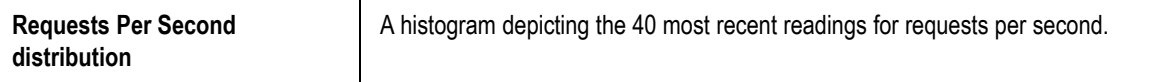

# **4.3.4 About the General tab**

The General tab contains variables about the Load Generator's configuration, timing and which Inline Service is being specified. The General tab has the following variables:

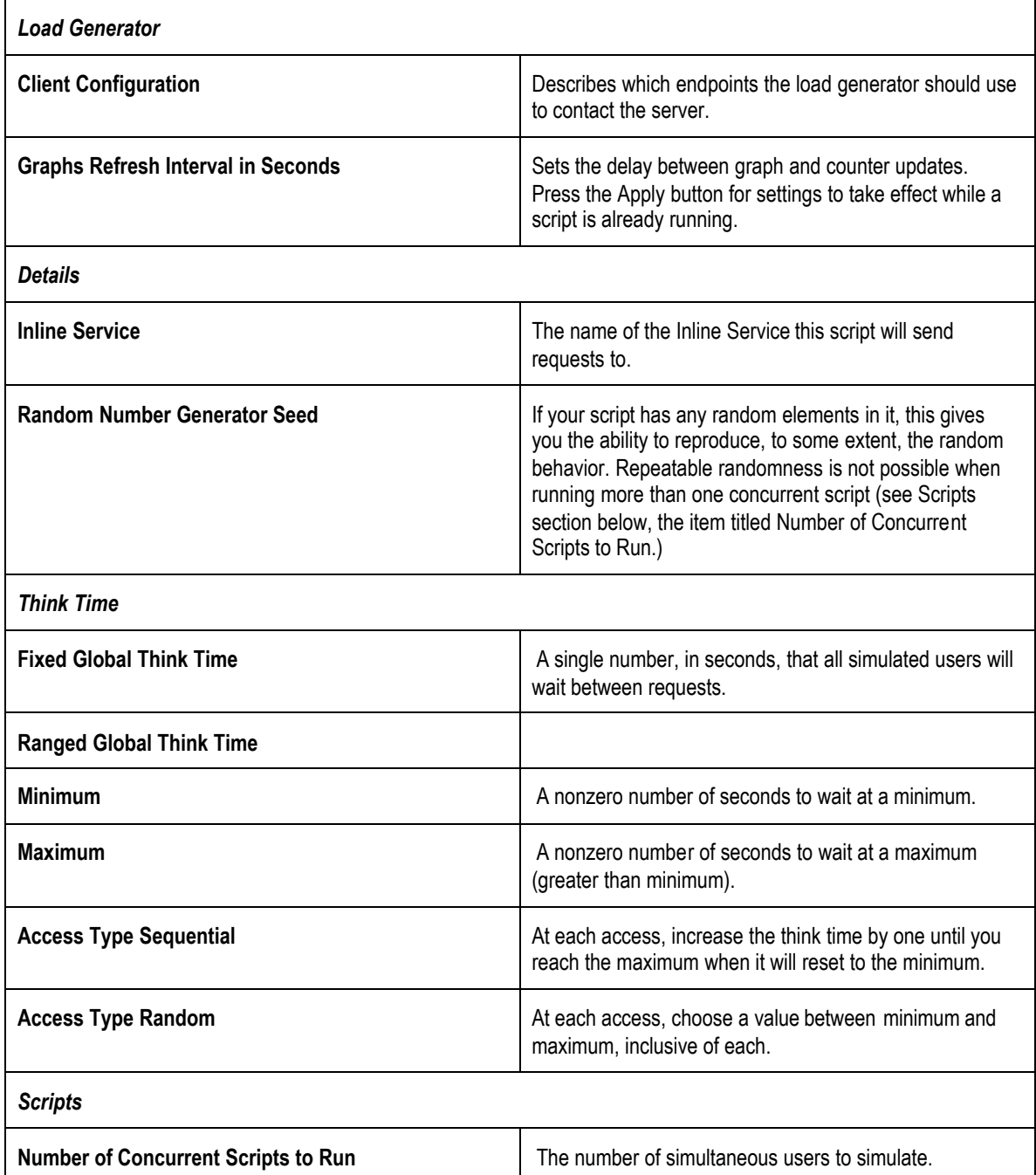

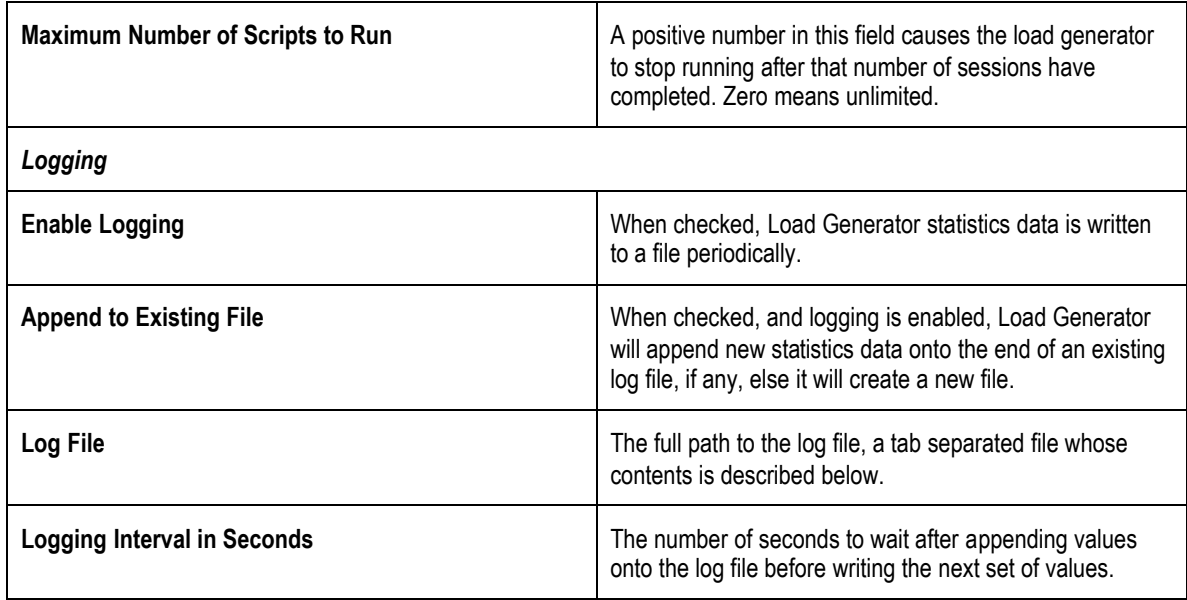

# **4.3.5 About Variables**

Variables allow a load simulation to draw its input from many different sources. Session variables are generated once per session. Subsequent accesses to a session variable use the same value. Message variables are held constant for a single request. Access variables may vary every time they are read. Variables are used in Message Actions.

# **Using Variables**

To use a variable in a message for a value to a parameter you may simply select it from the dropdown. However if you wish to use it as part of a larger string value, you can surround the variable name with braces, e.g., {customerNum}.

# **4.3.6 Types**

There are five types of variables.

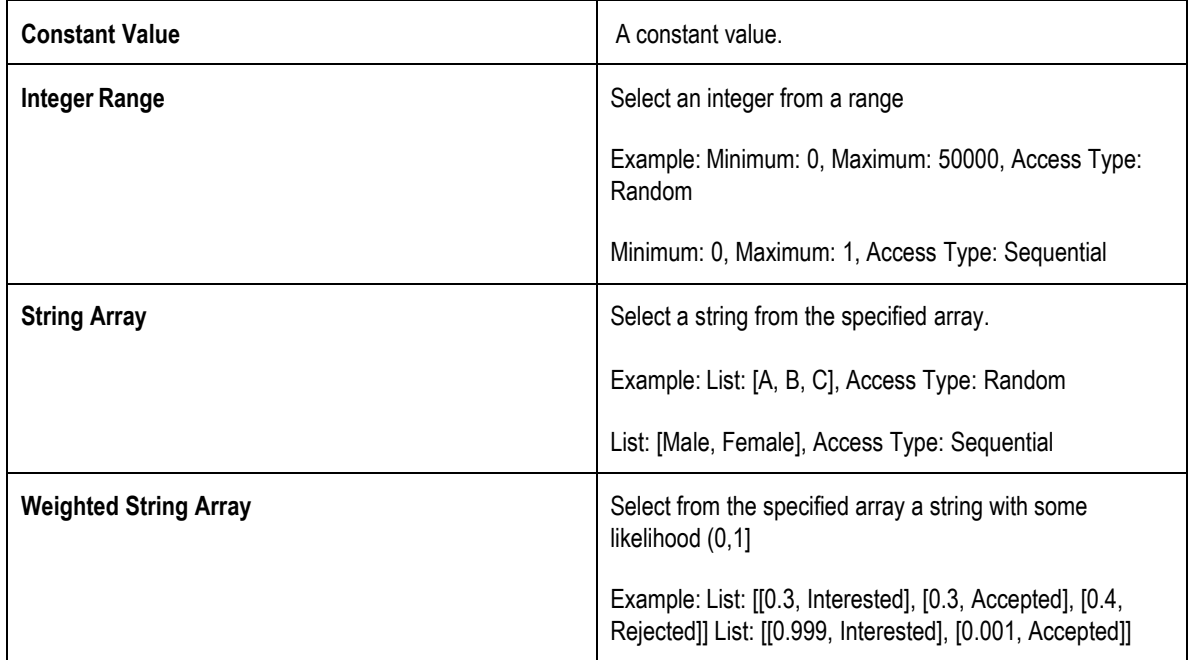

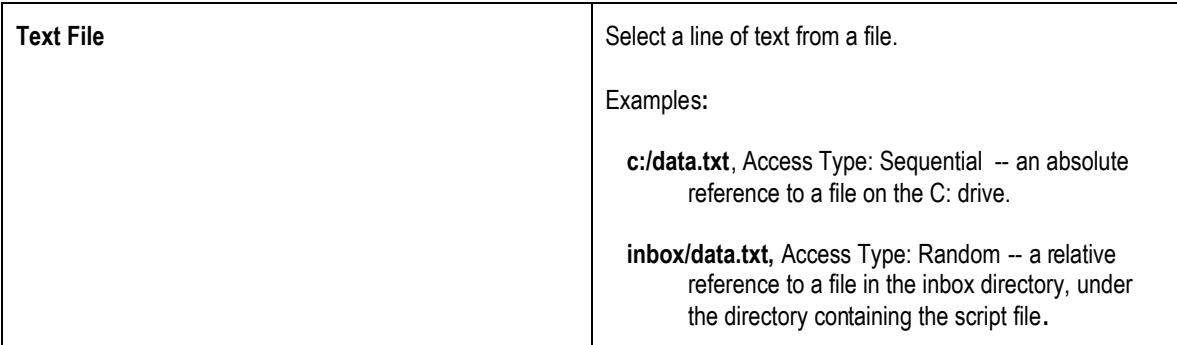

# **4.3.7 About Actions**

In order to easily simulate multiple clients supplying realistic loads to the server messages can be generated from patterns specified in metadata that are interpreted by the load generator at runtime. The patterns specify message sequences, with fixed or random inter-message delays (think times), as well as patterns for generating values for message fields. Message field values can be literal strings, with optional embedded random characters, or they can be randomly selected from a set of values associated with the field. Sessions are supported, allowing certain fields to remain constant across messages of the session, suitable for representing session keys – e.g. a customer ID, call ID, or account number. The patterns allow some flexibility in the sequencing of messages. For example, in a typical session certain messages will come before others, or a predetermined number of messages of certain kind need to happen, etc.

# **Types of Actions**

There are two types of Actions: Message and Loop.

Message has the following attributes:

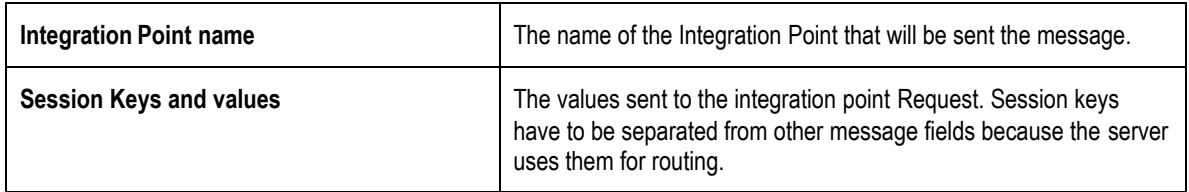

Loop has the following attributes:

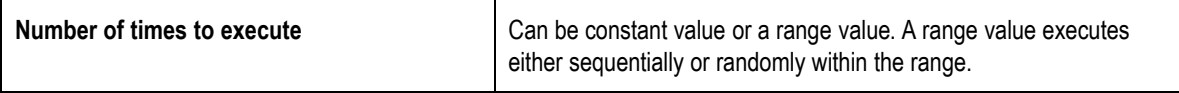

# **4.3.8 Load Generator CSV log file contents**

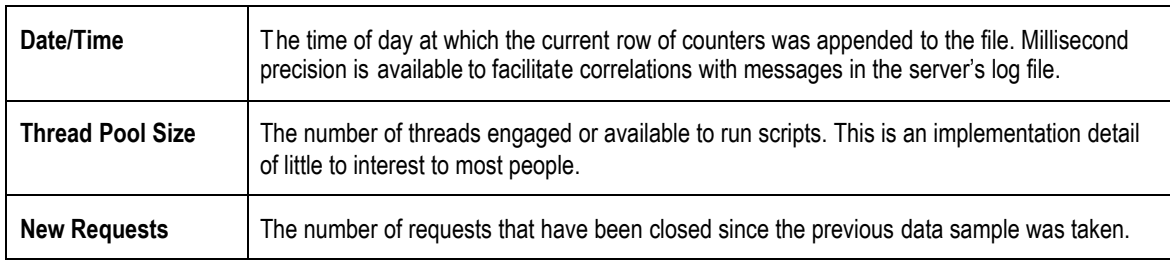

This section describes the fields of the CSV file containing load generator statistics.

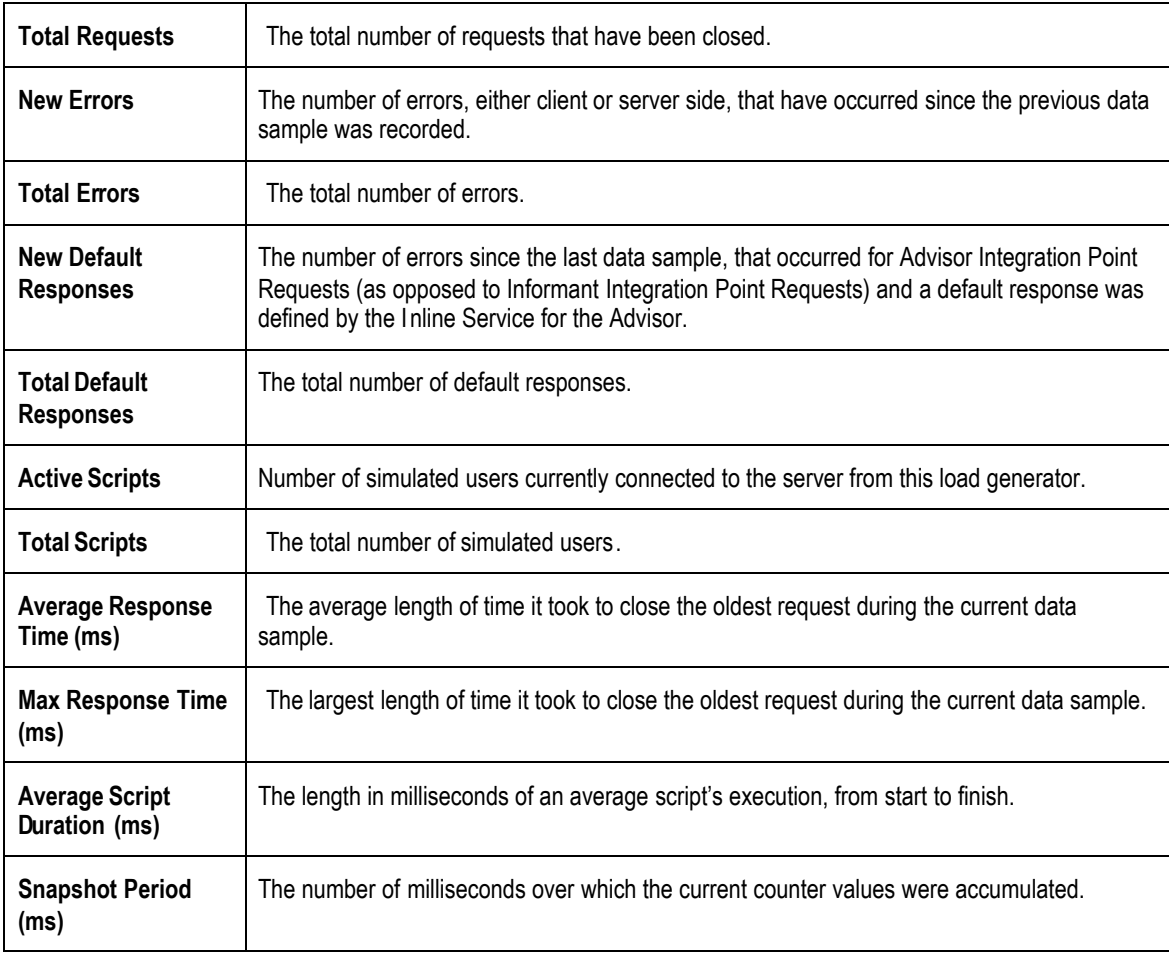

# **4.3.9 XLS file contents**

This section describes the contents of the Microsoft Excel file, Ig\_perf.xls, included in the installation's etc directory for purposes of rendering the Load Generator counters written, typically, to log/loadgen.csv.

At the top, cell A1 contains a comment describing how to link lg\_perf.xls to the tab separated counter file as a datasource:

To specify the path to the Load Generator performance log, place cursor the in cell A2 and select "Import External Data" > "Edit Text Import" from the "Data" menu, and navigate to the path specified in your loadgen configuration, typically {\$install\_directory}\log\loadgen.csv. Use default parsing settings when prompted. Data will then be automatically refreshed every 3 minutes. To change interval and other settings, select from the "Data" menu the selection "Import External Data" > "Data Range Properties".

In row 2 are the headers containing the names of each counter. All of the headers from the CSV file, described above, appear hear, with values below them.

# **Section 5: Troubleshooting and debugging Inline Services**

Siebel RTD provides services to assist in troubleshooting and debugging your Inline Service. While developing your Inline Service several methods may assist you in debugging including interactive error location and validation, and a built in test bed for your Inline Service.

Once deployed, the Siebel Real-Time Decision Server can be run in debug mode to set breakpoints in your Inline Service.

# **5.1 About the problem pane**

The Problem pane identifies compilation errors and validation errors as the Inline service is built. Double-click on a compilation error and the Java perspective appears with the error highlighted.

Double-click on a validation error and the Inline Service perspective appears with the element editor for the element that has validation errors.

# **5.2 Using the test pane**

Siebel Decision Studio includes a test pane where you can test individual Integration Points. The Test pane allows you to simulate the operational system(s) that will call the Integration Points. The Test pane has a drop-down menu of all Integration Points in the Inline Service. To test the Integration Point, insert values for the session key and Request Data and use the run button to run. Three sub-tabs give information about the Integration Point: Results, Trace, and Log.

The Results tab shows the results of calling an Advisor Integration Point. Only Advisors return results. For testing Informants and for debugging both kinds of Integration Points, use  $logInfo()$ .

You can use the statement  $\log\text{Info}($ ) at various points in your code as a debugging device. This is helpful to use in elements such as Advisors or Informants, Decisions, Functions, etc. Insert the statement into the logic pane of the element and use it as a device to display in the log data at different stages.

# **5.2.1 Using logInfo( )**

The Log tab gives a view of all  $logInfo($  ) statements.

The logInfo method is part of the logging API described in section *[3.2](#page-66-0) [com.sigmadynamics.support](#page-66-0) Class [SDOBase](#page-66-0).* This class contains methods for logging messages at the informational, debug, warning and error levels. These logging methods generally accept a string and another argument as parameters.

Two examples of using logInfo are shown below:

```
logInfo("Installation date = " +
DateUtil.toString(session().getCustomer().getInstallationDate());
```
logInfo("Customer age = " + session().getCustomer().getAge() );

### **5.2.2 Testing for incoming request data**

When testing an Integration Point, you can check for the incoming request data using the following methods.

If the incoming parameter is mapped to a session attribute, there is a  $get$  method for the parameter.

request.get\$()

where \$ is the parameter name with the first letter capitalized.

If the attribute is not mapped, there are methods to achieve the same results using the field name of the parameter.

```
String request.getStringValue(fieldName)
SDStringArray request.getStringArrayValue(fieldName)
boolean request.isArgPresent(fieldName)
```
Outgoing response data is always stored in a SDChoiceArray:

```
SDChoiceArray choices = null;
```
The Decision is executed by the Integration Point, and the Choice is stored:

```
if (session().isControlGroup()) {
 choices = RandomChoice.execute();
} else {
 choices = SelectOffer.execute();
}
```
To find out what the Choice is, you can get them from the array and use  $q$ etSDOId or  $q$ etSDOLabel.

```
if (choices.size() > 0) {
 Choice ch = choices.get(0);ch.getSDOId();
}
```
The best place to do this is in the Post Selection Logic of the Decision. After the Decision executes, the post selection login will run.

# **5.3 Using system logs**

Siebel RTD has two logging locations.

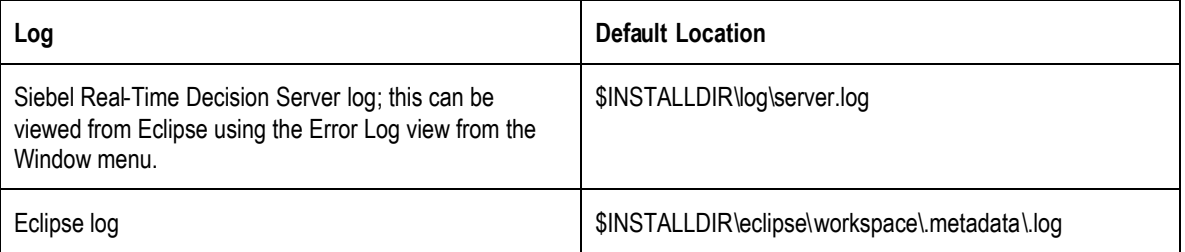

# **5.3.1 Setting logging levels**

To set the logging levels for Eclipse make changes to the file

\$INSTALLDIR\eclipse\plugins\com.sigmadynamics.studio\_2.1.0\etc\eclipse-log.properties.

To adjust logging levels, set the following values to true or false. The default settings are show below.

- debug=false
- info=true
- warn=true
- error=true
- fatal=true
- trace=false

To change logging options for the Siebel Real-Time Decision Server log, use the JMX Administration console. For more information on the JMX Console, see the *Installation and Administration of Siebel RTD.*

# **5.4 Using Performance Monitoring**

Siebel RTD includes a robust performance monitoring system for observing the behavior of Inline Services. Performance Monitoring parameters are set and a snapshot view of some of the common counters can be observed through the JMX Administration console. A chronological view can be obtained by enabling the performance monitor. Once enabled, a comma separated value (CSV) file will be produced that can be used to observe behavior over time.

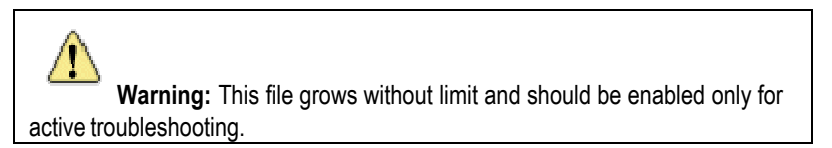

# **5.4.1 Setting performance monitoring parameters**

The performance monitoring parameters are set using the MBean, SDManagementCluster  $\rightarrow$  Members  $\rightarrow$  Properties  $\rightarrow$  PerformanceMonitoring. The following table describes the properties governing performance monitoring.

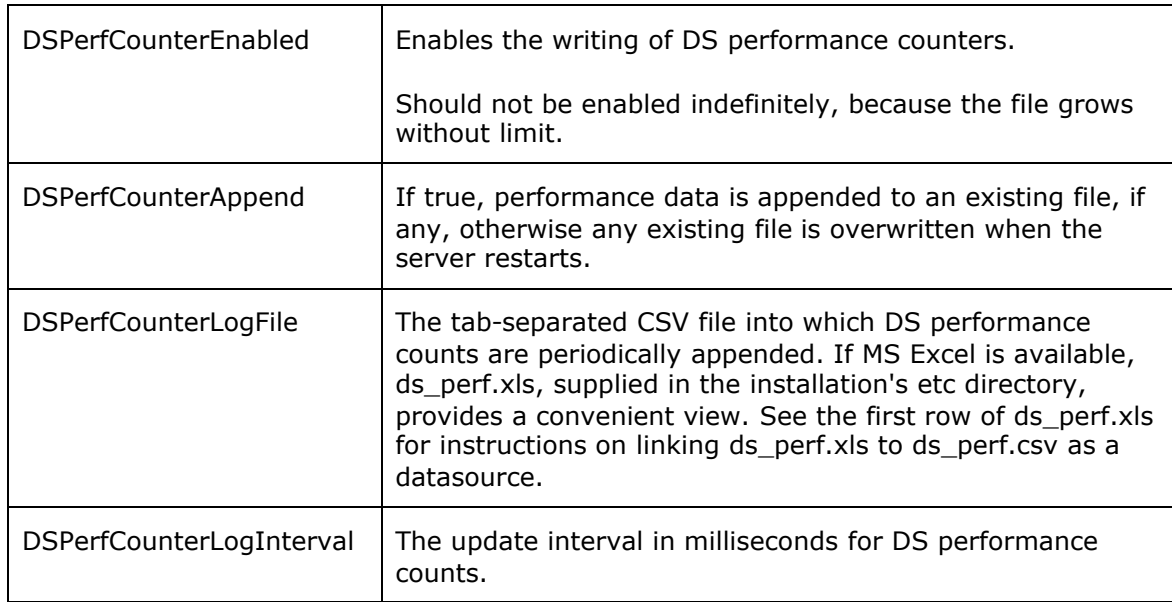

For more information on the JMX Console, see the *Installation and Administration of Siebel RTD.*

# **5.4.2 Viewing common performance monitoring snapshot values**

A snapshot of some of the performance counters is available for viewing through the MBean SDManagementCluster→Members→Decision Server. Use the F5 key to refresh the values.

Performance monitoring does *not* have to be enabled to use this view.

# **5.4.3 CSV file contents**

This section describes the fields of the CSV file containing performance counters.

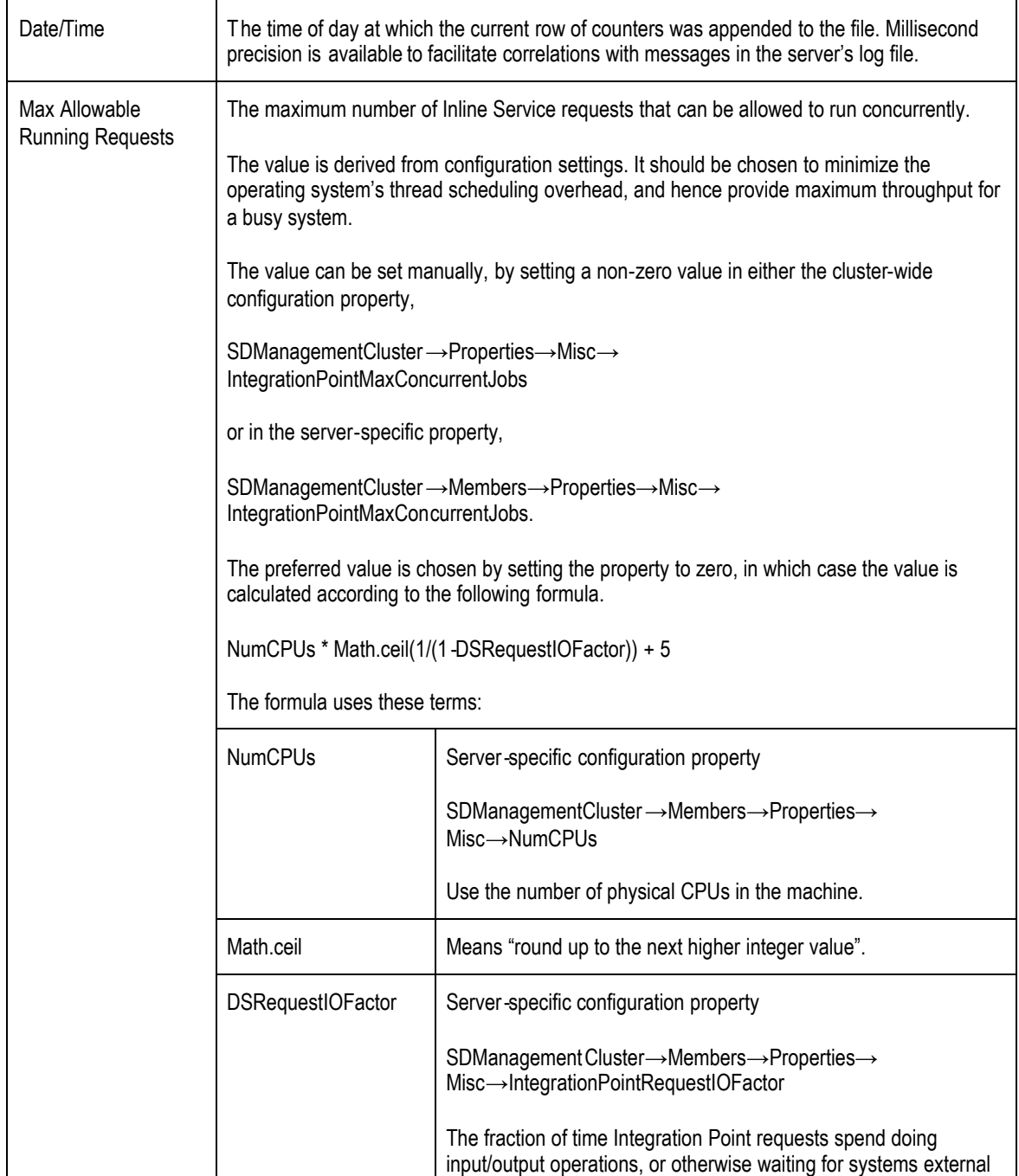

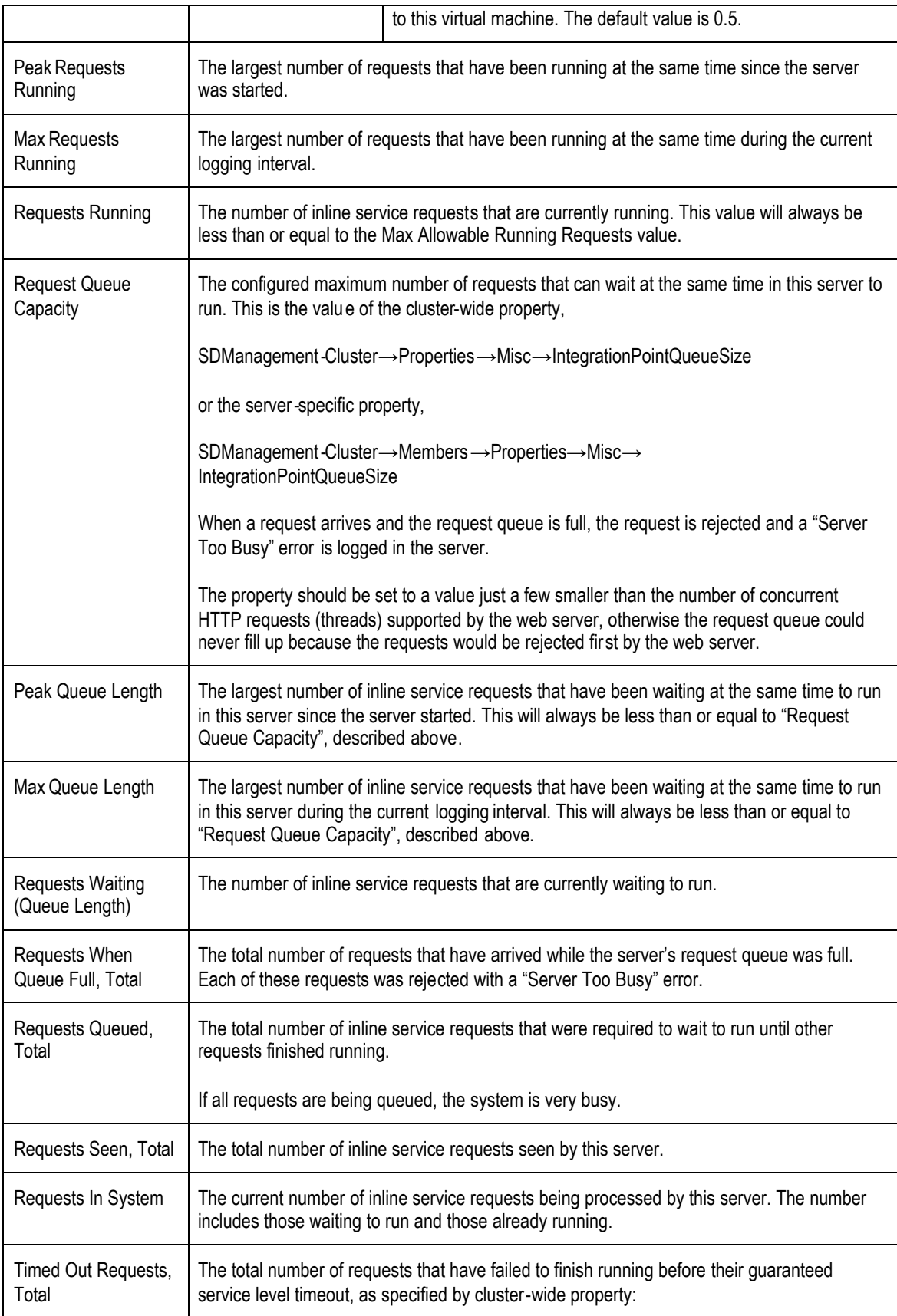

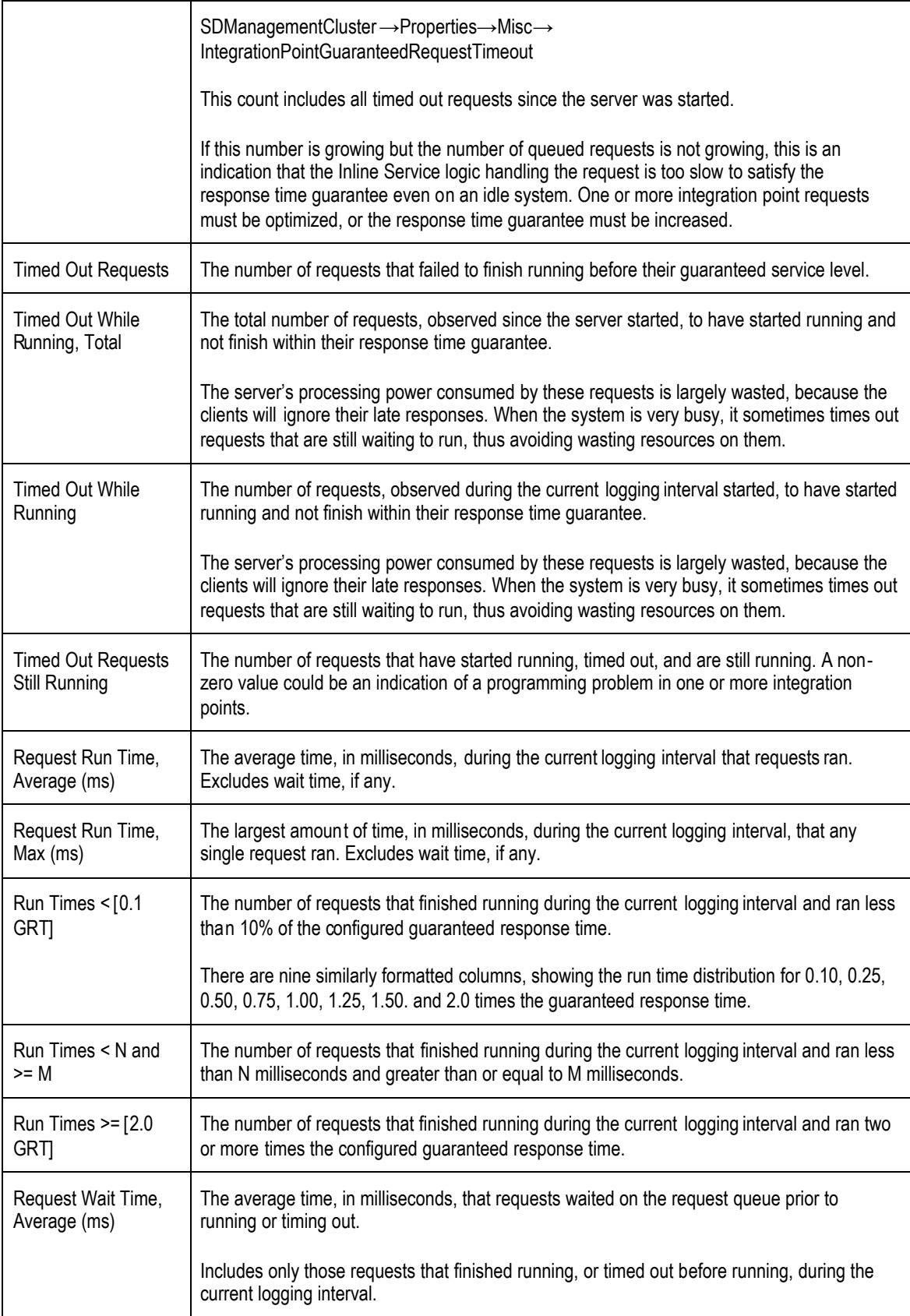

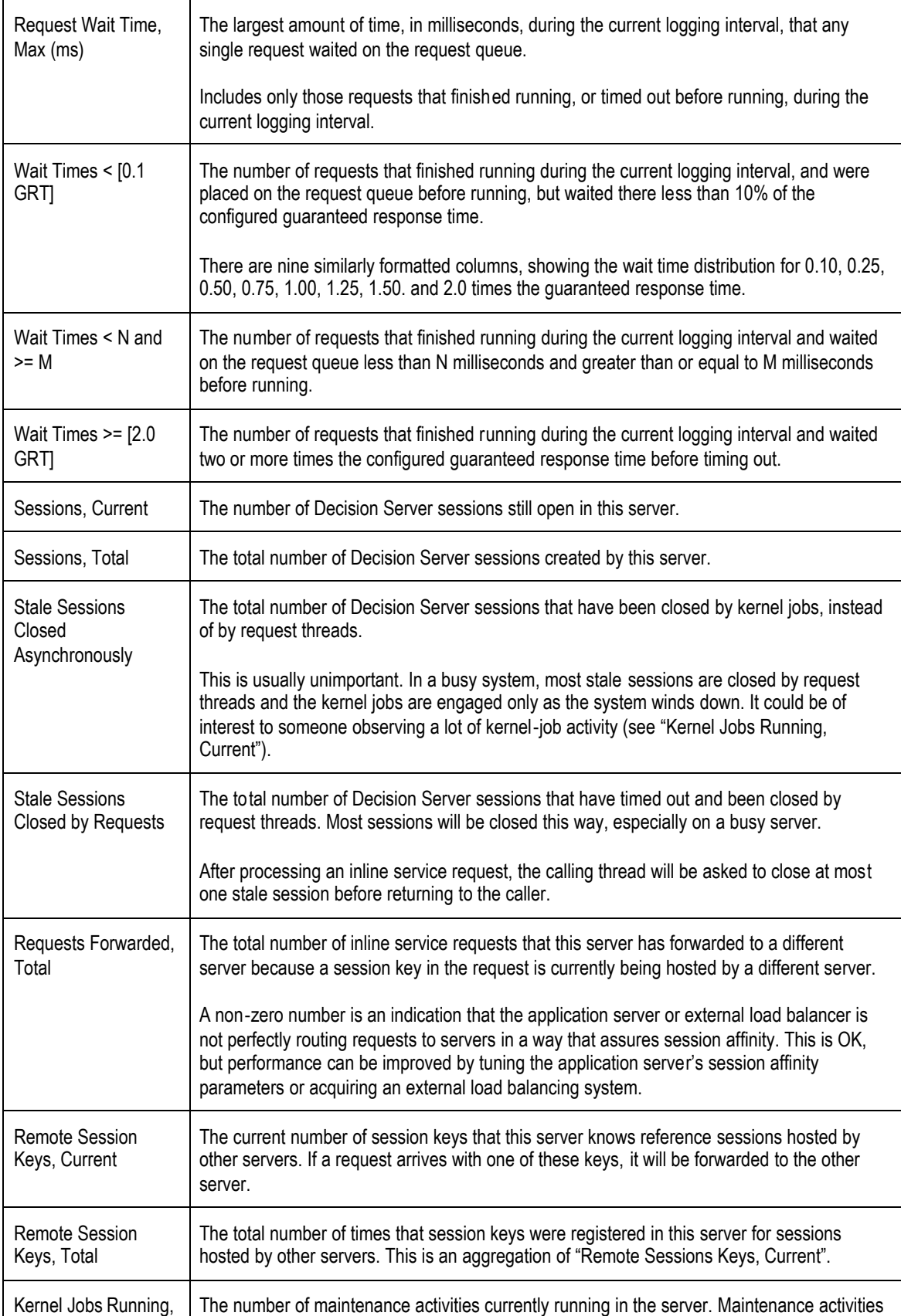

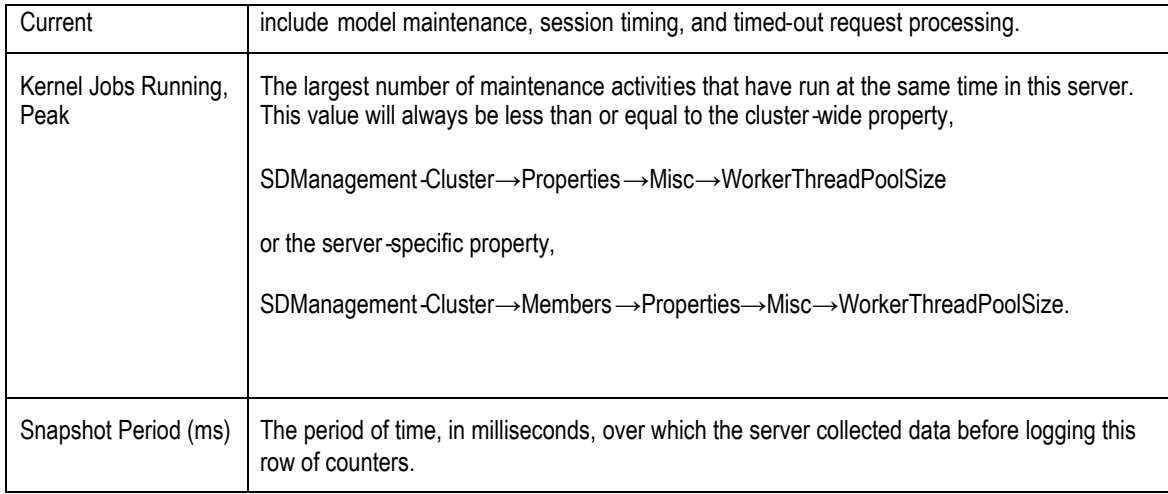

# **5.4.4 XLS file contents**

This section describes the contents of the Microsoft Excel file, ds\_perf.xls, included in the installation's etc directory.

At the top, cell B1 contains a comment describing how to link ds\_perf.xls to the tab separated counter file as a datasource:

To specify path to the ds\_perf.csv file, place cursor in cell B2 and select "Import External Data" > "Edit Text Import" from the "Data" menu, and navigate to your {\$install\_directory}\log\ folder and select the ds\_perf.csv file. Use default parsing settings when prompted. Data will then be automatically refreshed every 3 minutes. To change interval and other settings, select from the "Data" menu the selection "Import External Data" > "Data Range Properties"

In row 2 are the headers containing the names of each counter. All of the headers from the CSV file appear hear, with values below them.

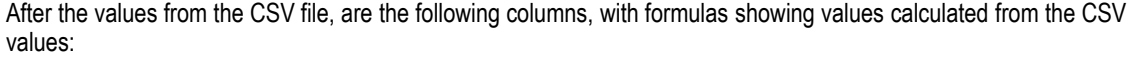

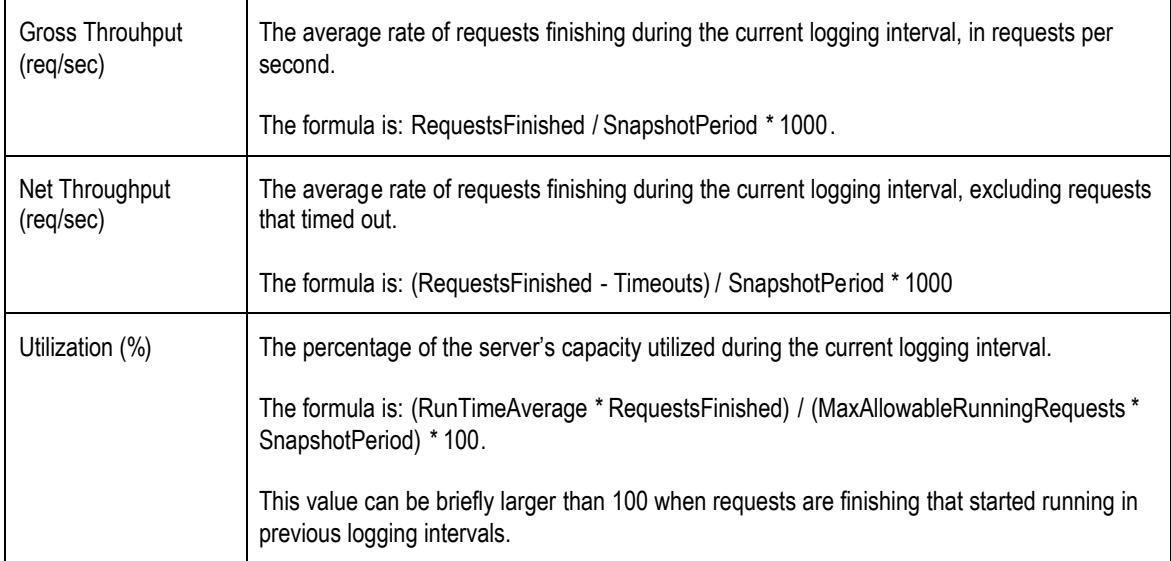

# **5.5 Error messages and exceptions**

The following exceptions may appear in your log. Suggested actions are shown with each. If these actions do not resolve your problem, contact your Siebel Systems support representative.

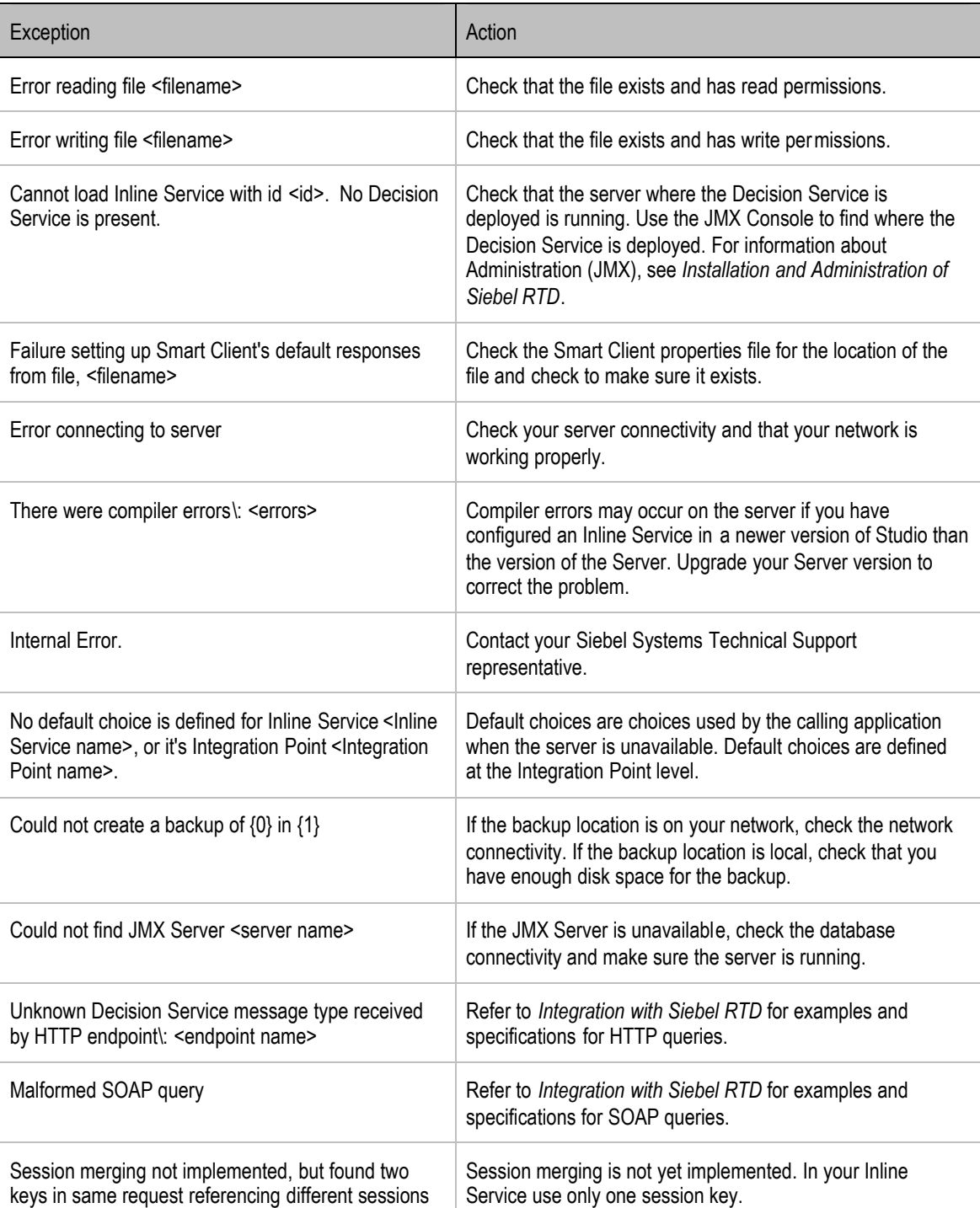

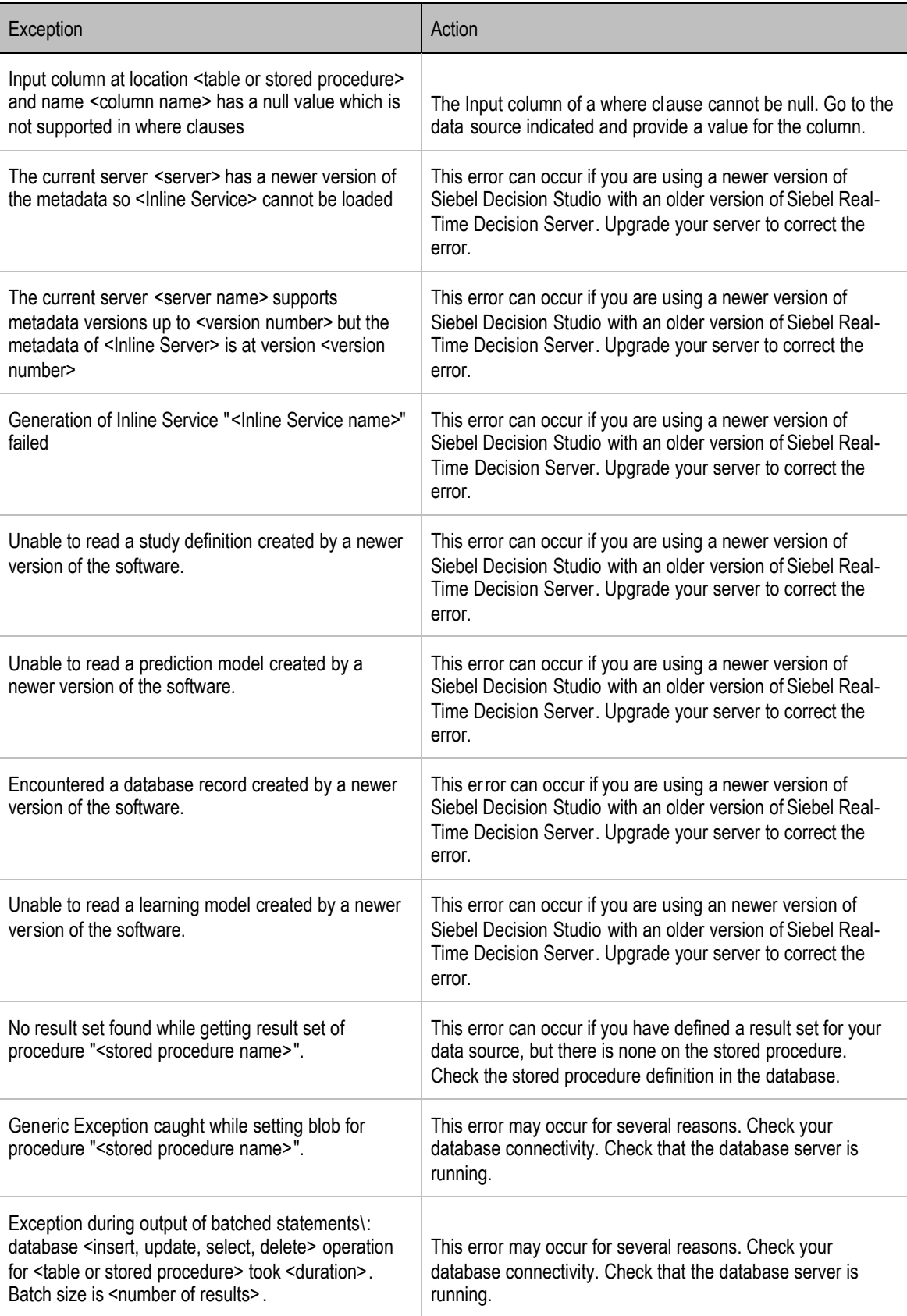

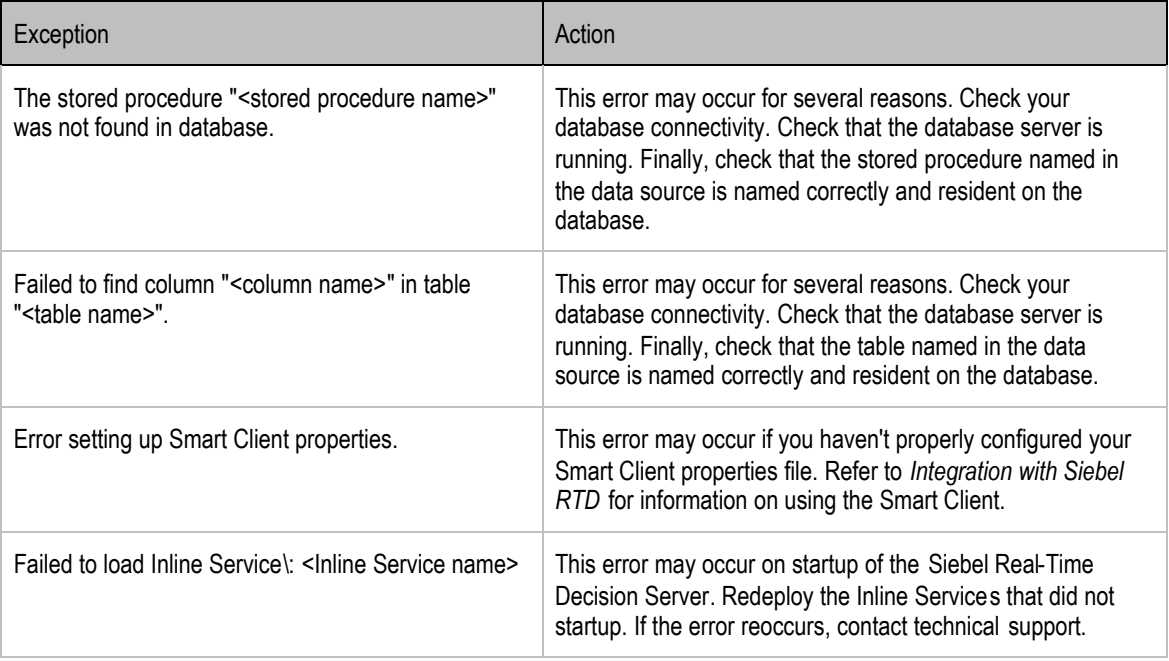

The following Errors may be given to you during development.

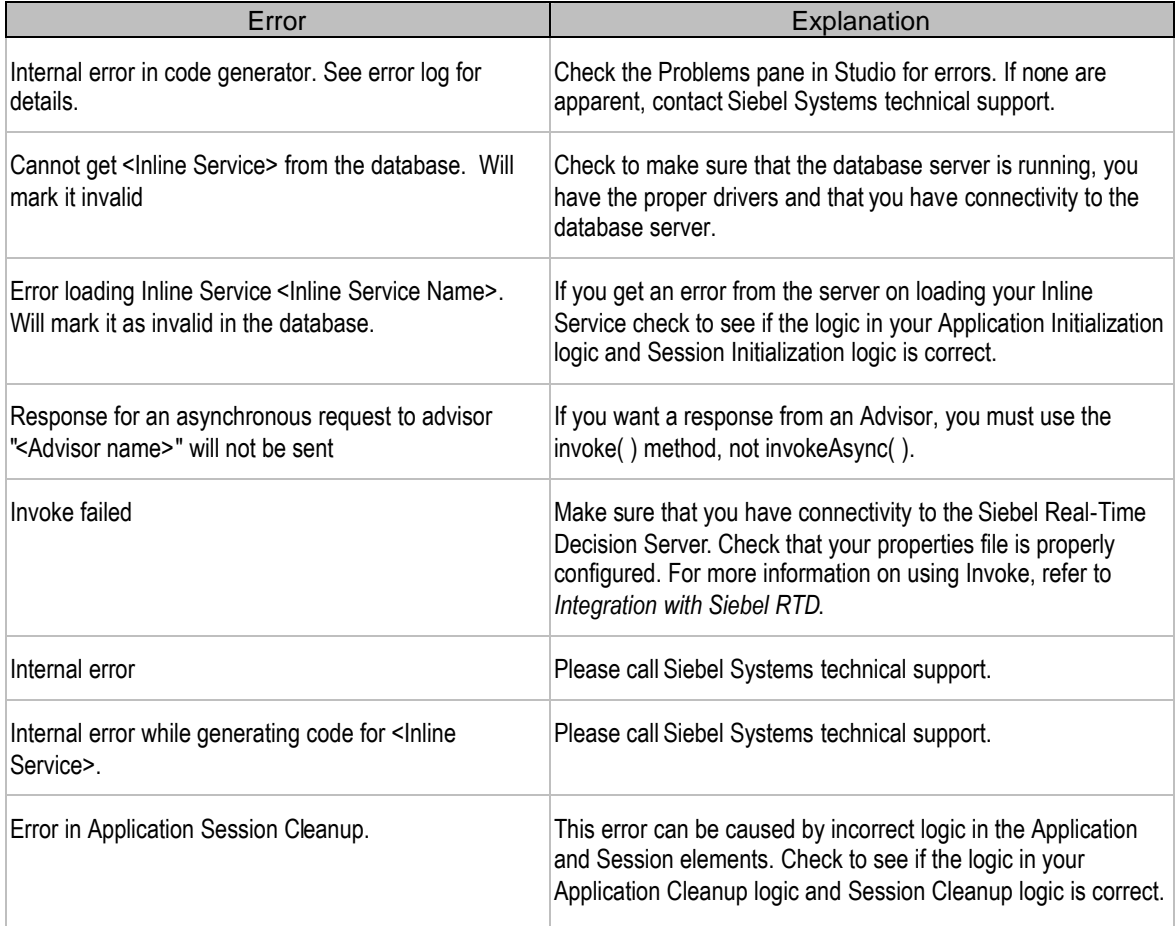

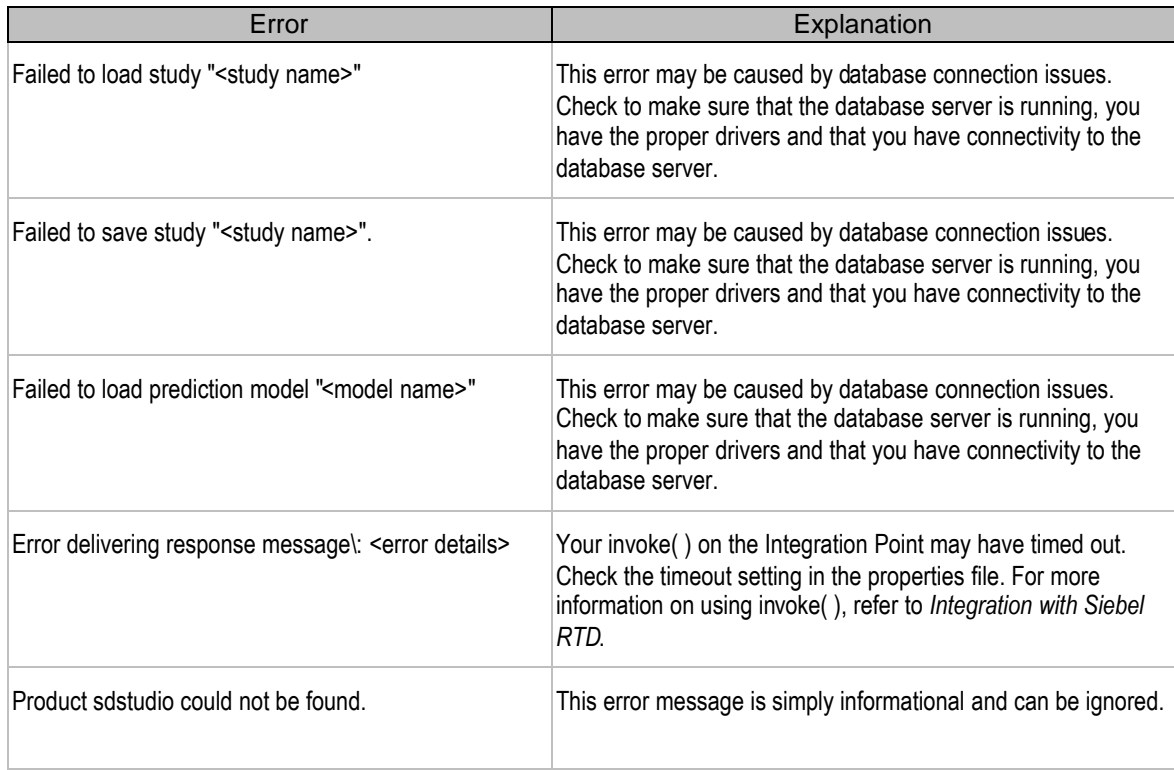